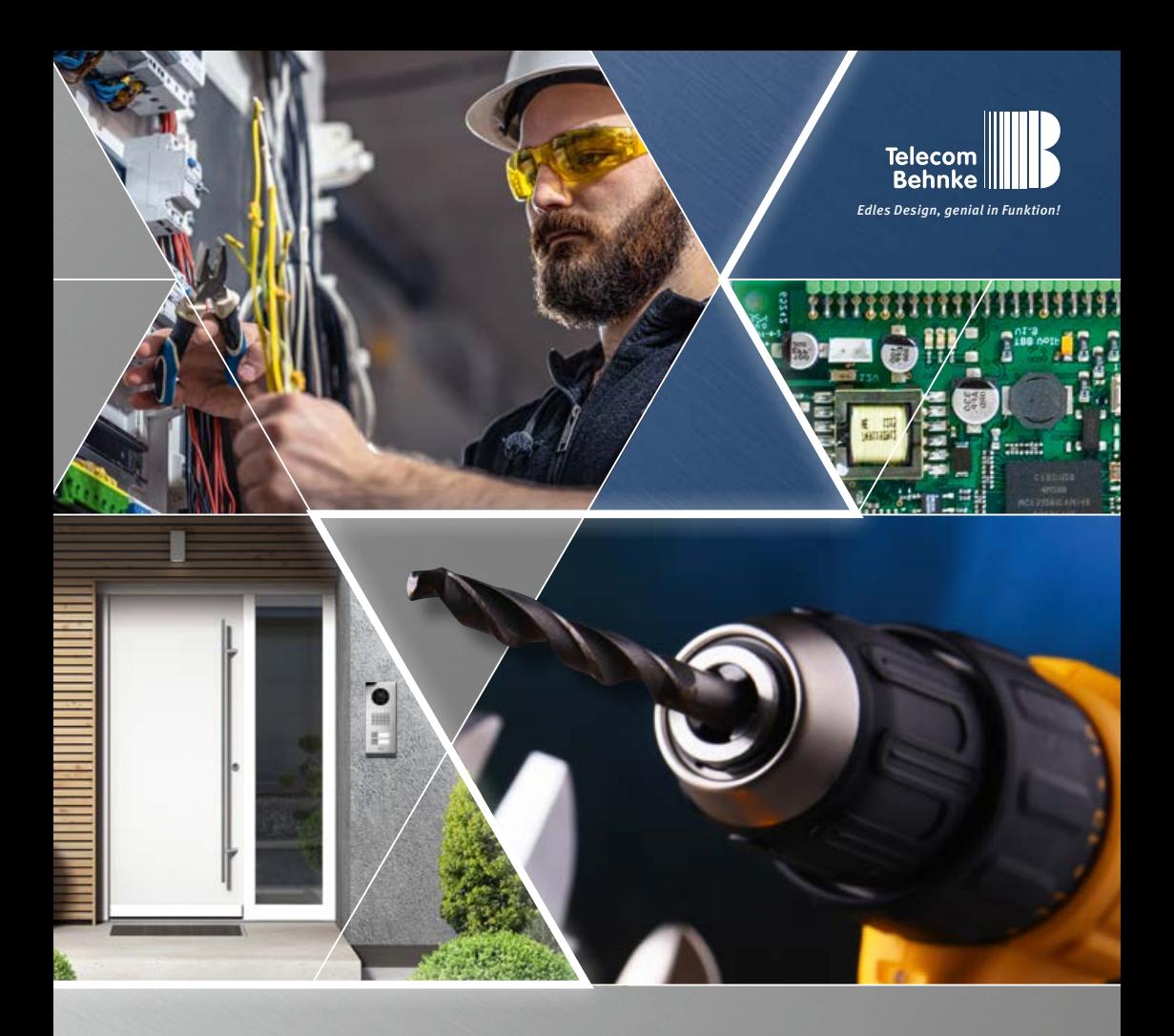

**Version 1.4**

# ANLEITUNG INSTRUCTIONS | MANUEL

**D** SIP-Sprechstellen 20-0001B-IP, 20-0014B-IP, 20-0016B-IP Seite ......1<br>
GB SIP intercoms series 20-0001B-IP, 20-0014B-IP, 20-0016B-IP Page .... 35

GB SIP intercoms series 20-0001B-IP, 20-0014B-IP, 20-0016B-IP

F Postes téléphoniques SIP 20-0001B-IP, 20-0014B-IP, 20-0016B-IP Page....69

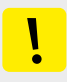

#### **Wichtige Hinweise**

Bitte beachten Sie, dass Behnke Sprechstellen und Zubehörteile ausschließlich von ausgebildeten Elektro-, Informations-, Telekommunikationsfachkräften unter Einhaltung der einschlägigen Normen und Regeln installiert und gewartet werden dürfen. Achten Sie bitte darauf, dass die Geräte vor Wartungs- oder Reparaturarbeiten vom Stromnetz (Steckernetzteil) und vom Netzwerk bzw. Telefonanschluss getrennt sind und die einschlägigen Sicherheitsregeln eingehalten werden.

Längere, direkte Sonneneinstrahlung kann zu einer starken Erhitzung des Gerätes führen, insbesondere bei Geräten mit dunkler Frontblende oder bei Einbau des Gerätes in eine isolierte Wand. In einem solchen Fall muss das Gerät vor dem Ausbau ausreichend lange abkühlen. Seien Sie vor allem vorsichtig beim Berühren des Elektronikgehäuses! Bitte übergeben Sie diese Anleitung mit den entsprechenden Informationen zur Sprechstelle an ihren Kunden.

Weitere rechtliche Hinweise finden Sie in den technischen Daten ab Seite [34](#page-33-0).

### kontakt

#### **Info-Hotline**

Ausführliche Informationen zu Produkten, Projekten und unseren Dienstleistungen: **+49 (0) 68 41 / 81 77-700**

### 24 h Service-Hotline

Sie brauchen Hilfe? Wir sind 24 Stunden für Sie da und beraten Sie in allen technischen Fragen und geben Starthilfen: **+49 (0) 68 41 / 81 77-777**

**E** Telecom Behnke GmbH Gewerbepark "An der Autobahn" Robert-Jungk-Straße 3 66459 Kirkel

<sup>&</sup>lt;sup>@</sup> Internet- und E-Mail-Adresse www.behnke-online.de info@behnke-online.de

### **INHALT**

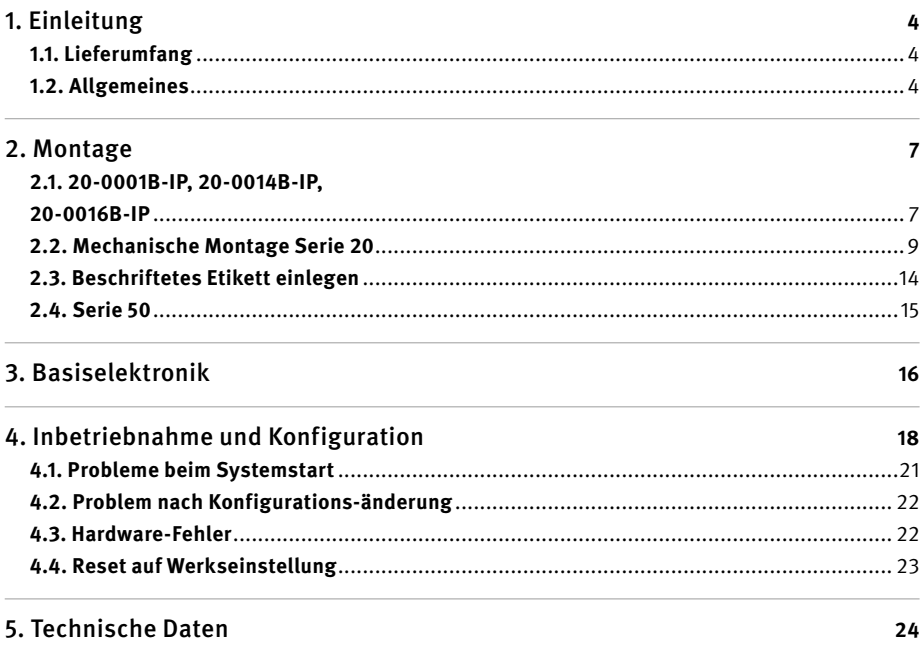

## <span id="page-3-0"></span>1. Einleitung

#### 1.1. Lieferumfang

- **▸** Basiselektronik 20-0001B-IP, 20-0014B-IP, 20-0016B-IP
- **▸** Diese Anleitung
- **▸** Einleger für Nameschilder

#### 1.2. Allgemeines

#### **Leistungsmerkmale**

Die Behnke SIP-Sprechstellen der Serien 20, 40, 50 und Sonderanfertigungen mit SIP-Sprechstellen sind hochwertige VoIP-Sprechstellen mit akustischer Echounterdrückung zum Vollduplex-Freisprechen in bester Sprachqualität. Die Bedienelemente, wie Lautsprecher, Mikrofon, Tastwahlblock und Ruftasten, sowie die Elektronik sind in einem zweischaligen Gehäuse als kompakte Einheit untergebracht. Die kombinierbaren Funktionsmodule erlauben ein Höchstmaß an Flexibilität in Planung und Anwendung.

Mit ihrer Basiselektronik 20-0016B-IP ist eine lokal abgesetzte Montage der Elektronik möglich, hierbei wie im weiteren Verlauf dieser Anleitung beschrieben die Anschlusstechnik beachten.

Die Sprachverbindung erfolgt per Voice over IP (VoIP) nach dem SIP-Standard über das angeschlossene Ethernet LAN entweder mit Hilfe einer SIP-fähigen Telefonanlage, eines SIP-Providers oder via direkter Wahl einer IP-Adresse. Die Konfiguration sowie SoftwareUpdates werden über einen Web-Browser ausgeführt, die Stromversorgung erfolgt über das LAN (PoE). Die Sprechstellen besitzen zwei Relais mit frei konfigurierbaren potenzialfreien Schaltausgängen zur Türöffnung, Rufanzeige oder weiterer Schaltfunktionen. Erweiterungsmodule ermöglichen die Nachrüstung von weiteren Funktionen, wie beispielsweise bis zu 75 Direktruftasten, Radarbewegungsmelder oder ähnliche Funktionen über das Behnke Bussystem der Sprechstelle.

#### <span id="page-3-1"></span>**Systemvoraussetzungen**

Bitte beachten Sie bei der Installation der Behnke SIP-Sprechstelle die folgenden Voraussetzungen:

- **▸** Netzwerkinfrastruktur mit PoE bis zur Behnke-Station
- **▸** Netzwerkfähigen PC in diesem Netzwerk
- **▸** SIP-Account, SIP-Server
- **▸** Beim Betrieb ohne SIP-Account, SIP-Server: Endgeräte welche eine IP-Adressanwahl unterstützen und den Betrieb ohne SIP-Account, SIP-Server erlauben, SIP-Endgeräte die eine Kommunikation per H.264 unterstützen. Funktion sollte im Vorfeld durch installierendes Fachunternehmen geprüft werden.

#### **Einbaubedingungen**

- **▸** Die optimale Einbauhöhe liegt vor, wenn die Bedienung der Türstation mit einem Abstand von 30-50 cm gewährleistet ist und der Nutzer bequem in das Mikrofon sprechen kann. Gleiches gilt für die Nutzung einer Kamera in dieser Sprechstelle.
- **▸** Bitte halten Sie den Abstand zwischen Mikrofon und Lautsprecher größtmöglich.

**Anleitung Behnke 20-0001B-IP, 20-0014B-IP, 20-0016B-IP** <sup>D</sup> **Einleitung**

So erhalten Sie eine bestmögliche Sprachverständigung im Vollduplexmodus.

- **▸** Sorgen Sie bei Hinterbaumodulen (= Montage hinter einer vorhandenen Frontwand) für genügend große Schalleintrittsschlitze beim Mikrofon und Schallaustrittsschlitze vor dem Lautsprecher (mindestens 75% der Lautsprechermembranfläche für Schallaustritt bzw. 75% der Schalleintrittsöffnung am Mikrofongehäuse). Beachten Sie hier ungedingt unsere Maßzeichnungen unter **www.behnke-online.de/downloads**
- **▸** Montieren Sie unbedingt die Hinterbaumodule aus akustischen Gründen immer direkt (ohne Abstand) fest mit der Rückseite Ihrer Frontwand. Die im Lieferumfang unserer Hinterbaumodule enthaltenen Dichtungen sind zwingend zwischen Hinterbaumodul und Rückseite der Frontwand einzubauen. Es muss ein ungehinderter Schallein- und -austritt sichergestellt sein.

#### **Montage im Außenbereich**

- **▸** Beim Einsatz an Wetterseiten sollten Türstationen in Unterputzmontage mit einer Regenschutzblende eingebaut werden (Achten Sie bitte immer auf den korrekten Einbau der mitgelieferten Dichtung).
- **▸** Bei der Montage der Türstationen in Aufputzgehäusen ist die Kabeleinführung unten bzw. hinten am Aufputzgehäuse möglich. Verwenden Sie die im Lieferumfang der Gehäuse befindlichen Verschraubungen.
- **▸** Die nicht genutzte Kabeleinführung ist mit dem mitgelieferten Abdeckwinkel zu verschließen. Die Kabeleinführung erfolgt über die PG-Verschraubung.
- **▸** Dichten Sie bei der Unterputzmontage, aller

in dieser Anleitung erwähnten Stationen, den oberen Rand der Türstation zum Schutz gegen Regenwasser gut ab, insbesondere bei einem unebenen Untergrund (z. B. mit Silikon). Die Mitte des unteren Rands der Türstation lassen Sie bitte als Wasserablaufschlitz frei. Beim Einsatz von Abdeckblenden ist die Abdeckblende mit einer passenden Dichtmasse bzw. der mitgelieferten Dichtung gegen das Unterputzgehäuse bzw. die plane Fläche bei Hohlwandmontagen abzudichten.

**▸** Bei Einbau in Fremdstelen bzw. in Fremdgehäusen muss durch geeignete Maßnahmen die Kondensatbildung in der Stele bzw. des Gehäuses verhindert werden!

#### **Dichtungen**

Zum Schutz vor Feuchtigkeit achten Sie bitte beim Einbau Ihrer Türstation auf den korrekten Sitz der mitgelieferten Dichtungen. Die Dichtung muss sauber auf dem Rahmen des Unter- oder Aufputzgehäuses bzw. bei einer Hohlwandmontage auf der planen Fläche des Montagegrundes aufliegen! Unterputzgehäuse sind zum Einbau in Mauerwerk oder Gipskartonplatten geeignet. Sie finden in den Unterputzgehäusen die wichtigsten Einbauhinweise dargestellt. Bestellen Sie bitte zur Montage in Gipskartonplatten das Montageset (Best.-Nr.: 20-5216) mit.

Bei einer Hohlwandmontage ist sicherzustellen, dass die Fläche plan ist und der Untergrund tragend damit die Sprechstelle befestigt werden kann.

#### **Verkabelung bei lokal abgesetzter Montage 20-0016B-IP**

- **▸** Verwenden Sie bei der Montage nur Behnke Anschlusskabel **20-9303-BS** um z.B. Fremdtaster anzuschließen**.**
- **▸** Zum Verlängern der Anschlussleitung das Verlängerungskabel **20-9305-BS** einsetzen

#### **Reinigung und Pflege**

Sie haben hochwertige Behnke Produkte mit Frontblenden aus verschiedenen Materialien verbaut. Für alle Materialien gilt, dass diese in regelmäßigen ausreichend kleinen Abständen, dem Material entsprechend, mit einem passenden Reinigungsmittel zu reinigen sind. Somit wird eine vorzeitige Alterung und sonstige Patina Bildung auf den Oberflächen verhindert. Die passenden Pflegehinweise zu den von Behnke gelieferten Oberflächen finden Sie auf unserer Homepage unter: www.behnke-online.de/ downloads/pflegehinweise

#### **Original Behnke Teile**

Setzen Sie bitte ausschließlich Behnke Teile als Zubehör oder Ersatzteil ein – dies gilt auch für PoE-Injektoren! Nur so ist ein störungsfreier Betrieb gewährleistet. Elektroniken nur in den gelieferten Gehäusen einbauen bzw. verbauen. Bei der Montage der Elektronikplatine in Fremdgehäusen oder ohne die gelieferten Gehäuse besteht keine Gewährleistung auf Funktion und Zulassung der Behnke Stationen.

#### **Konfiguration**

Die Konfiguration der SIP-Sprechstellen erfolgt per Webfrontend (Systemvoraussetzungen siehe Seite [4](#page-3-1)).

Alternativ können einige Einstellungen wie Lautstärke etc. per Telefon mit MFV-Wahl oder den Behnke-Tastenwahlblock konfiguriert werden. Informationen zur Bedienung, Konfiguration, technische Daten finden Sie im ausführlichen Technischen Handbuch zur Behnke-Station. Dazu den passenden Menüpunkt im Webfrontend der Sprechstelle auswählen. Weitere wichtige Informationen zur Konfiguration erhalten Sie in dem mit einem ? gekennzeichneten Symbolen.

#### **Vorschriften**

Bitte beachten Sie die einschlägigen Vorschriften für die Installation von Fernmelde-und Elektroanlagen und die gültigen, aktuellen Normen und Regeln der Netzwerktechnik!

### <span id="page-6-0"></span>2. Montage

**Hinweis:** Bemaßungs- und Einbauskizzen finden Sie unter www.behnke-online.de/bemassung

#### 2.1. 20-0001B-IP, 20-0014B-IP, 20-0016B-IP

**Hinweis:** Achten Sie beim Einsetzen der Funktionsmodule aus optischen Gründen und zum Feuchtigkeitsschutz bitte auf die Richtung der Alu-Bürstung und beachten Sie den Verdrehschutz. Die Türstation darf nur mit zum System (Serie) passendem Rahmen montiert werden. Verhindern Sie Kondensatbildung im Geräteinnern! Montieren Sie die Türstation so, dass kein Wasser auf der Frontblende stehen bleiben kann. Legen Sie bei der Montage in Säulen oder Gehäusen anderer Hersteller ein besonderes Augenmerk auf die Beund Entlüftung der Säule oder Gehäuse um eine Kondensatbildung in der Sprechstelle bzw. in der Säule oder Gehäuse (Zaunpfosten oder ähnlichem) zu verhindern.

Bei einer räumlich **lokal abgesetzten Montage** der Elektronik (20-0016B-IP) wird das Modulgehäuse durch eine offene Gegenplatte für den entsprechenden Frontrahmen ersetzt. Beim Einbau von Hinterbaukomponeten die entsprechenden Einbauhinweise beachten.

#### **Leitungen in der folgenden Reihenfolge verbinden:**

**1. Tasten (RT)** ▸ die mit dem gelben Ring (T) gekennzeichneten HPI-Stecker mit den

Anschlüssen von Ruftaste 1 bis Ruftaste 8 an der Basiselektronik verbinden. Bei Anschluss von Fremdtastern ist darauf zu achten, dass die Taster den entsprechenden Zulassungsbestimmungen entsprechen. "Klingeltaster" entsprechen dem in der Regel nicht. Nutzen Sie hierzu die Behnke Tastenanaschlussleitung 20-9303-BS. Taster müssen potenzialfrei sein. Im Webfrontend der SIP-Sprechstelle sind diese als Direktruftasten bezeichnet. Taste 1, Taste 2 usw.

- **2. Lautsprecher (LP)** ▸ Der mit dem blauen Ring gekennzeichnete HPI-Stecker mit dem Anschluss Lautsprecher auf der Basiselektronik verbinden.
- **3. Mikrofon (Mik)** ▸ Der mit dem weißen Ring gekennzeichnete HPI-Stecker mit dem Anschluss Mikrofon der Basiselektronik verbinden.
- **4. Tastwahlblock** ▸ Die mit A/B/C/D gekennzeichneten HPI-Kontakte mit den Anschlüssen A/B/C/D auf der Basiselektronik verbinden
- **5. IP-Kamera/Behnke USB-Kamera** ▸ Die Behnke-IP-Kamera mittels Adapter LAN/USB mit dem USB-Port der SIP-Basiselektronik und der Spannungsversorgung (USB-Erweiterungsport-Adapter ) verbinden. Behnke USB-Kamera direkt mit dem USB-Port der SIP-Sprechstelle verbinden. Achtung: Weitere Informationen entnehmen Sie der passenden Anleitung zu diesem Produkt. Die SIP-Sprechstelle muss beim Anschluss dieser Komponente Stromlos sein.

**6.** Schließen Sie bei Bedarf den Türöffner an Relais 1 an. (Relais = spannungsfreier Kontakt: schaltet nur den Türöffnerstromkreis, versorgt ihn nicht mit elektrischer Spannung. Nutzen Sie dazu bitte den Schließerkontakt). Der Türöffner benötigt einen eigenen Stromkreis. Relais 2 steht für weitere Schaltfunktionen zur Verfügung. Relaisaktivierung Relais 1 im Auslieferungszustand der SIP-Sprechstelle: 0#

**Wichtig: die Leitungslängen der angeschlossenen Komponenten wie Lautsprecher, Mikrofon, Tasten und Tastwahlblock dürfen eine Länge von 2,50 m nicht überschreiten.**

Bei Verlängerung der Anschlussleitung die passenden Behnke-Verlängerungskabel 20-9305-BS , 20-9311 (Tastwahlblock) nutzen.

Verbinden Sie die SIP-Sprechstelle unter Einhaltung der entprechenden Normen und Regeln der Netzwerktechnik mit Ihrer bauseitigen Netzwerk-Infrastruktur. Weitere Informationen dazu ab Punkt 4 dieser Anleitung.

#### **Achtung: PoE class0 wird benötigt!**

#### <span id="page-8-0"></span>2.2. Mechanische Montage Serie 20

<sup>1</sup> **Prüfen Sie ob alle für ihre Sprechstellen benötigten Bauteile vorhanden sind. Prüfen Sie alle Bauteile sofort nach Erhalt auf Vollständigkeit (z. B. bei ihrem Rahmen den Schraubenbeipack). Inhalt siehe Seite [11.](#page-10-0)**

<sup>a</sup> Zur Montage ihren Rahmen mit der Frontseite auf eine geeignete, nicht kratzende Unterlage legen.

**b** Legen Sie ihre Module, wie auf der Skizze zusehen, in die entsprechenden Modulaussparungen ein. Module müssen flächenbündig im Rahmen einliegen.

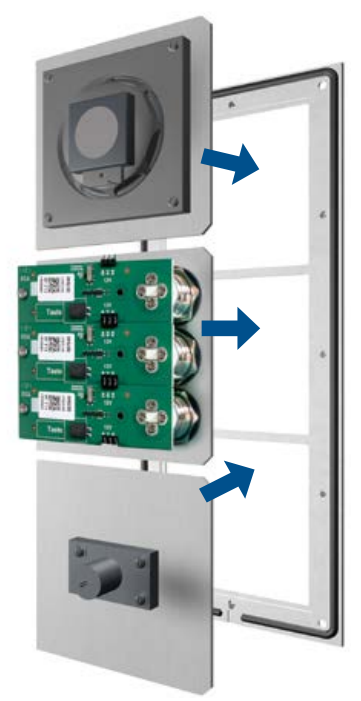

**Hinweis:** Beim Einsatz der Lautsprechertypen 20-1107-BS/21-1107-BS/20-1109-BS/21-1109-BS sowie 43-9915-BS ist darauf zu achten, dass die Lautsprecher nicht in unmittelbarer Nähe der Relais der Basiselektronik platziert sind.

Achten Sie beim Einlegen der Module bitte auf den **Verdrehschutz** und den korrekten Sitz der Module. Wählen Sie aus Gründen der Akustik immer größt möglichen Abstand zwischen Lautsprecher und Mikrofon. **!**

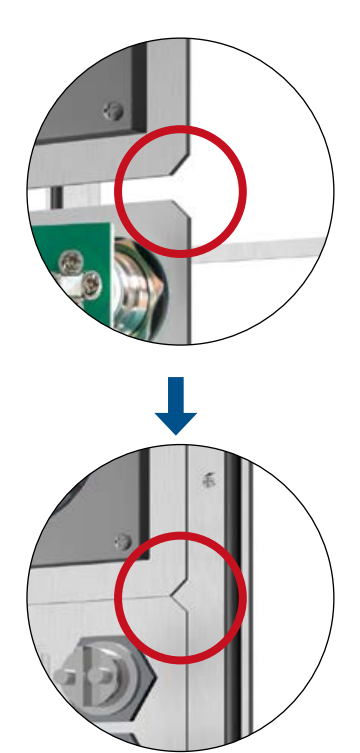

2 **Basiselektronik 20-0001B-IP, 20-0014B-IP auspacken und zerlegen. Prüfen Sie sofort nach Erhalt ob alle benötigten Teile (Anleitung, Einleger für Namensschilder) vorhanden sind.**

Zur weiteren Montage ihrer Sprechstellen muss die Elektronikbox vom Modulgehäuse getrennt werden. Dazu wie im folgenden beschrieben vorgehen. Beachten Sie dabei unbedingt die Skizze.

Die Elektronikbox mit einem passenden Schraubendreher aus dem Modulgehäuse vorsichtig heraushebeln und auf einer geeigneten Unterlagen ablegen. Die Elektronikbox darf nicht geöffnet werden. Die Abdeckung des Modulgehäuses mit der Hand lösen und auf einer geeigneten Unterlage ablegen. Bei der Basiselektronik 20-0014B-IP entfällt die Modulgehäuseabdeckung.

**! Die 4 Schrauben** ( $\mathsf{X}$ ) der Elektronikbox **nicht lösen!** Elektronikbox nicht öffnen, das Gerät kann dabei zerstört werden!

Elektronikbox

Modulgehäuse-Abdeckung

**"klick"**

Modulgehäuse

Modulgehäuse

X

**Anleitung Behnke 20-0001B-IP, 20-0014B-IP, 20-0016B-IP** <sup>D</sup> **Montage**

#### <span id="page-10-0"></span>**E** Module im Rahmen mittels Modulge**häuse fixieren**

Module im Rahmen mittels Modulgehäuse befestigen. Bei Rahmen die größer als ihre Basiselektronik sind, z.B zum Einbau von Sondermodulen wie Behnke-Schlüsselschaltermodul, Behnke-Keycodeblende o.ä. werden zusätzliche offene Gegenplatten benötigt. Z. B. bei einem 3-fach Rahmen in Verbindung mit einer Basiselektronik 2-fach (20-0014B-IP) wird eine Zusätzliche Gegenplatte 20-4908 benötigt. Dies unbedingt im Vorfeld prüfen und nur geeignete Gegenplatten nützen.

Bei lokal abgesetzter Montage, mit der Basiselektronik 20-0016B-IP, wird immer eine offene Gegenplatte in passender Größe zum verwendeten Rahmen benötigt. Bei der lokal abgesetzten Basiselektronik (20-0016B-IP) ist kein Modulgehäuse im Lieferumfang enthalten ist.

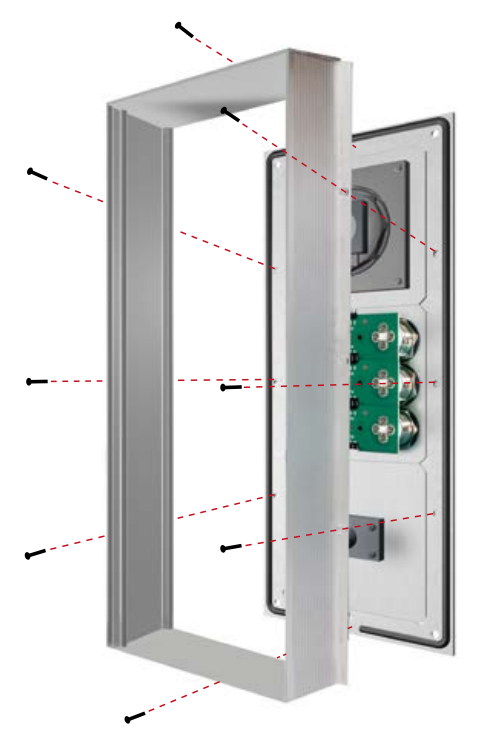

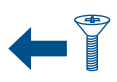

Schrauben M 2,5 x 4 mm Senkkopf. Im Schraubenbeipack enthalten. Weiterhin im Schraubenbeipack enthalten: Inbusschlüssel 2,5 mm 4 Stk. Inbusschraube M 4 x 20 mm zur Befestigung der Sprechstelle im Behnke AP-Gehäuse, Behnke-UP-Gehäuse oder Behnke Standsäulen.

#### 4 **Die Anschlusskomponenten ihrer Sprechstelle mit ihrer Basiselektronik verbinden.**

Anschlusskomponenten wie Lautsprecher, Mikrofon, Tasten, Tastwahlblock und Namensschilder mit der Basiselektronik wie in der Folge gezeigt verbinden. Anschluss einer IP-Kamera bzw. USB-Kamera entnehmen Sie den Anleitungen der entsprechenden Produkte.

Beispiel: Verbinden von Lautsprecher, Mikrofon und 3 Ruftasten mit mit ihrer Basiselektronik

#### **Steckerbelegung Anschlussleitung Serie 20, 40 und 50**

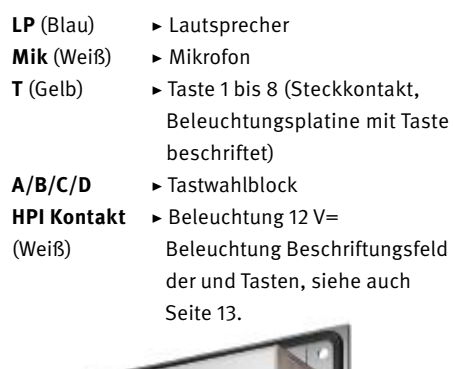

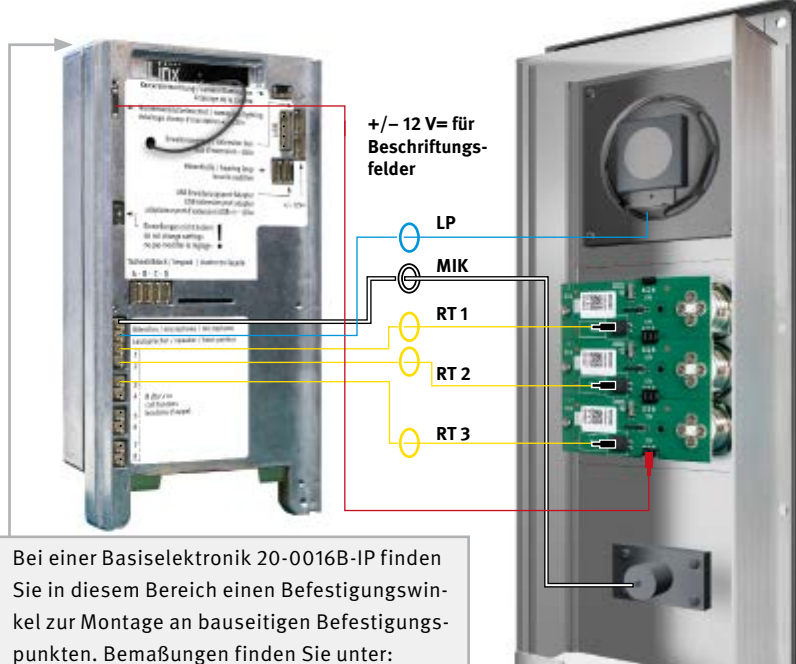

**www.behnke-online.de/masszeichungen** Beim Einbau darauf achten, dass die Sprechstelle in einem feuchtigkeitsgeschützten

Bereich eingebaut ist.

**Optional: Kommen mehr als ein Modul mit Tasten und Namensschild bzw. mit Tasten zum Einsatz, werden die Modulblenden wie unten in der Skizze zu sehen miteinander verbunden.** 

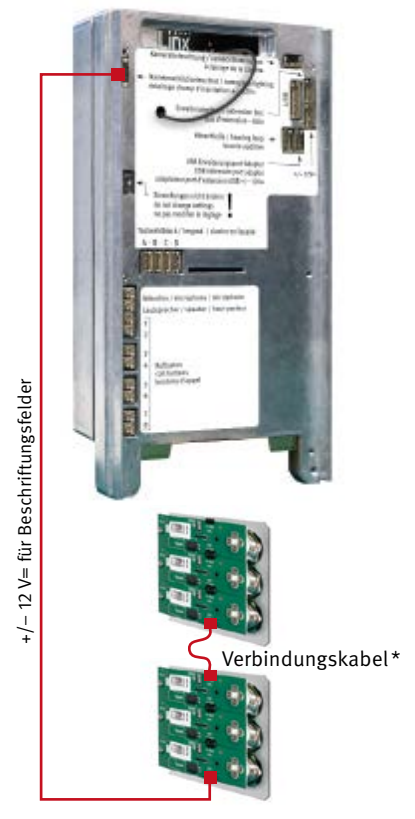

\*im Lieferumfang des entsprechenden Moduls enthalten.

5 **Elektronikbox auf ihren Frontrahmen inkl. dem verschraubten Modulgehäuse aufsetzen.**  Setzen Sie zunächst die Modulgehäuse-Abdeckung und dann die Elektronikbox wieder auf das Modulgehäuse auf. Modulgehäuse-Abdeckung entfällt bei 20-0014B-IP.

Achten Sie bitte darauf, dass keine Anschlussleitungen bei der Montage eingeklemmt werden. Die Anschlussleitungen z.B. mit einem Kabelbinder fixieren und im Modulgehäuse verlegen.

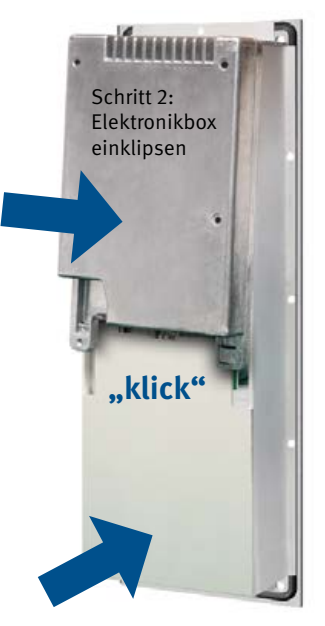

Schritt 1: Modulgehäuse-Abdeckung einklipsen

6 **Sprechstelle mit dem Netzwerk verbinden (siehe ab Seite [16\)](#page-15-1) und in das entsprechend vorbereitete Gehäuse oder Säule einbauen.** 

#### <span id="page-13-0"></span>2.3. Beschriftetes Etikett einlegen

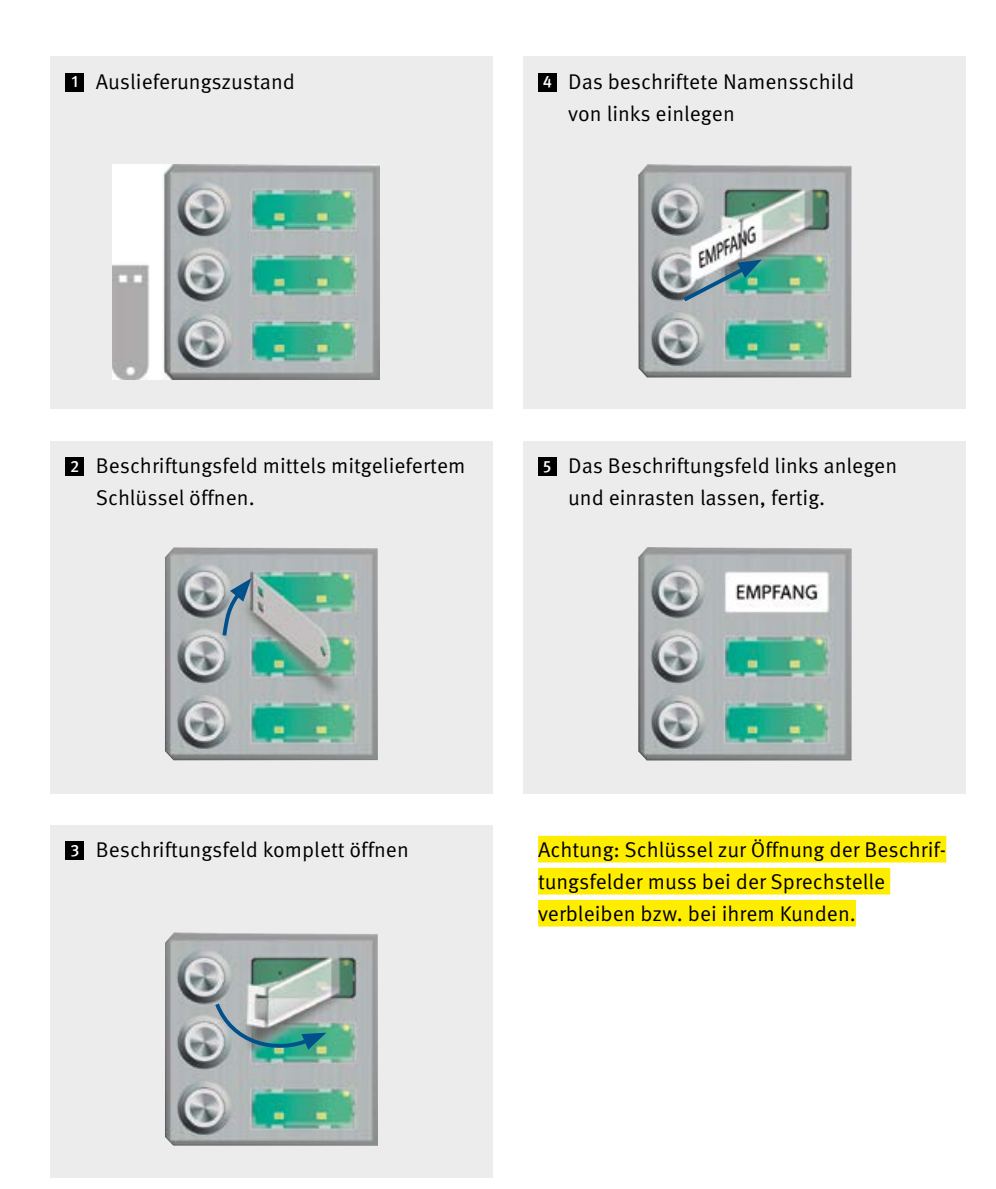

#### <span id="page-14-0"></span>2.4. Serie 50

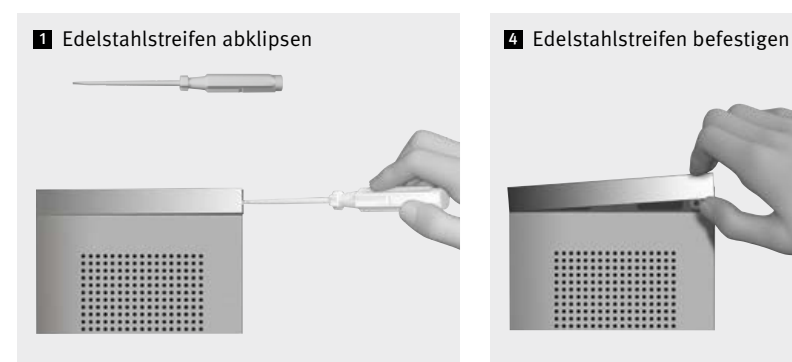

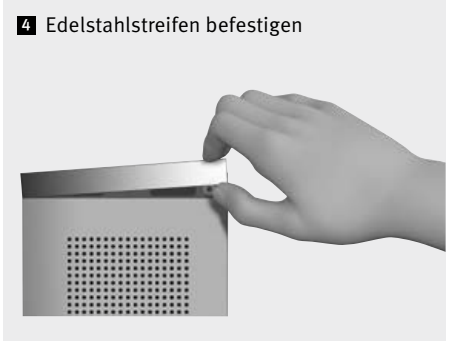

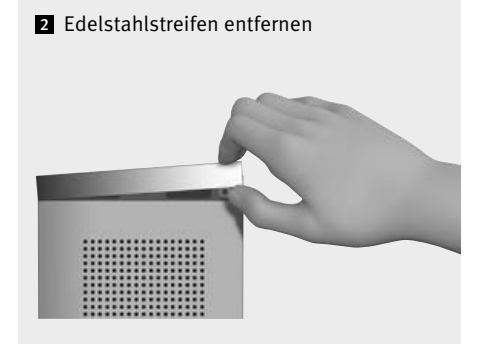

Türstationen der Serie 50 werden bereits montiert geliefert. Gehen Sie bitte beim Einbau wie hier gezeigt vor. Hinweise zur elektrischen Montage finden Sie auf den folgenden Seiten.

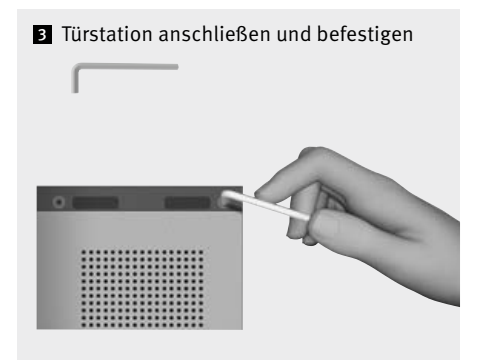

<span id="page-15-0"></span>**Basiselektronik** <sup>D</sup>

### <span id="page-15-1"></span>3. Basiselektronik

(Elektronikbox zur 20-0014B-IP, 20-0001B-IP, 20-0016B-IP)

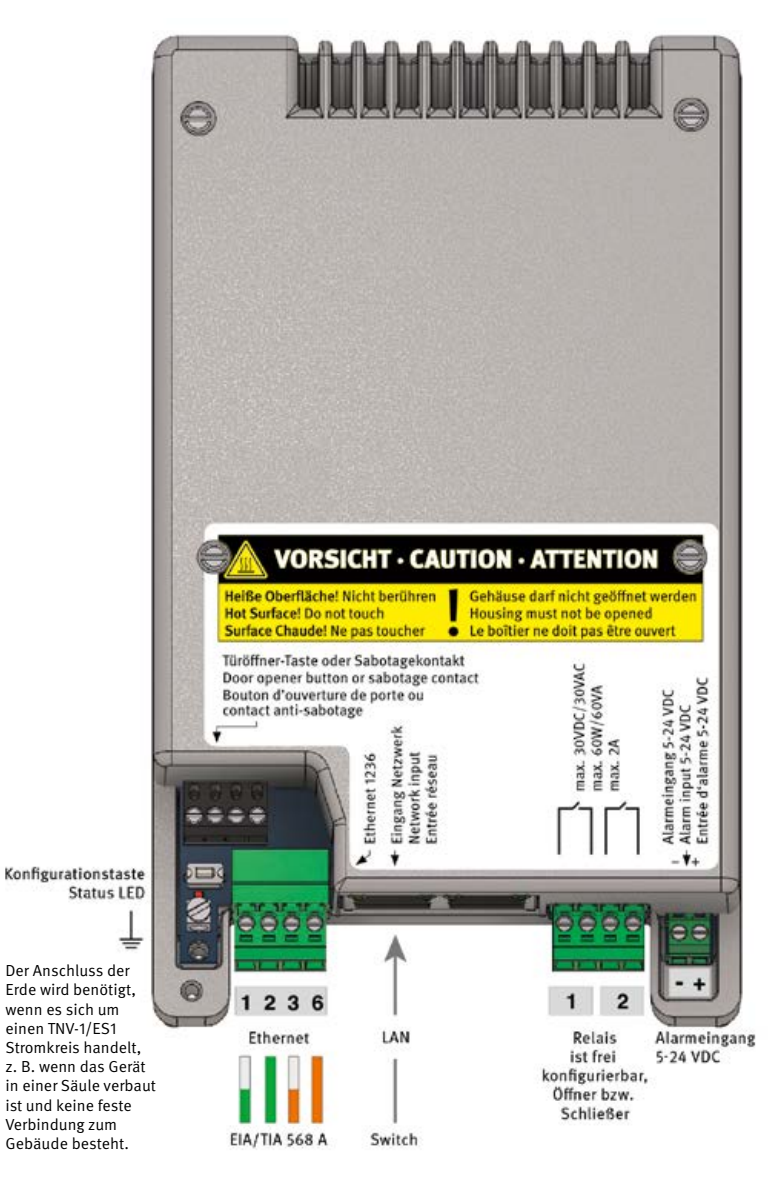

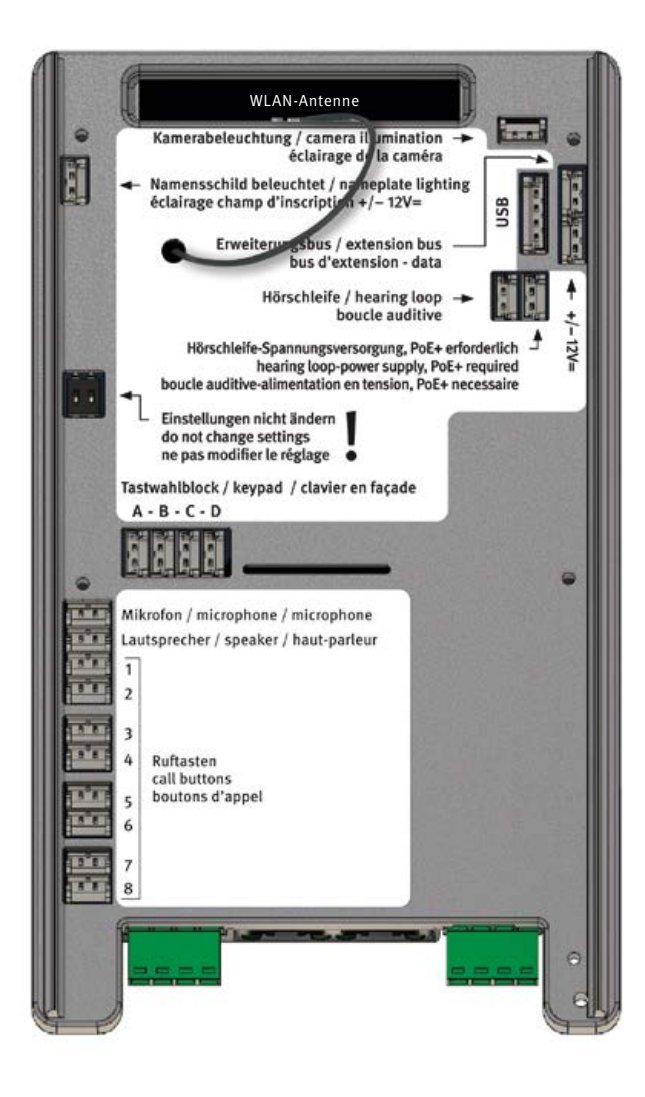

<span id="page-17-0"></span>**Inbetriebnahme und Konfiguration**

# 4. Inbetriebnahme und Konfiguration

#### 1 **Verbinden mit dem Netzwerk**

#### **Vorbereitung**

- **▸** Sprechstelle wie auf den vorhergehenden Seiten der Anleitung beschrieben montieren
- **▸** Verbindung der SIP-Sprechstelle mit einem 100 Mbit Ethernet LAN (Ethernet 100BaseT nach IEEE 802.3) über die RJ-45-Buchse (Ethernet-Port) oder die Schraubklemmen 1236 (EIA/TIA-Standard beachten, PoE-Versorgung Switch beachten), siehe Seite [16](#page-15-1)
- **▸** Stromversorgung via Power over Ethernet (PoE nach IEEE 802.3af)

Die Behnke SIP-Sprechstelle ist **werkseitig** auf automatische IP-Konfiguration via **DHCP** konfiguriert. Sie bezieht ihre IP-Adresse automatisch vom DHCP-Server, soweit vorhanden. **!**

Wird kein DHCP-Server im Netzwerk gefunden, weist das Gerät sich selbst eine IP-Adresse im Link-Local-Netzwerk 169.254.0.0/16 zu. Beachten Sie, dass, wenn sich das Gerät selbst eine IP-Adresse zugewiesen hat, Sie auch ihrem Computer eine IP-Adresse im Link-Local-Netzwerk 169.254.0.0/16 zuweisen müssen, damit Sie auf das Gerät zugreifen können. Außerdem müssen sich das Gerät und der Computer im gleichen Netzwerksegment befinden, damit eine Verbindung möglich ist.

#### 2 **Start der Sprechstelle**

#### **Startvorgang**

Der Startvorgang beginnt, sobald das Gerät mit dem Netzwerk(Ethernet 100BaseT nach IEEE 802.3) und der Energieversorgung (PoE nach IEEE 802.3af) verbunden wird, beachten Sie hier ihre Netzwerkinfrastruktur. Kurz danach wird die Status-LED eingeschaltet und leuchtet dauerhaft rot. Nach etwa 20 Sekunden ist die Software gestartet und es wird ein hoher Piepton im Lautsprecher der Sprechstelle ausgegeben bei Sprechstellen mit Display wird das Behnke-Logo angezeigt.

Anschließend wird das Netzwerk aktiviert. **Sobald das Gerät eine IP-Adresse vom DHCP-Server bezogen hat, wird diese bei Geräten die sich im Auslieferungszustand befindet angesagt. Notieren Sie die IP-Adresse um im weitern Verlauf der Inbetriebnahme auf die Webfrontend der Sprechstelle zugreifen zu können. Bei Sprechstellen die sich nicht mehr im Auslieferungszustand befinden wird ein dunkler Ton ausgegeben. Bei Geräten mit Display wird die IP-Adresse kurz angezeigt.**

**Zugriff auf die IP-Adresse kann auch über die Konfigurationstaste der SIP-Sprechstelle erfolgen. Beachten Sie hierzu ab Punkt 3. Konfiguration der Sprechstelle.**

Wenn der Startvorgang beendet ist, ändert sich die Status-LED. Die LED blinkt rot, siehe dazu auch die folgenden Zustände der Status-LED.

#### **Anleitung Behnke 20-0001B-IP, 20-0014B-IP, 20-0016B-IP**

**Inbetriebnahme und Konfiguration**

 $\overline{D}$ 

#### **Status-LED**

Die Status-LED befindet sich auf der Anschlussplatine links unten, direkt unter der Konfigurationstaste (siehe auch Seite [16](#page-15-1) dieser Anleitung). In Abhängigkeit der Betriebsart und des Zustands des Gerätes leuchtet oder blinkt sie in bestimmten Farben.

- **Startphase**
- **HIIII** Neustart
- SIP-Telefon: alle konfigurierten SIP-Konten registriert
- . . . SIP-Telefon: konfigurierte SIP-Konten nur teilweise registriert
- n n n SIP-Telefon: kein SIP-Konto registriert  $\sim 100$ SIP-Telefon für SIP-Direktanrufe
- **THE** SIP-Telefon für SIP-Direktanrufe ohne Netzwerk
- **The Co** vorübergehende Abschaltung aufgrund hoher Temperatur
- **THE** Firmware-Aktualisierung
- **HILLE** Hardware-Fehler, siehe Abschnitt Probleme beim Systemstart im Anhang.

#### <sup>3</sup> **Konfiguration der Sprechstelle**

Bei Sprechstellen im Auslieferungszustand erfolgt die Grundeinstellung der Sprechstelle mittels der Konfigurationstaste. Weitere Abfrage wie zum Beispiel die IP-Adresse können auch später mit dieser Konfigurationstaste durchgeführt werden. Siehe dazu die Informationen zur Konfigurationstaste (**in Punkt 5.** Konfigurationstaste bei einem bereits konfigurierten Gerät.)

#### **Konfigurationstaste**

Die Konfigurationstaste befindet sich auf der Anschlussplatine links unten oberhalb der Erdklemme. (siehe auch Seite [16](#page-15-1) dieser Anleitung)

#### **Konfiguration einer SIP-Sprechstelle im Auslieferungszustand**

Start der SIP-Sprechstelle abwarten. LED sollte rot blinken, Konfigurationstaste 1 mal drücken, so werden Sie zunächst zum Auswählen der Sprache aufgefordert.

Deutsch: 2 mal drücken Französisch: 3 mal drücken Englisch: 4 mal drücken

Anschließend wählen Sie die gewünschte Betriebsart ihrer SIP-Sprechstelle. Folgen Sie hierzu der Ansage.

SIP-Telefon: 3 mal drücken Sprechanlagenmodus: 4 mal drücken, diese Funktion ist nur mit einer Behnke-Innensprechstelle (neuester Generation) möglich.

Bei Verwendung als Sprechanlage muss noch die Sprechanlagengruppe festgelegt werden. Alle Geräte der gleichen Gruppe bilden zusammen eine Untersprechanlage. In einfachen Fällen gehören alle Geräte zur Sprechanlagengruppe 1. Bei komplexeren Fällen können die Geräte in verschiedene Gruppen aufgeteilt werden.

Um die gewünsche Sprechanlagengruppe einzustellen, drücken Sie die Taste

1 Mal für Sprechanlagengruppe 1 2 Mal für Sprechanlagengruppe 2 :

9 Mal für Sprechanlagengruppe 9

Nach dem Auswählen der Betriebsart bzw. der Sprechanlagengruppe werden die getroffenen Einstellungen abgespeichert. Danach können diese Einstellungen nicht mehr über die Konfigurationstaste geändert werden, außer das Gerät wird auf Werkseinstellungen zurückgesetzt.

Ein Ändern der gewählten Einstellungen über die Webfrontend oder den Konfigurationsmodus ist immer möglich.

Diese Funktion ist nur mit einer Behnke-Innensprechstelle der neuesten Generation möglich.

Ihre SIP-Sprechstelle ist jetzt bereit zur weiteren Inbetriebnahme. Weitere Informationen zur SIP-Sprechstelle wie z.B. die IP-Adresse erhalten Sie über die Konfigurationstaste, **siehe dazu Punkt 5 Konfigurationstaste bei einem bereits konfigurierten Gerät.**

#### <sup>4</sup> **Konfiguration der SIP-Sprechstelle über seine Webfrontend**

Um zur Webfrontend zu gelangen, geben Sie die IP-Adresse des Gerätes in der Adresszeile Ihres Webbrowsers ein.

**IP-Adresse wird bei Erstinbetriebnahme (siehe Konfiguration einer SIP-Sprechstelle im Auslieferungszustand) angesagt oder kann bei schon in Betrieb befindlichen SIP-Sprechstellen wie in Punkt 5 beschrieben abgefragt werden.**

Im Auslieferungszustand ist das Administratorpasswort **admin** !

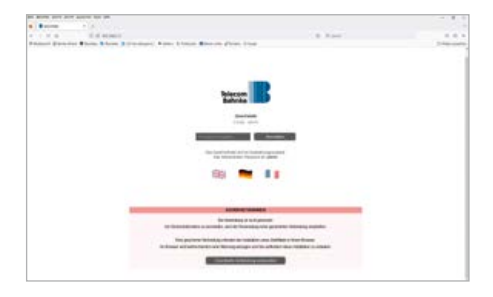

Weitere Informationen zur Konfiguration und Inbetriebnahme ihrer SIP-Spreschtelle entnehmen Sie wie oben beschrieben den ? bei den entsprechenden Einstellung bzw. dem technischen Handbuch welches in der Webfrontend der SIP-Sprechstelle zu finden ist.

#### 5 **Konfigurationstaste bei einem bereits konfigurierten Gerät**

SIP-Sprechstelle ist gestartet und Betriebsbereit. Konfigurationstaste 1 mal drücken Optionen werden angesagt.

IP-Adresse ansagen: 2 mal drücken

**Anleitung Behnke 20-0001B-IP, 20-0014B-IP, 20-0016B-IP** <sup>D</sup> **Inbetriebnahme und Konfiguration**

<span id="page-20-0"></span>Starten/Beenden des Netzwerkkonfigurationsmodus: 3 mal drücken.

Sollte ein Zugriff auf die SIP-Sprechstelle im Netzwerk nicht mehr möglich sein, wird durch Starten dieser Funktion versucht per DHCP eine IP-Adresse zu beziehen. Ist dies nicht möglich, wird eine IP-Adresse im link local-Bereich vergeben. Denken Sie daran, dass, wenn sich das Gerät selbst eine IP-Adresse zugewiesen hat, Sie auch ihrem Computer eine IP-Adresse im Link-Local-Netzwerk 169.254.0.0/16 zuweisen müssen, damit Sie auf das Gerät zugreifen können. Außerdem müssen sich das Gerät und der Computer im gleichen Netzwerksegment befinden, damit eine Verbindung möglich ist. Weiterhin richtet die SIP-Sprechstelle für 10 Minuten ein WLAN-Netz ein und ermöglicht damit eine Konfigruation über dieses WLAN **(SIP-Sprechstelle kann nicht als WLAN-Sprechstelle berieben werden, nur zu Konfigurationszwecken temporär möglich).**  Weitere Informationen zur Konfiguration per WLAN erhalten Sie in dem Sie die **Konfigurationstaste 4 mal drücken**

Erklärung zum Zugriff auf die SIP-Sprechstelle per WLAN: 4 mal drücken.

**WLAN-Name: behnke-station WLAN-Passwort: behnke-station Zugriff über Browser: http://behnke-station**

**Der Zugriff auf die Webfrontend erfolgt wie im Punkt 4 beschrieben. Sollte das Gerät nicht wie hier beschrieben starten, lesen Sie den**  Abschnitt "Probleme beim Systemstart".

#### 4.1. **Probleme beim Systemstart**

**Bei einem Fehler startet das Gerät eventuell nicht, wie im Abschnitt Startvorgang beschrieben.**

#### **Problem nach Firmware-Aktualisierung**

Wenn das Gerät nach einer Firmware-Aktualisierung nicht mehr richtig startet, dann kann wie folgt auf die zuvor verwendete Firmware-Version zurückgeschaltet werden.

- Gerät von der Energieversorgung (Netzwerkkabel / PoE-Injektor) trennen
- kurz warten und dann Energieversorgung wieder anschließen
- $\overline{\phantom{a}}$ sofort Konfigurationstaste drücken und halten, bevor Status-LED leuchtet
- Status-LED leuchtet rot
- sofort Konfigurationstaste loslassen und dann 2 Mal kurz drücken
- $\sim 10^{11}$ Status-LED leuchtet gelb
- **Contract** Gerät startet, aktiviert die Firmware auf dem inaktiven Slot und startet dann neu

<span id="page-21-0"></span>**Anleitung Behnke 20-0001B-IP, 20-0014B-IP, 20-0016B-IP**

#### 4.2. Problem nach Konfigurationsänderung

Wenn das Gerät aufgrund einer fehlerhaften Konfiguration nicht mehr richtig startet, sollte es wie folgt auf Werkseinstellungen zurückgesetzt werden.

- Gerät von der Energieversorgung (Netzwerkkabel / PoE-Injektor) trennen
- kurz warten und dann Energieversorgung wieder anschließen
- sofort Konfigurationstaste drücken und halten, bevor Status-LED leuchtet
- Status-LED leuchtet rot
- Konfigurationstaste weiter gedrückt halten
- für mindestens 5 Sekunden
	- Status-LED leuchtet weiß
- sofort Konfigurationstaste loslassen  $\Box$ und dann 2 Mal kurz drücken
- Gerät startet und setzt die Konfiguration auf Werkseinstellungen zurück

#### 4.3. Hardware-Fehler

Liegt ein Hardware-Fehler vor, versucht das Gerät, falls noch möglich, eine Fehlernummer über die Status-LED, den Lautsprecher oder das Display, sofern vorhanden, auszugeben.

- 2 Initialisierungsfehler
- 3 IO-Fehler
- 4 Netzwerkhardware-Fehler
- 5 Netzwerkadapter-Fehler
- 6 Audioadapter-Fehler
- 7 Leitungsadapter-Fehler
- 8 USB-Hardware-Fehler
- 9 AIF-Fehler
- 10 keine abgesetzte Elektronik erkannt

Die Anzeige der Fehlernummer über die Status-LED erfolgt folgendermaßen.

- Status-LED leuchtet rot für etwa 20 Sekunden Status-LED geht kurz aus  $\mathcal{L}^{\text{max}}_{\text{max}}$ Status-LED blitzt mehrmals gelb :
	- $\mathcal{L}(\mathcal{A})$ um die Fehlernummer anzuzeigen
	- Gerät startet neu

Bei einem Hardware-Fehler kontaktieren Sie bitte unsere telefonische Service-Hotline: +49 (0) 68 41 / 81 77-777

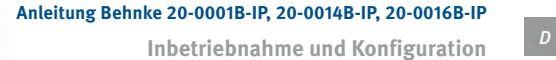

#### <span id="page-22-0"></span>4.4. Reset auf Werkseinstellung

SIP-Sprechstelle mit dem Netzwerk verbinden Warten bis die SIP-Sprechstelle gestartet ist (siehe Punkt 2 Start der Sprechstelle) Konfigurationstaste einmal drücken und den Ansagen folgen (zum Reset aus Werkseinstellung Konfigurationstaste mindestens 5 sek. gedrückt halten).

## <span id="page-23-0"></span>5. Technische Daten

#### Allgemein

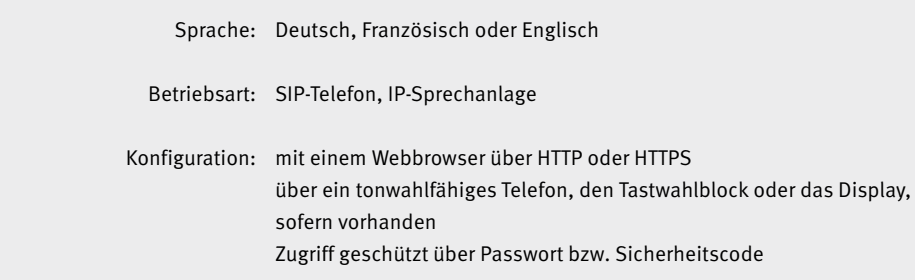

#### Netzwerk

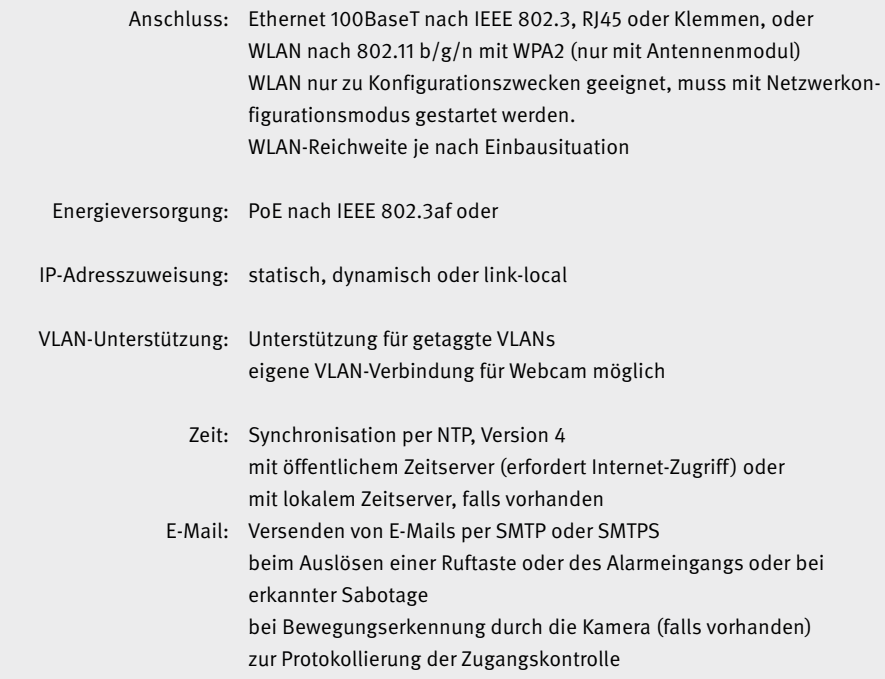

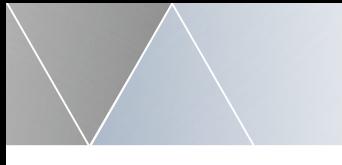

#### Netzwerk (Fortsetzung)

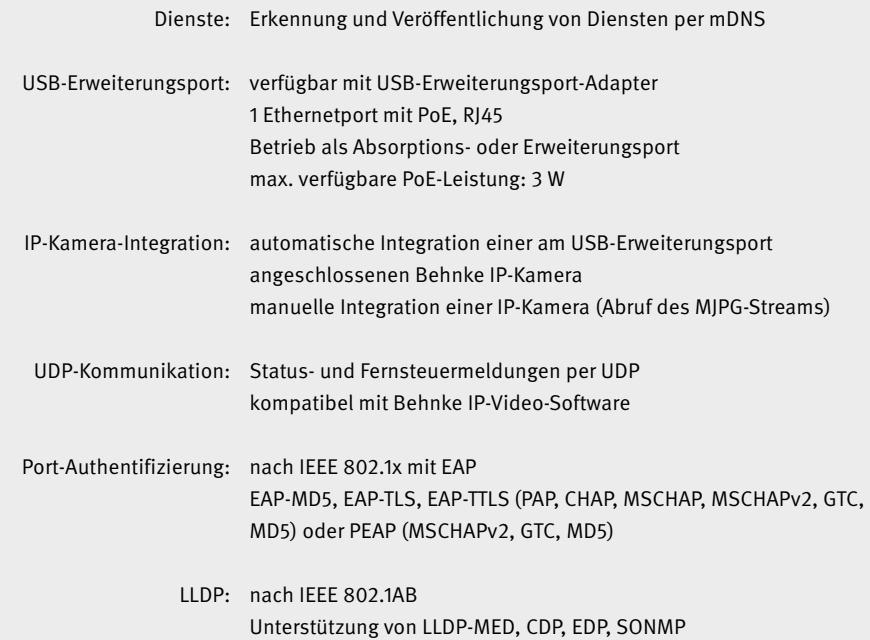

#### SIP-Telefon

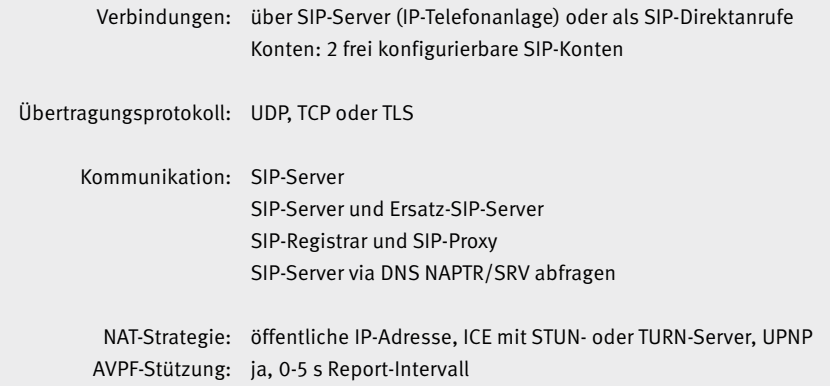

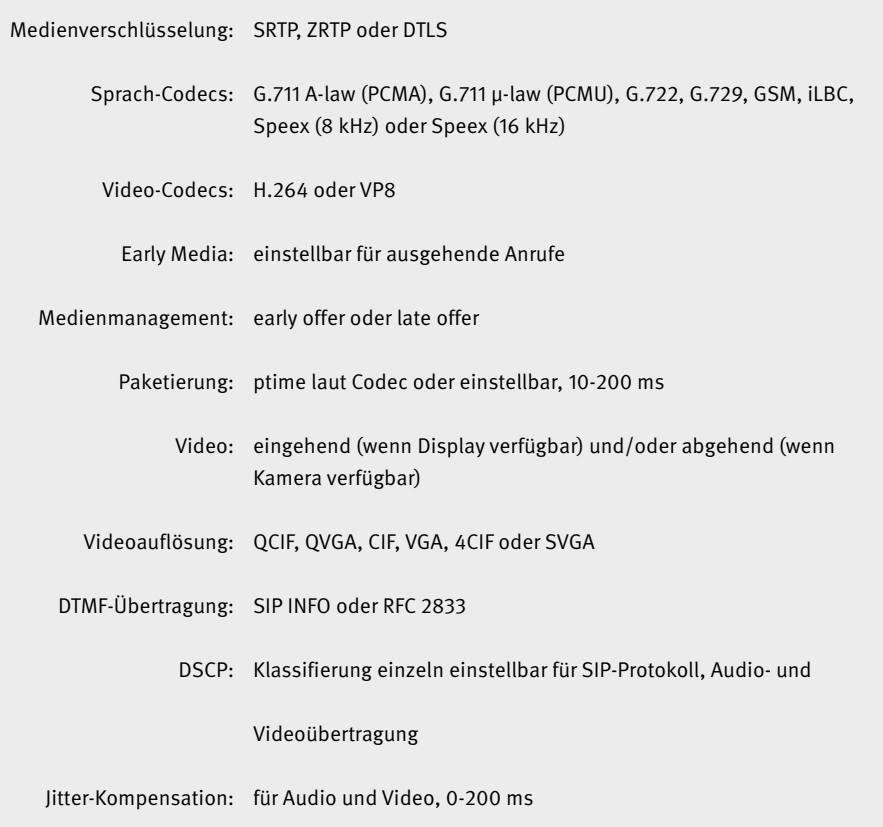

#### Kamera (falls genutzt)

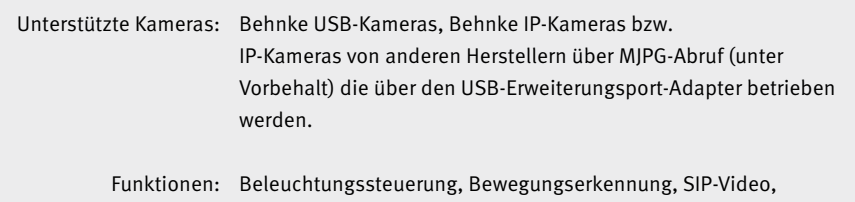

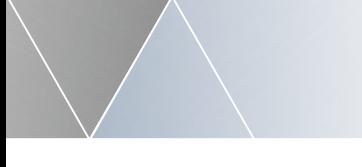

#### Kamera (Fortsetzung)

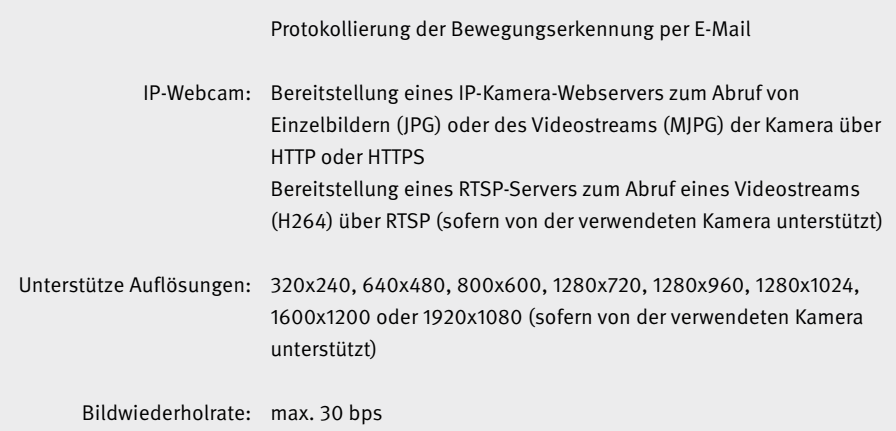

#### Display (falls genutzt)

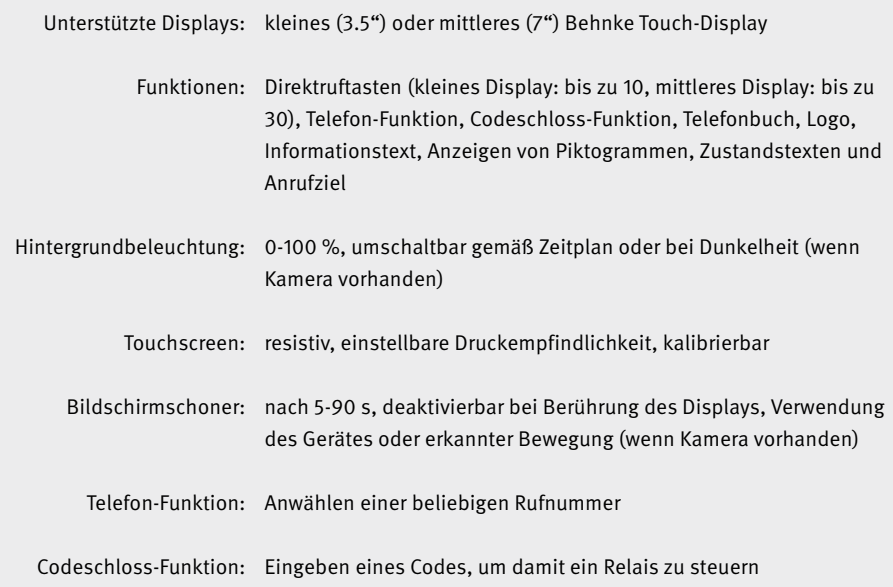

**Technische Daten** 

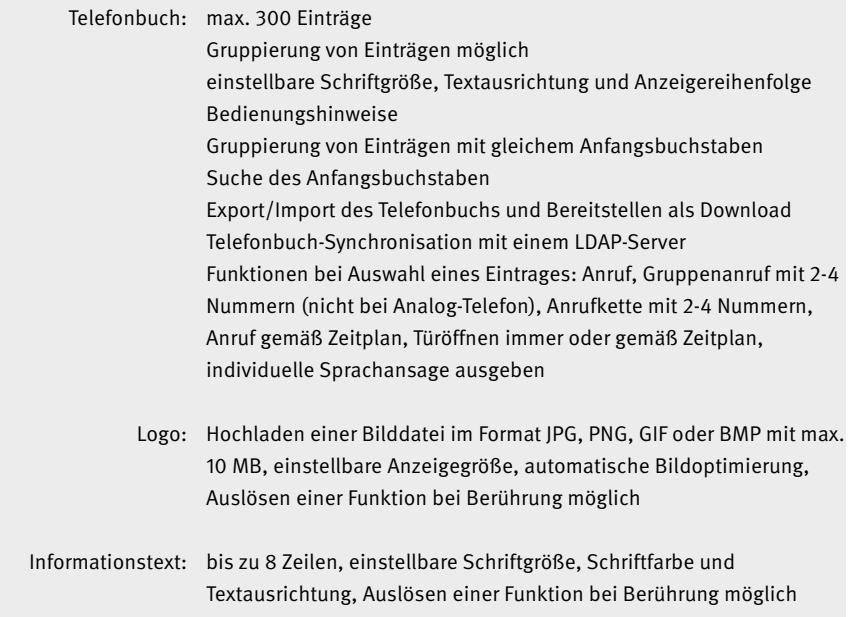

#### Verbindung

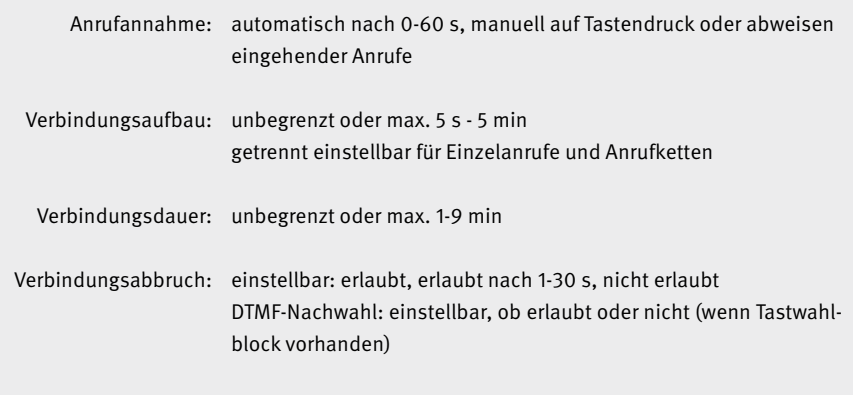

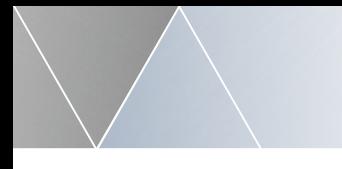

#### Tasten

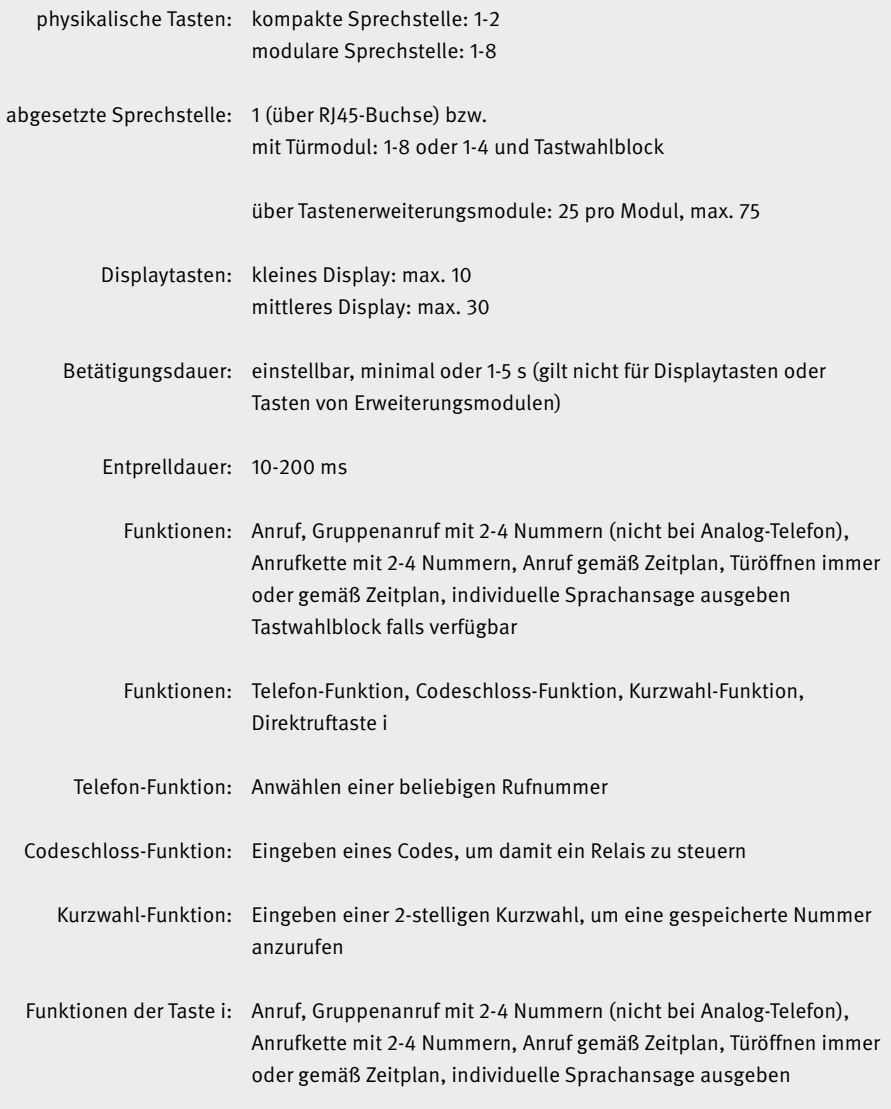

**Technische Daten** 

#### Relais

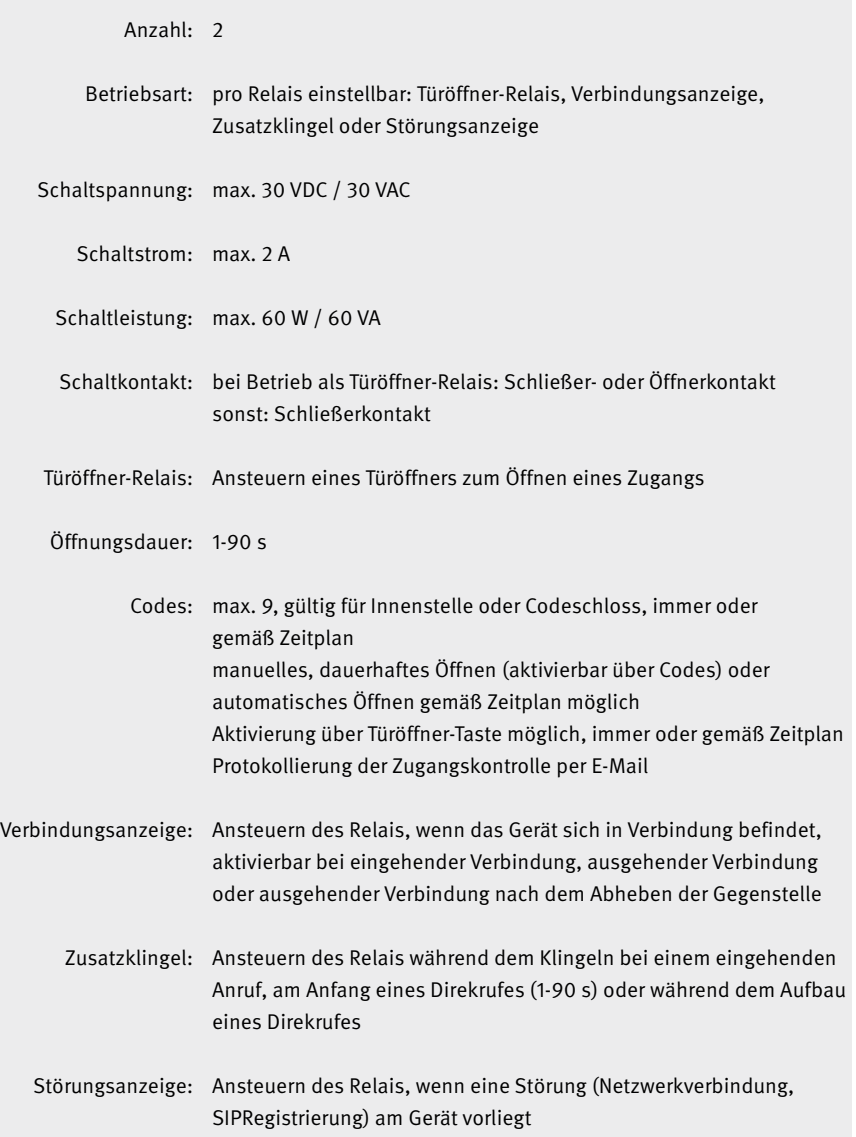

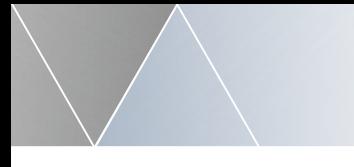

Kartenleser (falls genutzt)

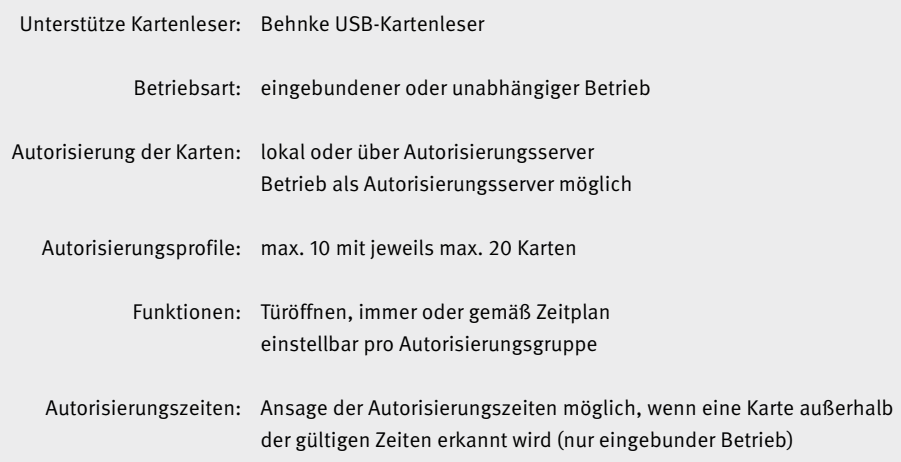

#### Auslöser

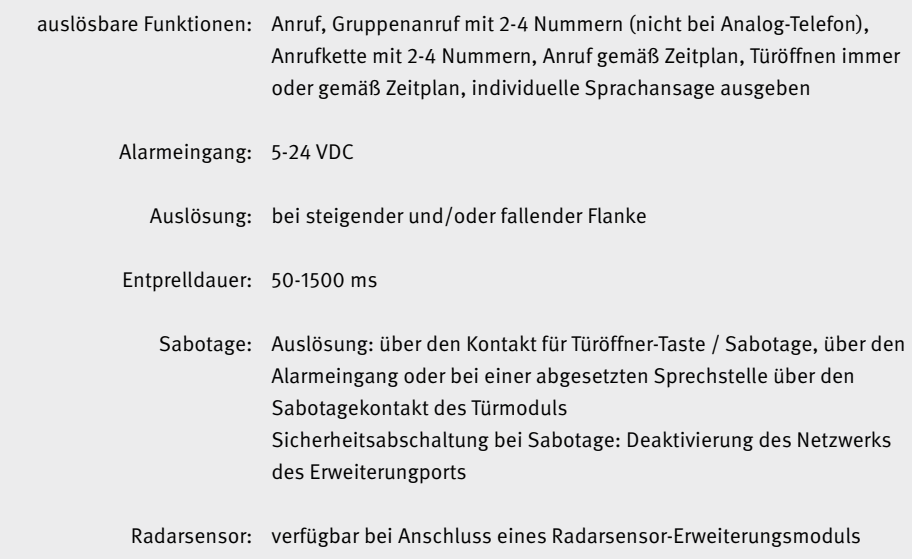

Auslösung: bei ankommenden und/oder sich entfernenden Personen/Objekten maximalen Erkennungsbereich: 1-100 % (ca. 10 m) Erkennungspause: 1-25 s

Radarsensor-Relais: Schließer- oder Öffnerkontakt mit einer Aktivierungsdauer von 1-255 s

Zeitplan: Ausführen von Anrufen oder Befehlen zu einer bestimmten Zeit Auslösung: am Anfang und/oder am Ende eines gültigen Zeitraums des Zeitplans

#### Akustik

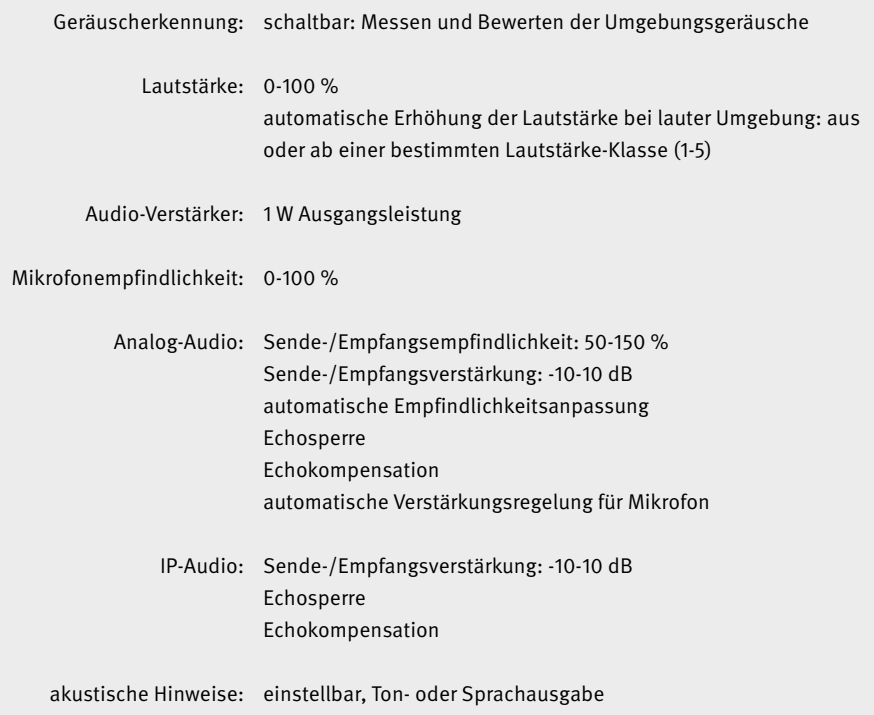

#### Akkustik (Fortsetzung)

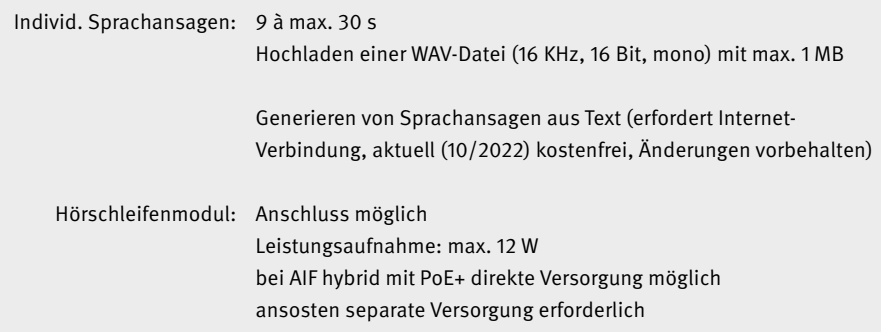

#### System

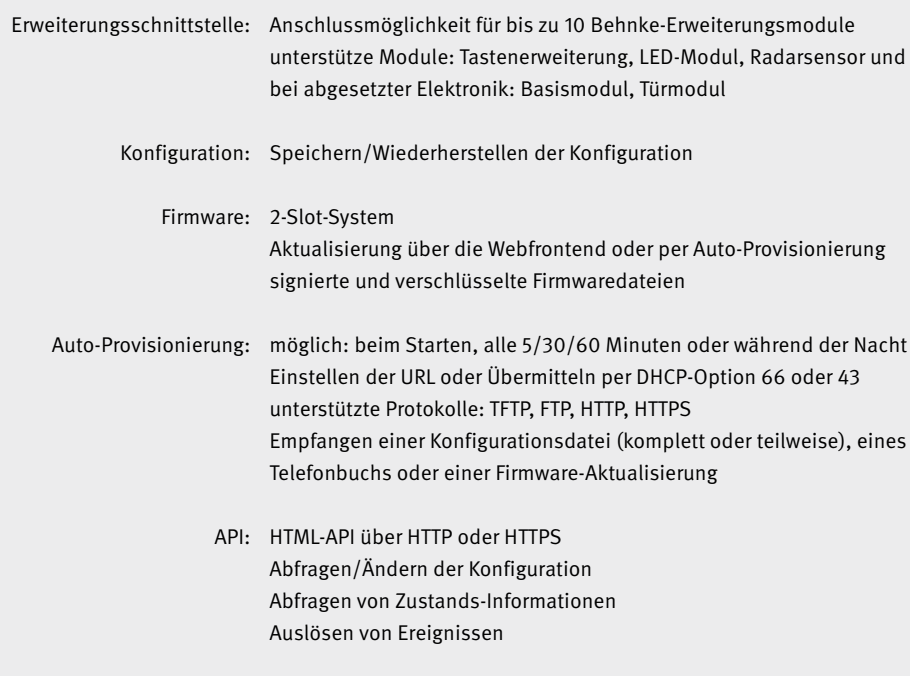

**Rechtliche Hinweise**

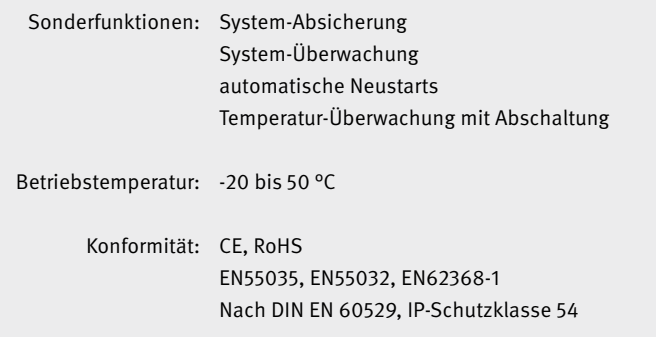

#### <span id="page-33-0"></span>**Rechtliche Hinweise**

1. Änderungen an unseren Produkten, die dem technischen Fortschritt dienen, behalten wir uns vor. Die abgebildeten Produkte können im Zuge der ständigen Weiterentwicklung auch optisch von den ausgelieferten Produkten abweichen.

2. Abdrucke oder Übernahme von Texten, Abbildungen und Fotos in beliebigen Medien aus dieser Anleitung – auch auszugsweise – sind nur mit unserer ausdrücklichen schriftlichen Genehmigung gestattet.

3. Die Gestaltung dieser Anleitung unterliegt dem Urheberschutz. Für eventuelle Irrtümer, sowie inhaltliche- bzw. Druckfehler (auch bei technischen Daten oder innerhalb von Grafiken und technischen Skizzen) übernehmen wir keine Haftung.

#### **Infos zum Produkthaftungsgesetz:**

1. Alle Produkte aus dieser Anleitung dürfen nur für den angegebenen Zweck verwendet werden. Wenn Zweifel bestehen, muss dies mit einem kompetenten Fachmann oder unserer Serviceabteilung (siehe Hotline-Nummern) abgeklärt werden.

2. Produkte, die spannungsversorgt sind (insbesondere 230 V-Netzspannung), müssen vor dem Öffnen oder Anschließen von Leitungen von der Spannungsversorgung getrennt sein.

3. Schäden und Folgeschäden, die durch Eingriffe oder Änderungen an unseren Produkten sowie unsachgemäßer Behandlung verursacht werden, sind von der Haftung ausgeschlossen. Gleiches gilt für eine unsachgemäße Lagerung oder Fremdeinwirkungen.

4. Beim Umgang mit 230 V-Netzspannung oder mit am Netz oder mit Batterie betriebenen Produkten, sind die einschlägigen Richtlinien zu beachten, z. B. Richtlinien zur Einhaltung der elektromagnetischen Verträglichkeit oder Niederspannungsrichtlinie. Entsprechende Arbeiten sollten nur von einem Fachmann ausgeführt werden, der damit vertraut ist.

5. Unsere Produkte entsprechen sämtlichen, in Deutschland und der EU geltenden, technischen Richtlinien und Telekommunikationsbestimmungen.

6. Bildquellen und Urheber © stock.adobe.com A male electrician works in a switchboard with an electrical connecting cable © puhimec / Modern home facade with entrance, front door and view to the garden - 3D rendering © Wilm Ihlenfeld / Hardware tools including cordless drill and monkey spanner © monticellllo

> **Elektromagnetische Verträglichkeit Niederspannungsrichtlinie**

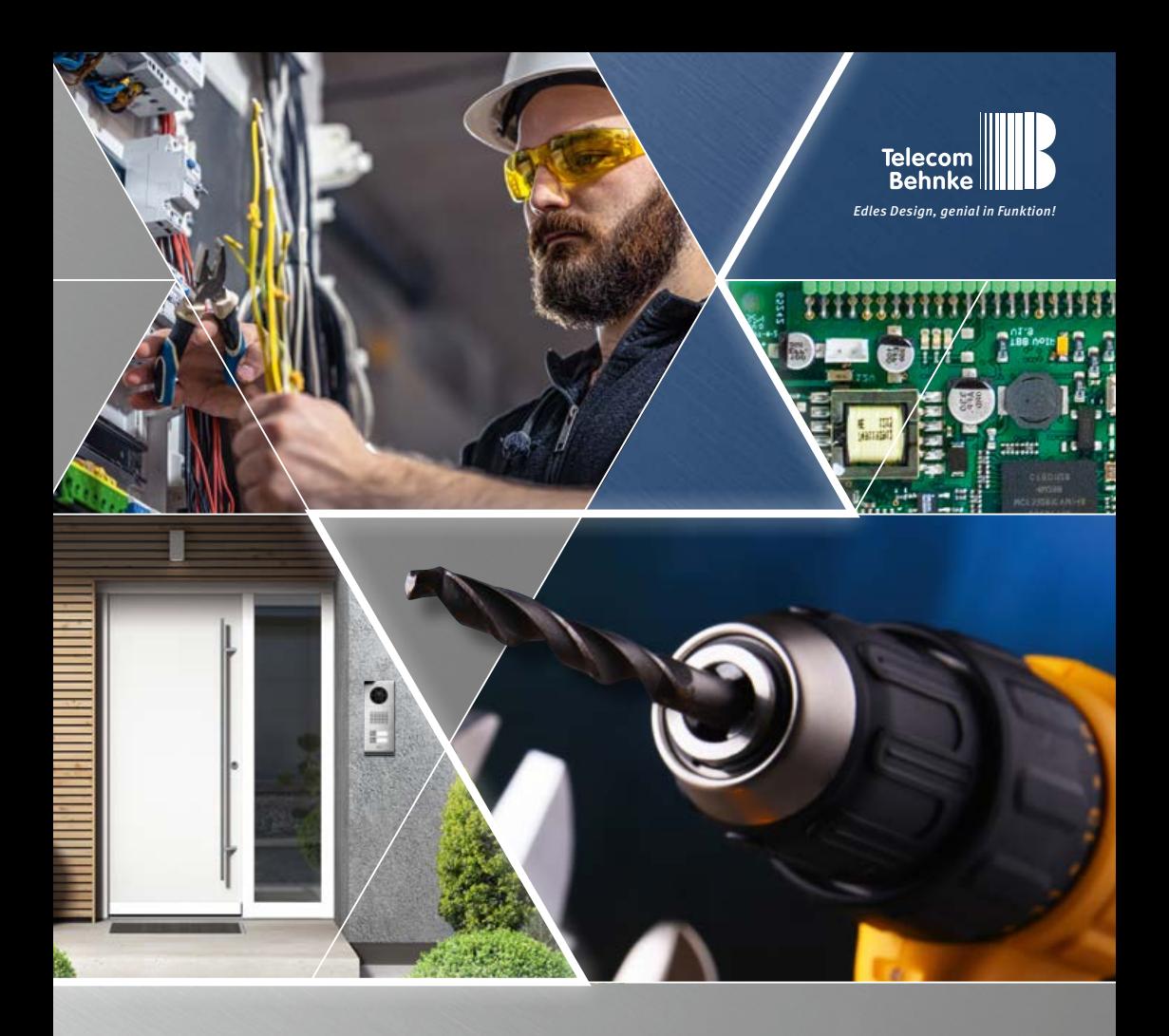

**Version 1.4**

# INSTRUCTIONS ANLEITUNG | MANUEL

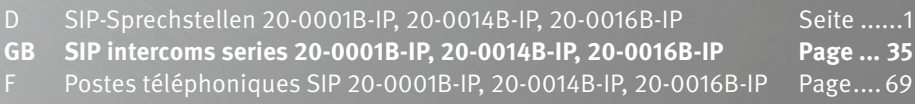

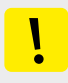

#### **Important Information**

Please note that Behnke intercoms and accessories may only be installed and serviced by qualified electricians, IT and telecommunications technicians who comply with the corresponding norms and regulations. Before carrying out service and maintenance work, please ensure that the devices are safely disconnected from the power grid (unplug power supply unit) and are disconnected from any other network and that all relevant safety regulations will be maintained.

Prolonged direct exposure to sunlight can cause the device to heat up considerably, especially for devices with a dark front panel or when the device is installed in an insulated wall. In such a case, the device must be cooled for a sufficiently long time before removal. Above all, be careful when touching the electronics housing! Please hand over this manual with the corresponding information about the intercom station to your customer.

Further legal information can be found in the technical data from **page 68.**

### **CONTACT**

### **Information**

For detailed information on our products, projects and services: **+49 (0) 68 41/81 77-700**

#### **24-hour service:**

Do you need help? Feel free to contact us 24/7. We will be happy to assist you with any technical questions you may have and we will also help you getting set-up. **+49 (0) 68 41/81 77-777**

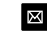

#### **E** Telecom Behnke GmbH Gewerbepark "An der Autobahn" Robert-Jungk-Straße 3 66459 Kirkel Germany

Internet and email address www.behnke-online.de info@behnke-online.de
Inhalt

# **CONTENTS**

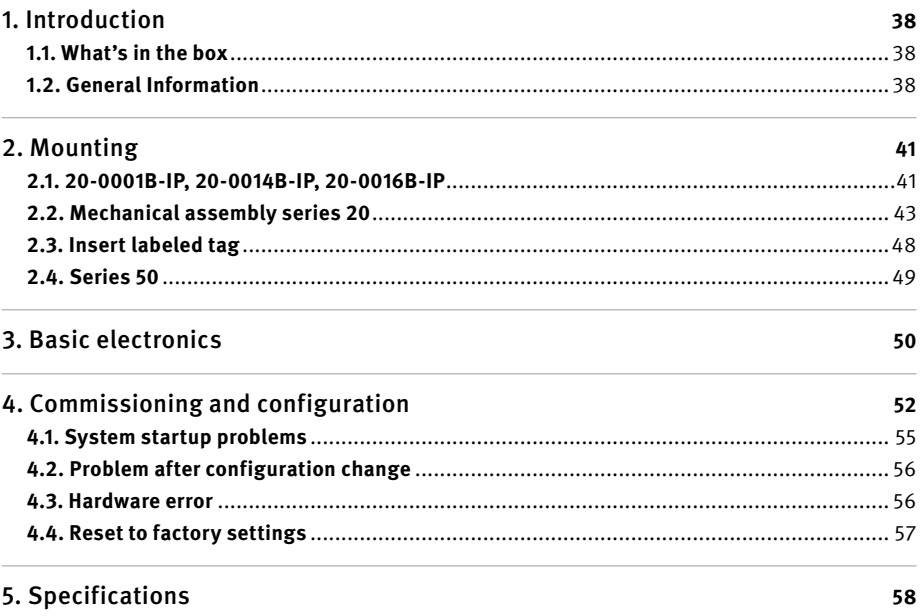

# 1. Introduction

# 1.1. What's in the box

- **▸** Basic electronics 20-0001B-IP, 20-0014B-IP, 20-0016B-IP
- **▸** This manual
- **▸** Inserts for nameplates

# 1.2. General Information

#### **Performance Features**

The Behnke SIP intercom stations of the 20, 40, 50 series and special models with SIP intercom stations are high-quality VoIP intercom stations with acoustic echo cancellation for full-duplex hands-free speech in best voice quality. The operating elements, such as the loudspeaker, microphone, keypad and call buttons as well as the electronics are housed in a double-shell casing and form a compact unit. The combinable function modules allow maximum flexibility in planning and application.

With its basic electronics 20-0016B-IP, a locally detached mounting of the electronics is possible. In this case, observe the wiring method as described later in this manual.

The voice connection is made via Voice over IP (VoIP) according to the SIP standard over the connected Ethernet LAN either with the help of a SIP-capable telephone system, a SIP provider or via direct dialling of an IP address. Configuration as well as software updates are performed via a web browser, power is supplied via the

LAN (PoE). The intercom stations have two relays with freely configurable floating switching outputs for door opening, call indication or other switching functions. Expansion modules enable the retrofitting of additional functions, such as up to 75 direct call buttons, radar motion detector or similar functions via the Behnke bus system of the intercom station.

#### **System requirements**

Please observe the following requirements when installing the Behnke SIP intercom station:

- **▸** Network infrastructure with PoE up to the Behnke station
- **▸** Network-compatible PC in this network
- **▸** SIP account, SIP server
- **▸** When operating without SIP account, SIP server: End devices that support IP address dialling and allow operation without SIP account, SIP server, SIP end devices that support H.264 communication. Function should be checked in advance by the specialist company performing the installation.

#### **Installation conditions**

- **▸** The perfect installation height for your device is a position that enables operating the door intercom at a distance of 30-50 cm so the user can easily speak into the microphone. The same applies to the use of a camera in this intercom station.
- **▸** Please keep the distance between microphone and speaker as large as possible. This gives you the best possible speech intelligibility in full duplex mode.
- **▸** For reverse-side mounting modules (= mounting behind an existing front wall),

ensure sufficiently large sound inlet slots at the microphone and sound outlet slots in front of the loudspeaker (at least 75% of the loudspeaker membrane area for sound outlet or 75% of the sound inlet opening on the microphone housing). Please note our dimensional drawings on **www.behnke-online.de/ downloads**

**▸** For acoustic reasons, always mount the reverse-side mounting modules directly (without spacing) and firmly to the back of your front wall. The gaskets included in the scope of delivery of our reverse-side mounting modules must be installed between the reverse-side mounting module and the rear of the front wall to ensure unobstructed sound entry and exit.

#### **Outdoor mounting**

- **▸** When used on weather sides, door intercom stations should be mounted in-wall with a rain protection cover (please always ensure correct installation of the supplied gasket).
- **▸** When mounting the door intercom stations in surface-mounted housings, cable entry is possible at the bottom or rear of the surface-mounted housing. Use the fittings supplied with the housings.
- **▸** The unused cable entry must be closed with the supplied cover angle. The cable entry is made via the PG fitting.
- **▸** When mounting all the stations mentioned in these instructions in-wall, seal the top edge of the door intercom station well to protect it against rainwater, especially if the surface is uneven (e.g., with silicone). Please leave the center of the lower edge of the door intercom station free to use as water drainage slot.

When using cover plates, the cover plate must be sealed against the housing mounted in-wall or the flat surface in the case of cavity wall installations using a suitable sealing compound or the gasket supplied.

**▸** When installing in third-party pedestals, or in third-party housings, respectively, suitable measures must be taken to prevent condensation from forming in the pedestal or housing!

#### **Gaskets**

To protect your device from any dampness, please make sure the included gaskets have been put in place correctly upon installation of your door intercom station. The gasket must lie cleanly on the frame of the in-wall or surface-mounted housing or, in the case of cavity wall mounting, on the flat surface of the mounting base! In-wall housings are available for installation in masonry or plasterboard. You will find the most important mounting information inside the in-wall housings. For mounting in plasterboard, please order the respective mounting set (order no.: 20-5216).

In the case of cavity wall mounting, ensure that the surface is flat and that the base is load-bearing so that the door intercom station can be fastened.

### **Fittings for locally detached mounting 20-0016B-IP**

- **▸** Only use Behnke connection cable **20-9303- BS** for installation, e.g. to connect third-party buttons.
- **▸** To extend the connecting cable, use the extension cable **20-9305-BS**.

#### **Cleaning and maintenance**

They have installed high-quality Behnke products with front panels made of different materials. All materials should be cleaned with a suitable cleaning agent in regular, sufficiently short intervals, depending on the material. This prevents early ageing and patina formation on the surface. You can find the corresponding care instructions for surfaces delivered by Behnke on our homepage: www.behnke-online.de/ downloads/pflegehinweise

#### **Original Behnke components**

Please only use Behnke components for accessories or spare parts – this also applies to PoE injectors! This is the only way to ensure trouble-free operation. Only install or assemble the electronics in the supplied housings. If an electronics board is installed in third-party housings or without the provided housings, we cannot guarantee functioning and approval of your Behnke door intercom station.

#### **Configuration**

The SIP stations are configured via web frontend (for system requirements, see page 38). Alternatively, some settings such as volume etc. can be configured via telephone with DTMF dialling or the Behnke keypad. Information on operation, configuration, technical data can be found in the detailed technical manual for the Behnke door intercom station. To do this, select the appropriate menu item in the web frontend of the door intercom station. Further important information about the configuration can be found in the symbols marked with a  $\frac{?}{?}$ .

#### **Regulations**

Please observe the relevant regulations for the installation of telecommunications and electrical systems and the valid, current standards and rules of network technology!

**GB Mounting Instructions for Behnke 20-0001B-IP, 20-0014B-IP, 20-0016B-IP**

# 2. MOUNTING

**Note:** Dimensioning and installation sketches can be found at www.behnke-online.de/bemassung

# 2.1. 20-0001B-IP, 20-0014B-IP, 20-0016B-IP

**Note:** When placing the function modules, please take note of the direction of the aluminium brushing both for aesthetic reasons and for dampness protection and also follow the anti-twist protection! The door intercom station may only be mounted with a frame that matches the system (series). Prevent condensation from forming inside the device! Mount the door intercom station so that no water can remain on the front panel. When mounting in columns or housings of other manufacturers, pay special attention to the ventilation of the column or housing to prevent condensation in the intercom station or in the column or housing (fence post or similar).

In case you wish to install the electronics (20-0016B-IP) in a **detached location**, please replace the module housing with an open counter plate for the appropriate front frame. When installing reverse-side mounting components, follow the corresponding installation instructions.

#### **Connect the cables as follows:**

**1. Keys (RT)** ▸ connect the HPI connectors marked with the yellow ring (T) to the terminals from T1 to T8 on the base electronics.

When connecting third-party buttons, make sure that the buttons comply with the relevant approval regulations. "Bell buttons" do not usually comply with this. Use the Behnke key connection cable 20-9303-BS for this purpose. Buttons must be potential-free. In the web frontend of the SIP station, these are designated as direct call buttons. Key 1, Key 2, etc.

- **2. Loudspeaker (LP)** ▸ connect the HPI connector marked with the blue ring to the loudspeaker connector on the base electronics.
- **3. Microphone (Mic)** ▸ connect the HPI connector marked with the white ring to the microphone connector of the base electronics.
- **4. Keypad** ▸ connect the HPI contacts marked A/B/C/D to the terminals A/B/C/D on the base electronics
- **5. IP camera / Behnke USB camera:** ▸ connect the Behnke IP camera to the USB port of the SIP base electronics and the power supply (USB expansion port adapter) using the LAN/USB adapter. Connect the Behnke USB camera directly to the USB port of the SIP intercom. Please note: For more information, refer to the matching instructions for this product. The SIP station must be de-energised when connecting this component.
- **6.** If required, connect the door opener to relay 1. (Relay = voltage-free contact: only switches the door opener circuit, does not supply it with electrical voltage. Please use the normally open contact). The door opener

requires its own circuit. Relay 2 is available for further switching functions. Relay activation of relay 1 in the delivery state of the SIP intercom station: 0#

**Important: the cable lengths of the connected components such as loudspeaker, microphone, keys and keypad must not exceed a length of 2.50m.**

When extending the connecting cable, use the suitable Behnke extension cables 20-9305-BS, 20-9311 (keypad).

Connect the SIP station to your on-site network infrastructure in compliance with the relevant standards and rules of network technology. For more information, see section 4 of this manual.

**Please note: PoE class0 is required!** 

# 2.2. Mechanical assembly series 20

 $\blacksquare$  Check whether all components required for **your intercom stations are present. Check all components for completeness immediately upon receipt (e.g. the screw accessory pack for your frame).**

**a** For mounting, place your frame with the front side down on a suitable, non-scratching surface.

**b** Insert your modules into the corresponding module recesses as shown in the sketch. Modules must be flush with the frame.

**Note:** When using the speaker types 20-1107-BS/21-1107-BS/20-1109-BS/21-1109-BS as well as 43-9915-BS, ensure that the loudspeakers are not in the immediate vicinity of the relays of the basic electronics.

When inserting the modules, please pay attention to the **anti-twist device** and the correct fit of the modules. For reasons of acoustics, always choose the greatest possible distance between speaker and microphone. **!**

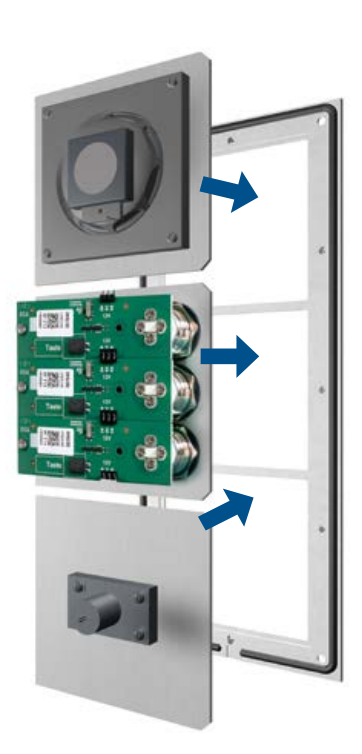

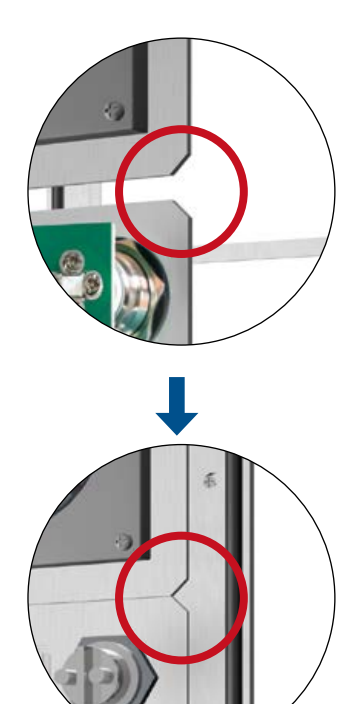

**GB Mounting Instructions for Behnke 20-0001B-IP, 20-0014B-IP, 20-0016B-IP**

<sup>2</sup> **Unpack and disassemble basic electronics 20-0001B-IP, 20-0014B-IP. Immediately upon receipt, check that all required parts (instructions, name tag inserts) are present.**

For further mounting of your intercom stations the electronics box and the module housing must be separated. To do this, proceed as described below. Be sure to observe the sketch when doing so.

Carefully lever the electronics box out of the module housing using a suitable screwdriver and place it on a suitable surface. Do not open the electronics box. Loosen the cover of the module housing by hand and place it on a suitable surface. For basic electronics 20-0014B-IP, the module housing cover is omitted.

**! Do not loosen the 4 screws (** $\boldsymbol{\times}$ **) of the electronics box!** Do not open the electronics box. The device can be destroyed!

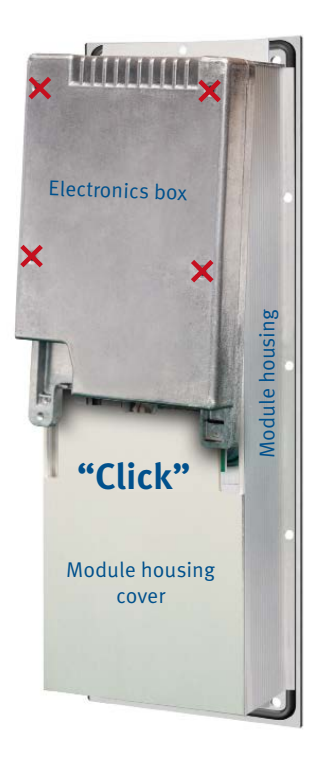

**GB Mounting Instructions for Behnke 20-0001B-IP, 20-0014B-IP, 20-0016B-IP**

### 3 **Fix modules in frame by means of module housing**

Fasten modules in the frame by means of module housing. For frames that are larger than their basic electronics, e.g. for the installation of special modules such as the Behnke key switch module, Behnke key code panel or similar, additional open counter plates are required. For example, an additional counter plate 20-4908 is required for a 3-fold frame in conjunction with 2-fold basic electronics (20-0014B-IP). It is essential to check this in advance and only use suitable counter plates. For locally remote mounting, with the 20-0016B-IP basic electronics, an open counter plate of a size suitable for the frame used is always required. No module housing is included in the scope of delivery for the locally detached basic electronics (20-0016B-IP).

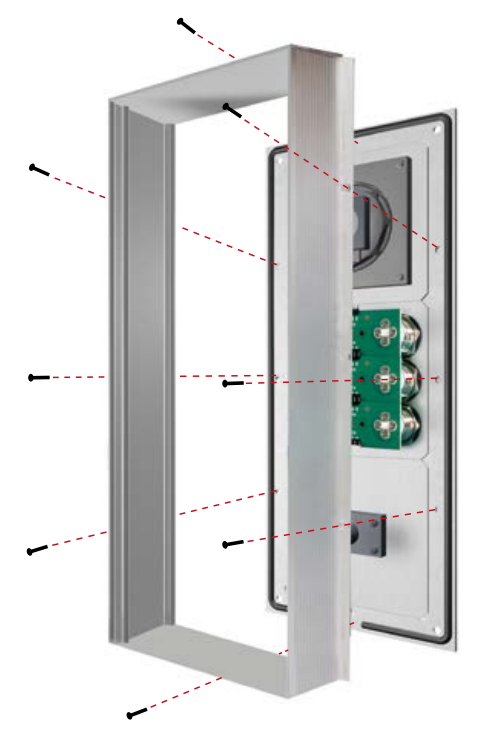

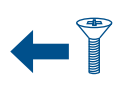

M 2.5 x 4 mm countersunk screws. Included in the screws accessory kit. Also included in the kit: 2.5 mm allen key, 4 pcs. M 4 x 20 mm allen screws to mount the door intercom station into the Behnke AP housing, the Behnke UP housing or the Behnke standing columns.

# 4 **Connect the connection components of your intercom station with your basic electronics.**

Connect your connection components such as loudspeaker, microphone, keys, keypad and nameplates to the basic electronics as shown as follows. For connecting an IP camera or USB camera, refer to the instructions of the corresponding products.

For example: Connecting loudspeaker, microphone and 3 call buttons with their basic electronics

### **Pin assignment of the connection cable Series 20, 40 and 50**

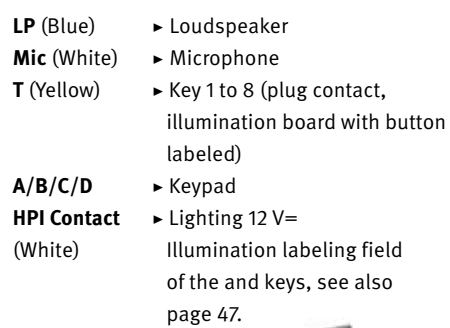

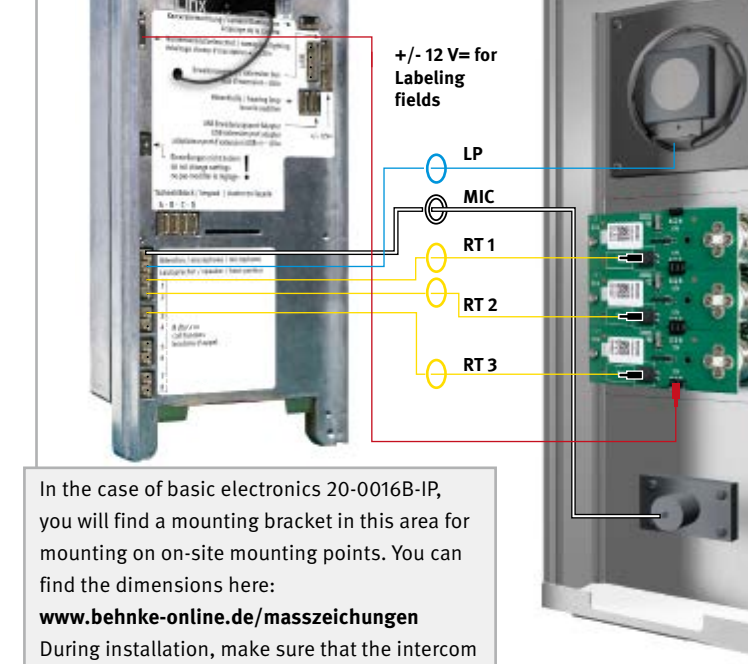

station is mounted in a moisture-protected area.

**GB Mounting Instructions for Behnke 20-0001B-IP, 20-0014B-IP, 20-0016B-IP**

**Optional: If more than one module with buttons and nameplate or just with buttons is used, the module panels are connected to each other as shown in the sketch below.**

Linx

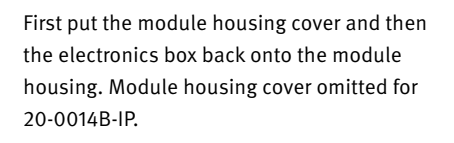

Please ensure that no connecting cables are pinched during installation. Fix the connection cables e.g. with a cable tie and install them in the module housing.

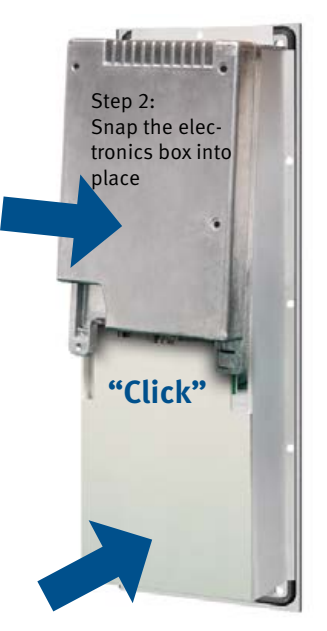

Step 1: Snap the module housing cover into place

5 **Place the electronics box on its front frame incl. the screwed module housing.** 

\*included in the scope of delivery of the

Connecting cable\*

6 **Connect the intercom station to the network (cf. from page "3. Basic electronics" on page 50) and mount into the accordingly prepared housing or column.**

corresponding module.

+/- 12 V= for labeling fields

 $+/- 12$  V = for labeling fields

# 2.3. Insert labeled tag

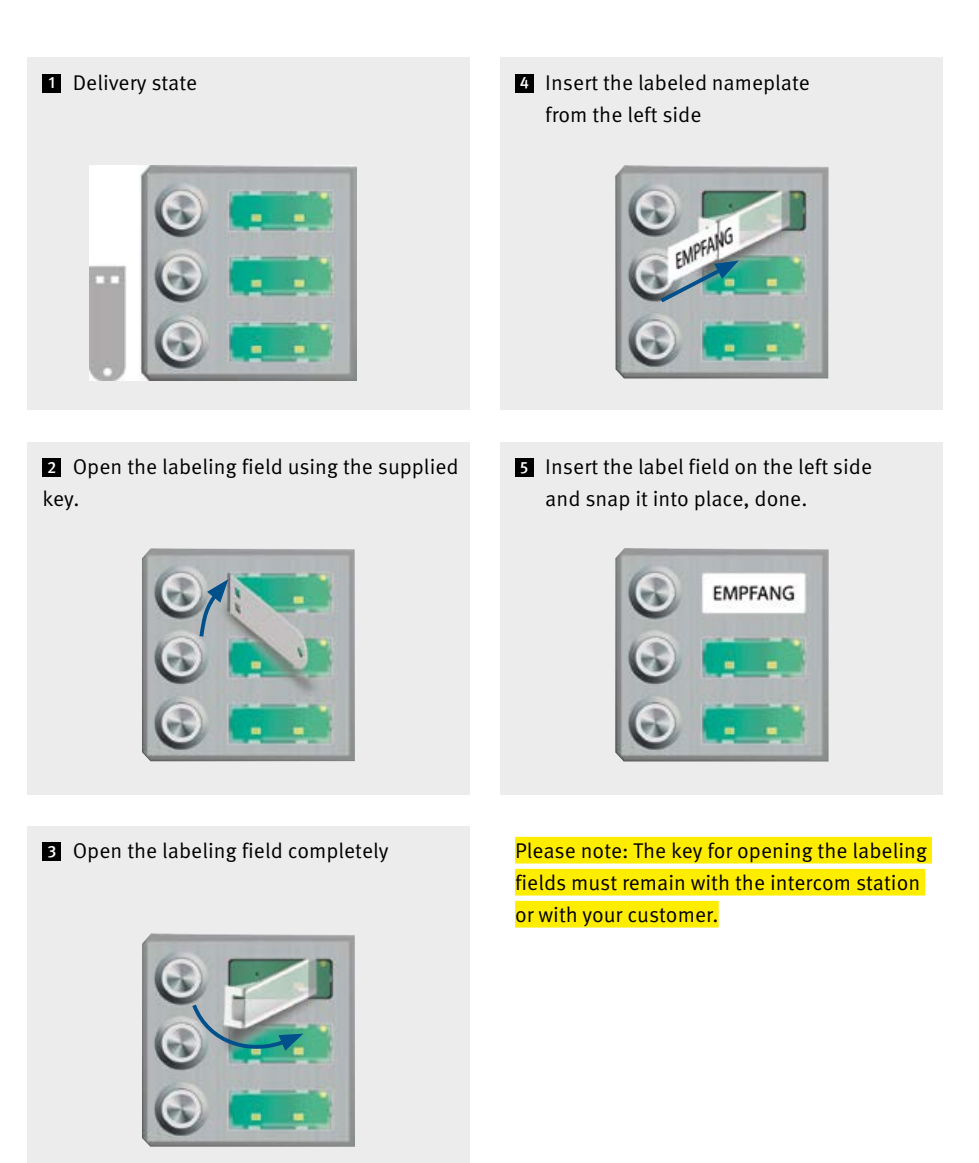

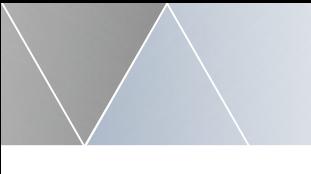

# 2.4. Series 50

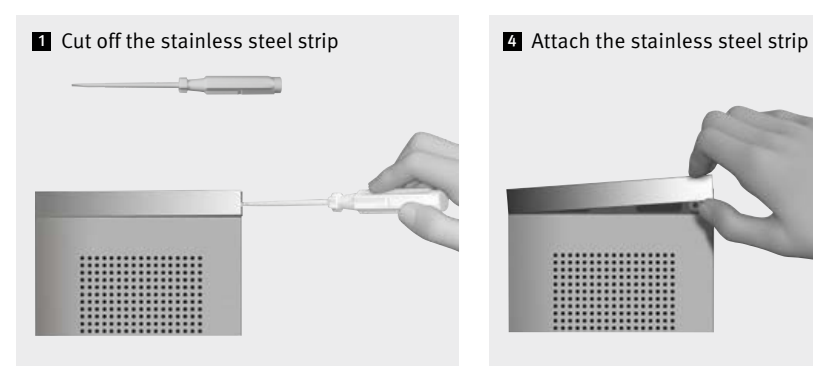

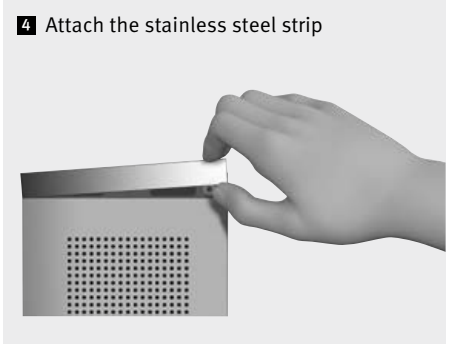

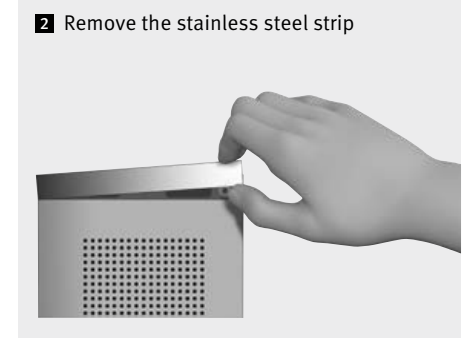

Series 50 door intercom stations are supplied already assembled. Please proceed with the installation as shown here. Notes on electrical installation can be found on the following pages.

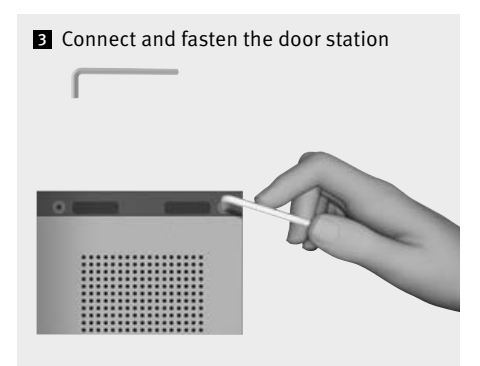

**GB Basic electronics**

# 3. Basic electronics

(Electronics box for 20-0014B-IP, 20-0001B-IP, 20-0016B-IP)

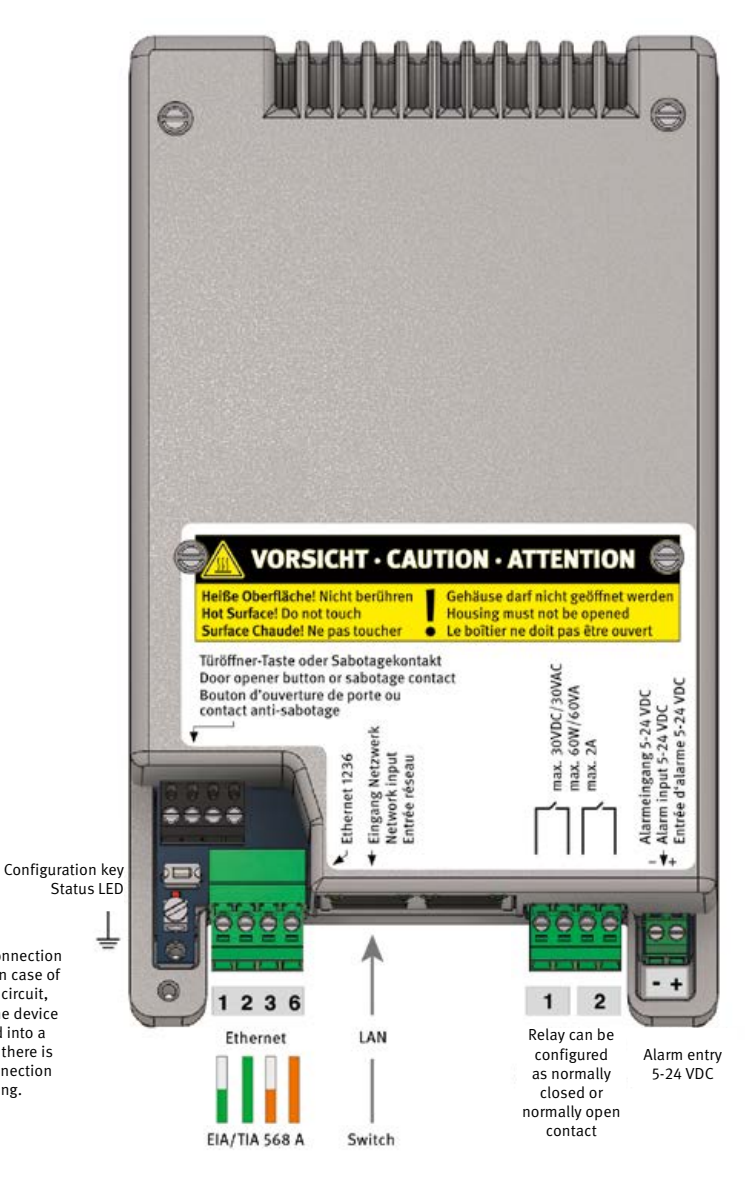

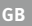

The earth connection is required in case of a TNV-1/ES1 circuit, e.g. when the device is integrated into a column and there is no fixed connection to the building.

**Instructions for Behnke 20-0001B-IP, 20-0014B-IP, 20-0016B-IP**

**GB Basic electronics** 

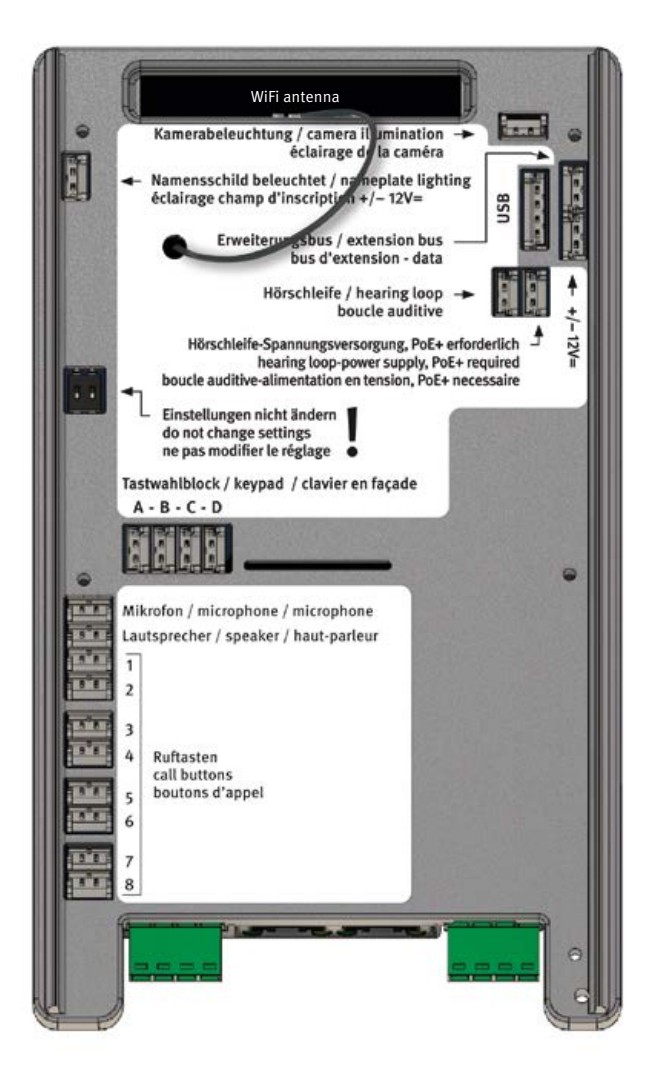

# 4. Commissioning and configuration

### 1 **Connection to the network**

#### **Preparation**

- **▸** Mount the intercom station as described earlier in this manual
- **▸** Connection of the SIP station with a 100 Mbit Ethernet LAN (Ethernet 100BaseT according to IEEE 802.3) via the RJ-45 socket (Ethernet port) or the screw terminals 1236 (observe EIA/TIA standard, observe PoE supply switch), see page 50
- **▸** Power supply via Power over Ethernet (PoE according to IEEE 802.3af)

The Behnke SIP intercom station is **factory** configured to an automatic IP configuration via **DHCP**. It obtains its IP address automatically from the DHCP server, if present. **!**

If no DHCP server is found in the network, the device assigns itself an IP address in the Link Local Network 169.254.0.0/16. Note that if the device has assigned itself an IP address, you also need to assign your computer an IP address on the Link Local Network 169.254.0.0/16 so that you can access the device. In addition, the device and the computer must be on the same network segment for a connection to be possible.

#### 2 **Start of the intercom station**

#### **Startup process**

The startup process begins as soon as the device is connected to the network (Ethernet 100BaseT according to IEEE 802.3) and the power supply (PoE according to IEEE 802.3af). Observe your network infrastructure here. Shortly afterwards, the status LED is switched on and lights up permanently red. After about 20 seconds, the software is started and a high-pitched beep is emitted from the loudspeaker of the intercom station. Intercom stations with display show the Behnke logo.

The network is then activated.

**As soon as the device has obtained an IP address from the DHCP server, which is announced for devices that are in the delivery state. Note down the IP address in order to be able to access the web interface of the intercom station in the further course of commissioning. For intercom stations that are no longer in the delivery state, a low sound is emitted. For devices with display, the IP address is displayed briefly.**

**Connect the intercom station to the network (cf. from page "3. Basic electronics" on page 50) and mount into the accordingly prepared housing or column.**

When the startup process is finished, the status LED changes. The LED flashes red, see also the following states of the status LED.

### **Instructions for Behnke 20-0001B-IP, 20-0014B-IP, 20-0016B-IP**

**GB Commissioning and configuration**

#### **Status LED**

The status LED is located on the connection board at the bottom left, directly below the configuration key (see also 50 of this manual). Depending on the operating mode and the state of the device, it lights up or flashes in certain colors.

- Start phase
- **HIIII** Restart
- SIP phone: all registered configured SIP accounts
- . . . SIP phone: configured SIP accounts only partially registered
- n n n SIP phone: no SIP account registered  $\sim 100$ SIP phone for SIP direct calls
- n min SIP phone for SIP direct calls without network
- **Contract** temporary shutdown due to high temperature
- **THE** Firmware update
- **HILLE** Hardware error, see section Problems with system startup in the appendix.

#### <sup>3</sup> **Configuration of the intercom station**

For intercom stations in the delivery state, the basic setting of the intercom station is made by means of the configuration key. Further queries such as the IP address can also be performed later with this configuration key. See the information on the configuration key **(in point 5.** Configuration key for an already configured device)

#### **Configuration key**

The configuration key is located on the connection board at the bottom left above the earth terminal. (see also page 50 of this manual)

#### **Configuration of a SIP intercom in the delivery state**

Wait for the SIP intercom to start. LED should flash in red, press the configuration key 1 once, you will be prompted to select the language first.

German: Press twice French: Press 3 times English: Press 4 times

Then select the desired operating mode of your SIP intercom station. Observe the announcement for this.

SIP phone: press 3 times Intercom station mode: press 4 times, this function is only possible with a Behnke in-house remote station (latest generation).

When used as an intercom station, the intercom station group must still be defined. All devices of the same group together form a sub intercom station. In simple cases, all devices belong to intercom station group 1. For more complex cases, the devices can be divided into different groups. To set the desired intercom station group, press the key

once for intercom station group 1 twice for intercom station group 2 :

9 times for intercom station group 9

After selecting the operating mode or the intercom station group, the settings made are saved. After that, these settings can no longer be changed via the configuration key, unless the device is reset to factory settings reset.

Changing the selected settings via the web interface or configuration mode is always possible.

This function is only possible with a Behnke in-house remote station of the latest generation.

Your SIP intercom station is now ready for further commissioning. Further information about the SIP intercom station, such as the IP address, can be obtained via the configuration key, **see point 5 Configuration key for an already configured device.**.

# <sup>4</sup> **Configuration of the SIP intercom station via its web interface**

To enter the web interface, enter the IP address of the device in the address line of your web browser.

**IP address is announced during initial startup (see Configuration of a SIP intercom station in delivery state) or can be queried for SIP inter-** **com stations already in operation as described in point 5.**

## By default, the administrator password is **admin** !

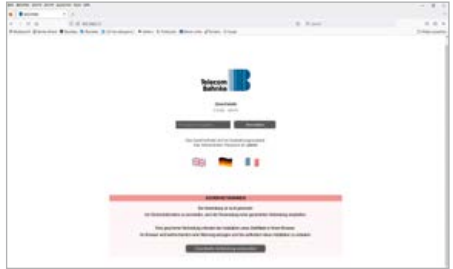

For further information on the configuration and commissioning of your SIP intercom station, please refer to  $\frac{?}{ }$  of the corresponding settings as described above or to the technical manual which can be found in the web interface of the SIP intercom station.

# <sup>5</sup> **Configuration key for an already configured device**

SIP intercom is started and ready for operation. Press configuration once. Options are announced.

Announce IP address: Press twice

Start/exit the network configuration mode: Press 3 times.

If access to the SIP station in the network is no longer possible, an attempt is made to obtain an IP address via DHCP by starting this function. If this is not possible, an IP address is assigned in the Link Local area. Remember that if the device has assigned itself an IP address, you also need to assign its computer an IP address on the Link Local Network 169.254.0.0/16 so that you can access the device. In addition, the device and the computer must be on the same network segment for a connection to be possible.

Furthermore, the SIP intercom station sets up a WiFi network for 10 minutes and thus enables configuration via this WiFi **(SIP intercom station cannot be used as WiFi intercom station, only temporarily possible for configuration purposes).** 

For more information on configuration via WiFi, **press the configuration key 4 times**

Explanation of how to access the SIP intercom via WiFi: Press 4 times.

**WiFi name: behnke-station WiFi password: behnke-station Access via browser: http://behnke-station**

**The web interface is accessed as described in point 4. If the device does not start as described here, refer to the section "System startup problems".**

### 4.1. **System startup problems**

**In the event of an error, the device may not start, as described in the section Startup procedure.**

#### **Problem after firmware update**

If the device does not start properly after a firmware update, then it can be switched back to the previously used firmware version as described below.

- Disconnect the device from the power supply (network cable / PoE injector)
- Wait briefly and then reconnect the power supply
- Immediately press the configuration **Contract Street** key and hold before status LED lights up
- $\sim 10^{11}$ Status LED lights up red
- Immediately release the configuration key and then press 2 times briefly
- $\mathcal{L}^{\text{max}}$ Status LED lights up yellow
	- Device starts, activates the firmware on the inactive slot and then restarts

# 4.2. Problem after configuration change

If the device no longer starts correctly due to incorrect configuration, it should be reset to factory settings as follows.

- Disconnect the device from the power supply (Network cable / PoE injector)
	- Wait briefly and then reconnect the power supply
	- Immediately press the configuration key and hold before status LED lights up
- Status LED lights up red
	- Keep holding the configuration key
	- for at least 5 seconds
- $\Box$ Status LED lights up white
- Immediately release the configuration  $\Box$ key and then press 2 times briefly
- $\Box$ Device starts and resets the configurationto factory settings

#### 4.3. Hardware error

If there is a hardware error, the device tries out an error number via the status LED, the loudspeaker or the display, if this is still possible and any of these are available.

- 2 Initialization error
- 3 IO error
- 4 Network hardware error
- 5 Network adapter error
- 6 Audio adapter error
- 7 Line adapter error
- 8 USB hardware error
- 9 AIF error
- 10 no detached electronics detected

The error number is displayed via the status LED as follows.

- Status LED lights up red
- for about 20 seconds
	- Status LED briefly goes off
- $\mathcal{L}_{\text{max}}$  . Status LED flashes yellow several times
- **The Contract** :
- $\mathcal{L}^{\text{max}}$ to display the error number
	- Device restarts

In case of a hardware failure, please contact our service hotline: Phone: +49 (0) 68 41 / 81 77-777

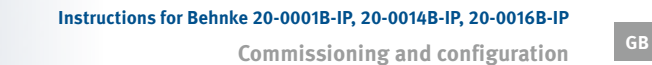

# 4.4. Reset to factory settings

Connect the SIP intercom station to the network Wait for the SIP intercom station to start (see item 2 Starting the intercom station) Press the configuration key once and follow the announcements (hold the configuration key for at least 5 seconds to reset from factory settings).

# 5. Specifications

#### General

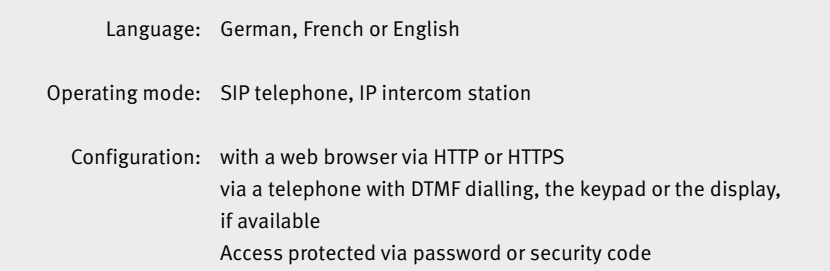

#### Network

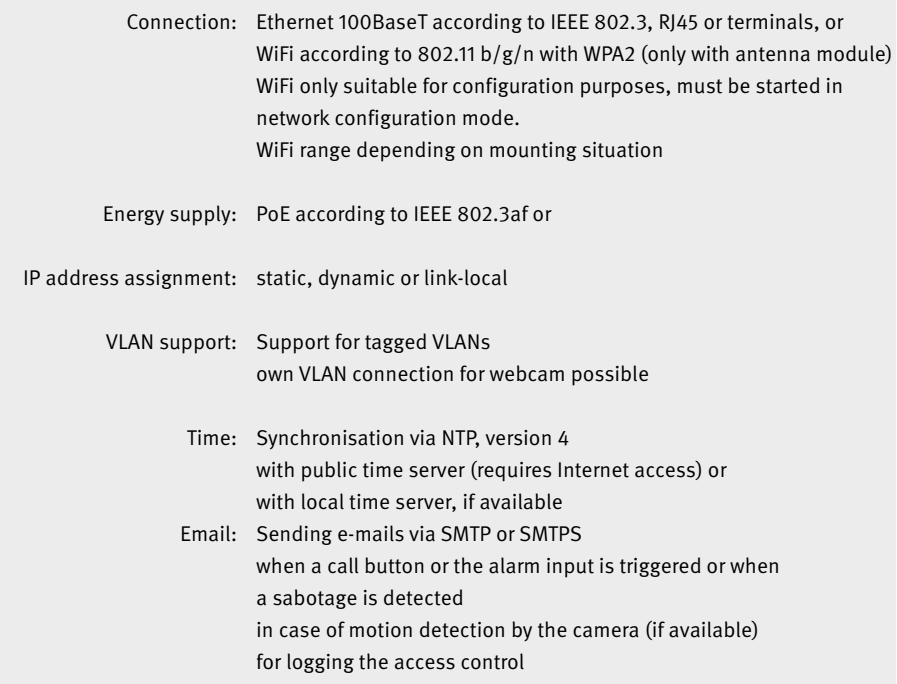

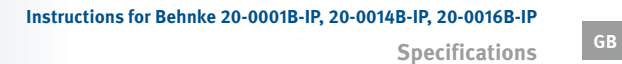

## Network (continued)

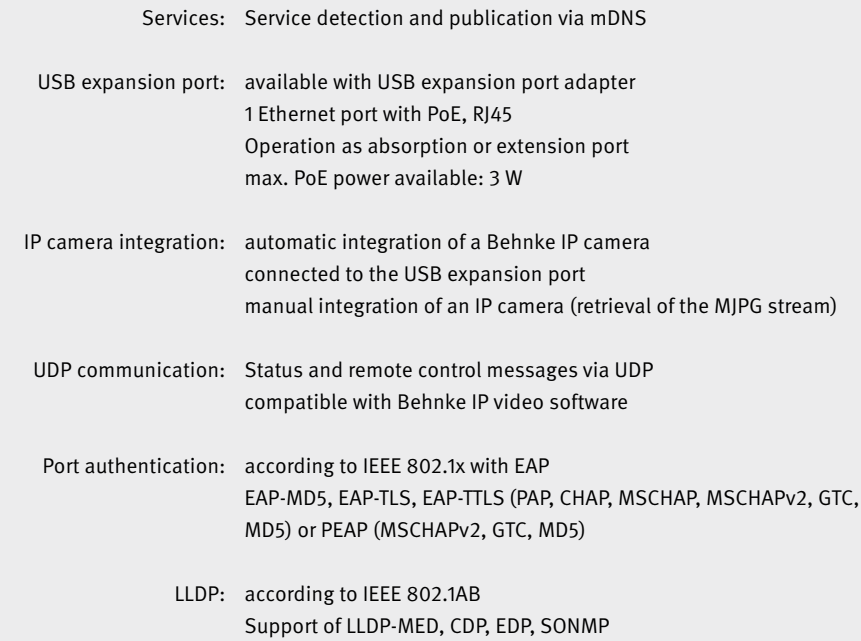

# SIP phone

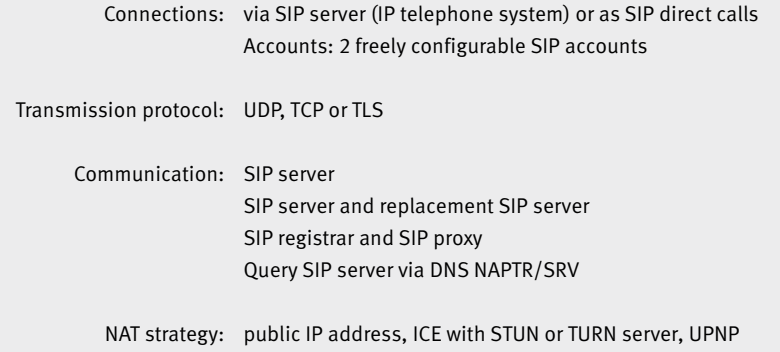

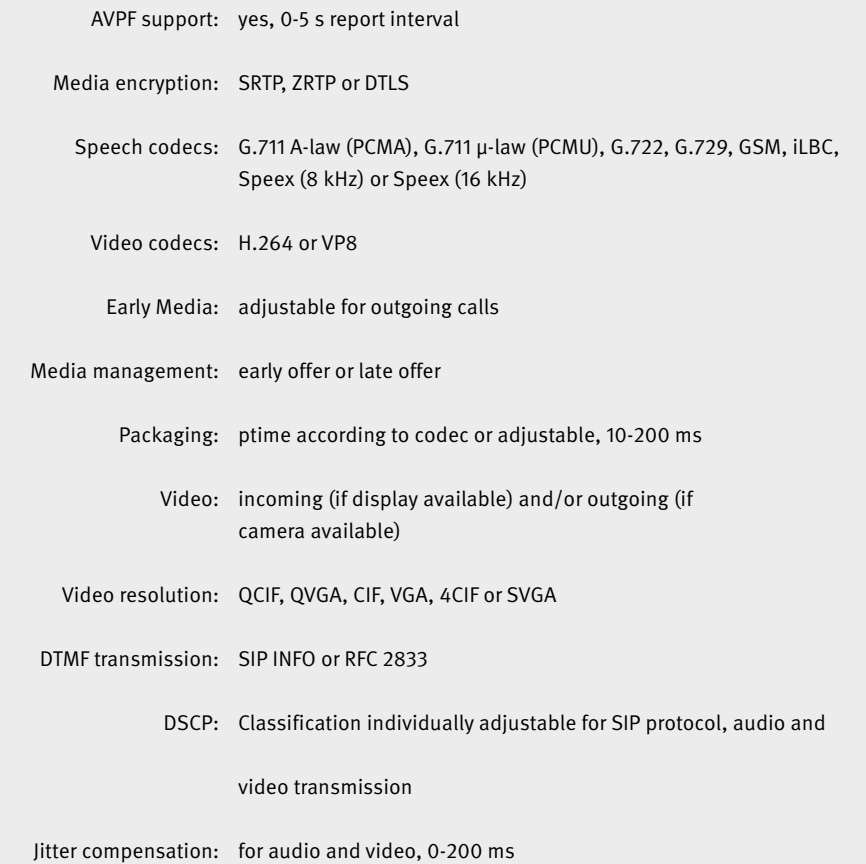

# Camera (if used)

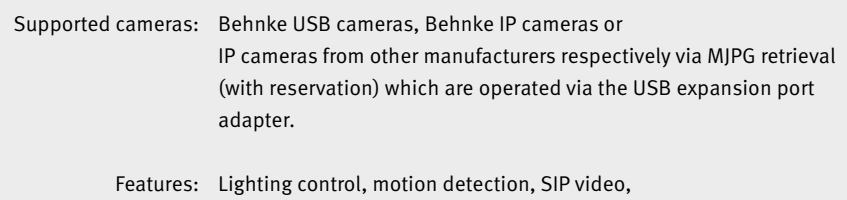

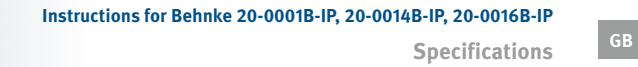

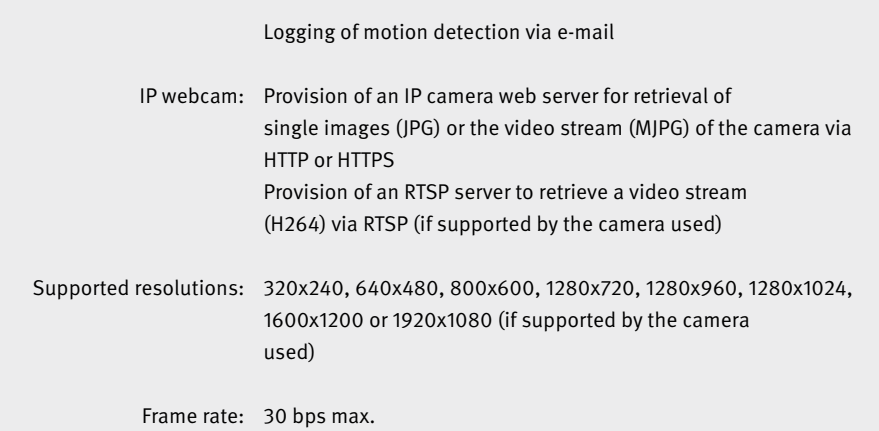

# Display (if used)

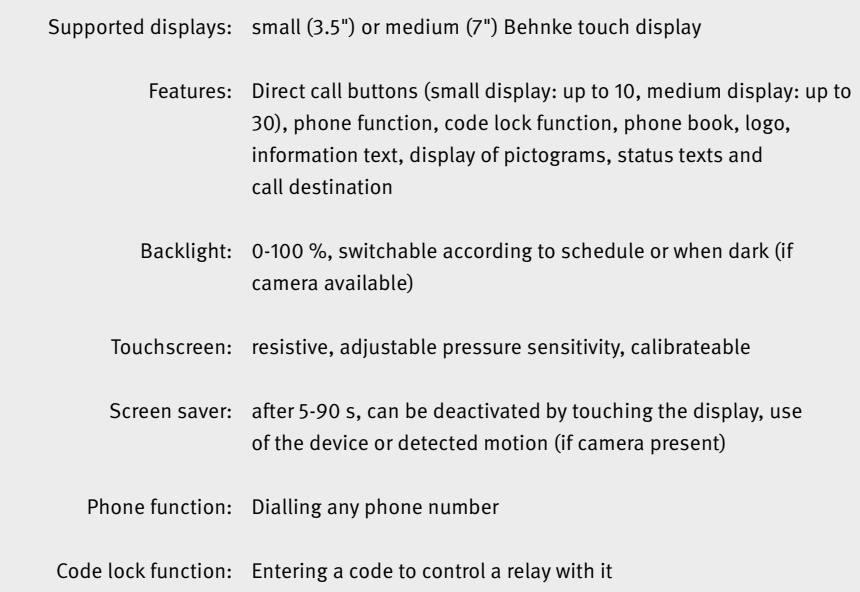

**GB Specifications**

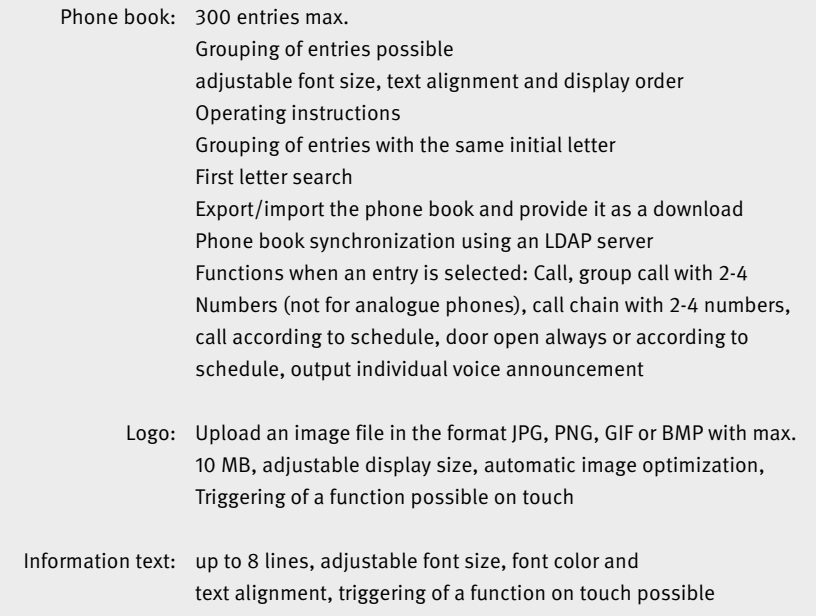

### Connection

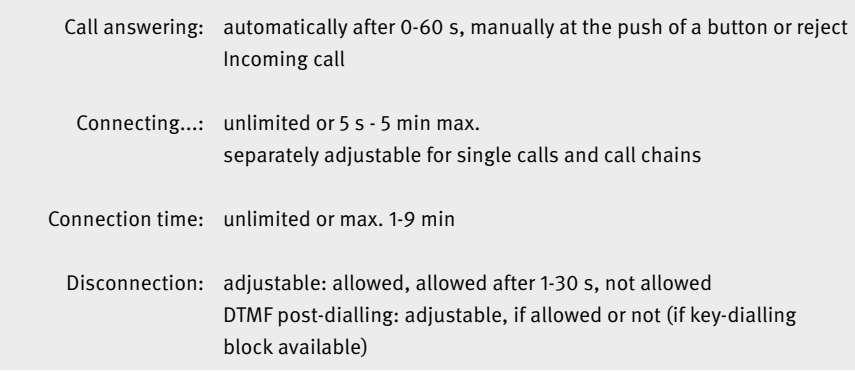

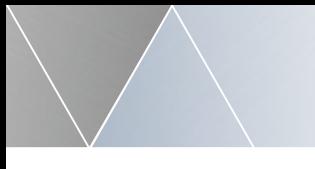

#### Buttons

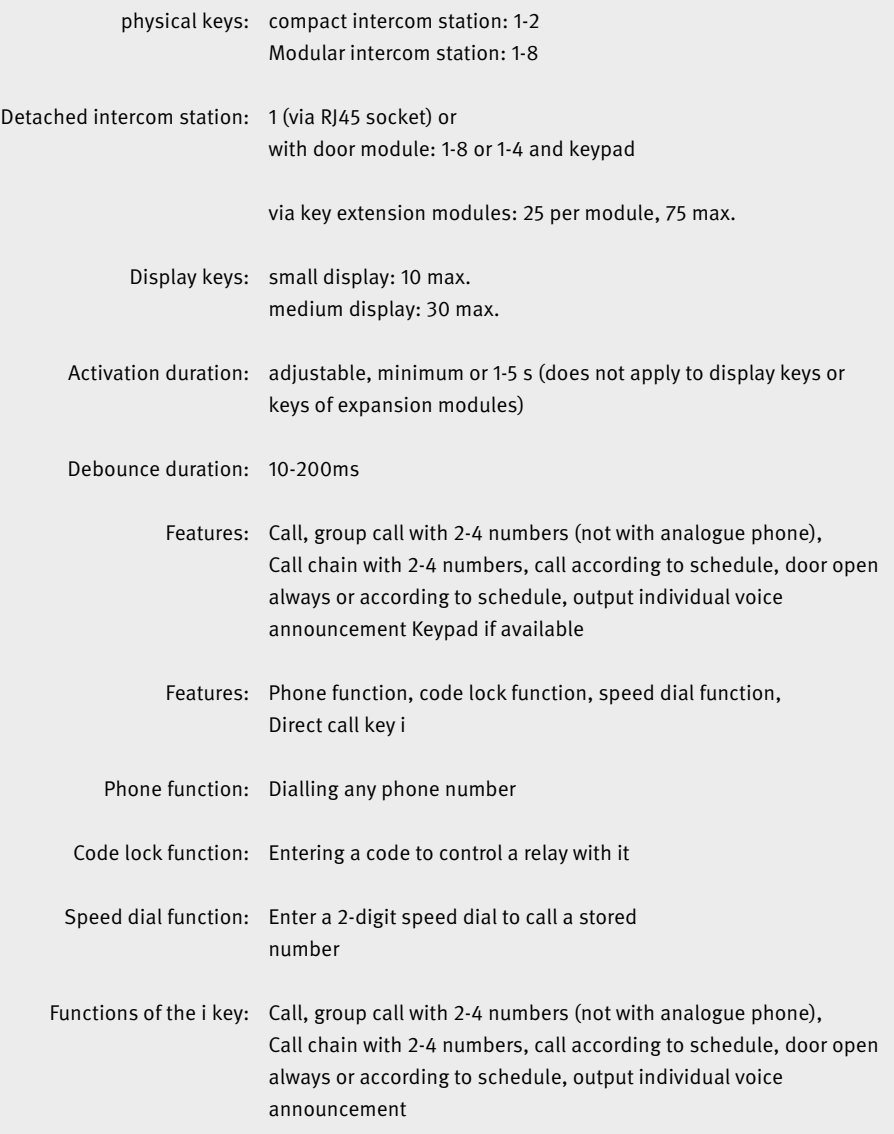

**GB Specifications**

### Relay

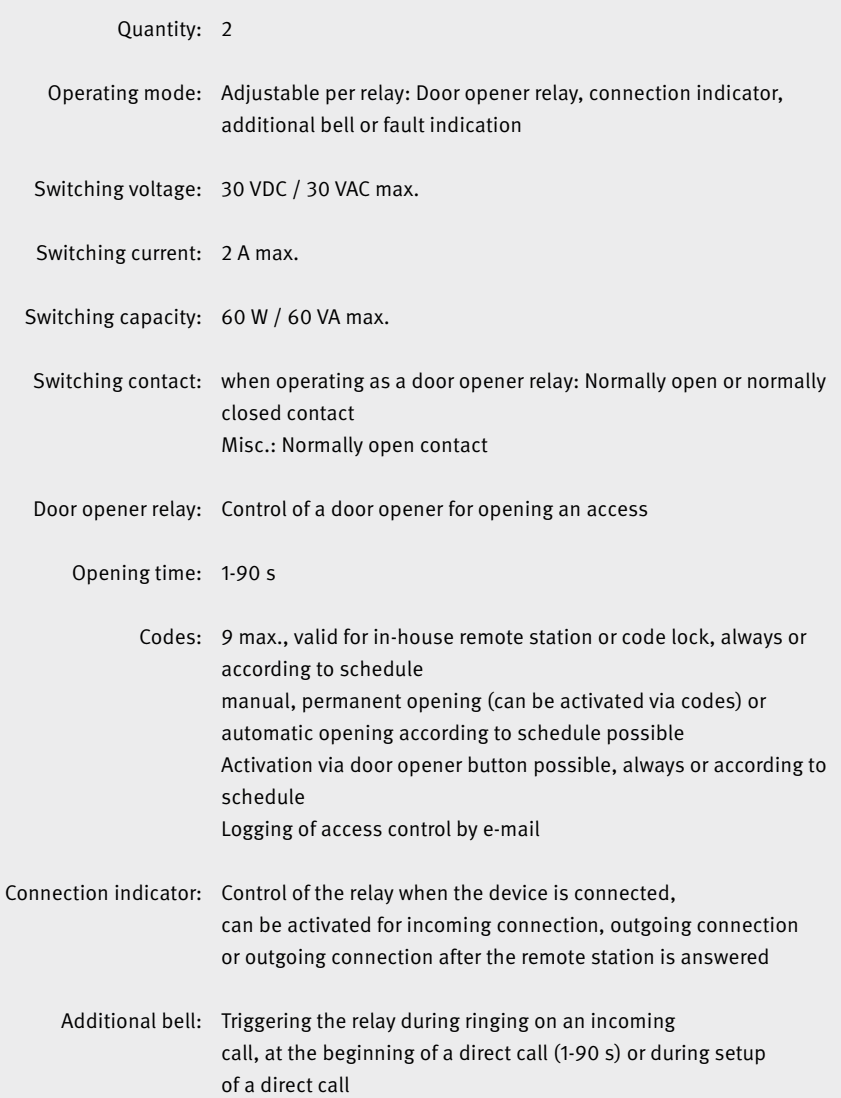

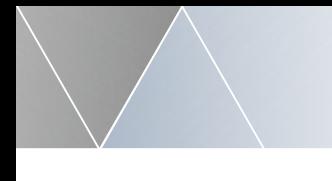

Fault indication: Control of the relay when a fault (network connection, SIP registration) is present on the device

# Card reader (if used)

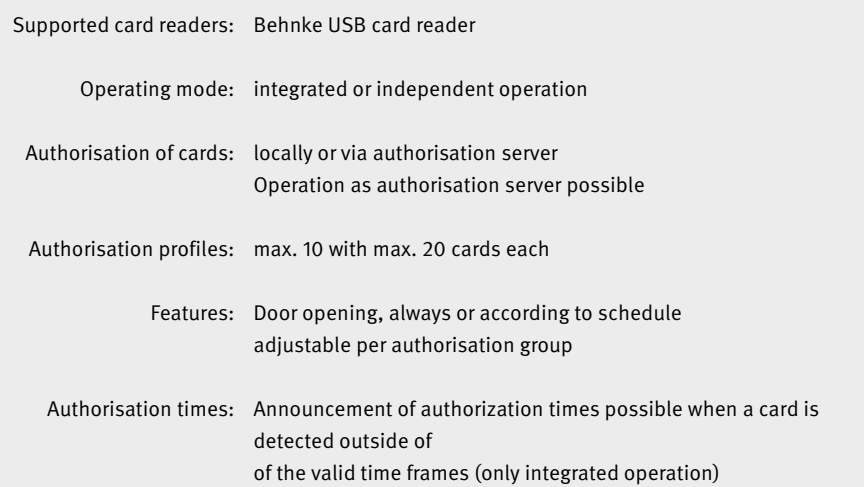

# Trigger

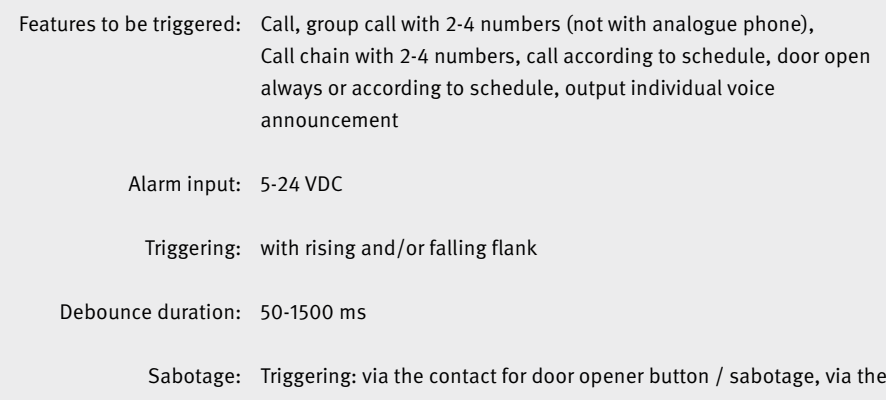

alarm input or, in the case of a detached intercom station, via the sabotage contact of the door module Safety shutdown in case of sabotage: Disabling the network of the extension port Radar sensor: available when connecting a radar sensor extension module Triggering: for arriving and/or departing persons/objects maximum detection range: 1-100 % (approx. 10 m) Detection pause: 1-25 s Radar sensor relay: Normally open or normally closed contact with an activation time of 1-255 s Schedule: Execute calls or commands at a specific time Triggering: at the beginning and/or at the end of a valid time period of the schedule

#### Acoustics

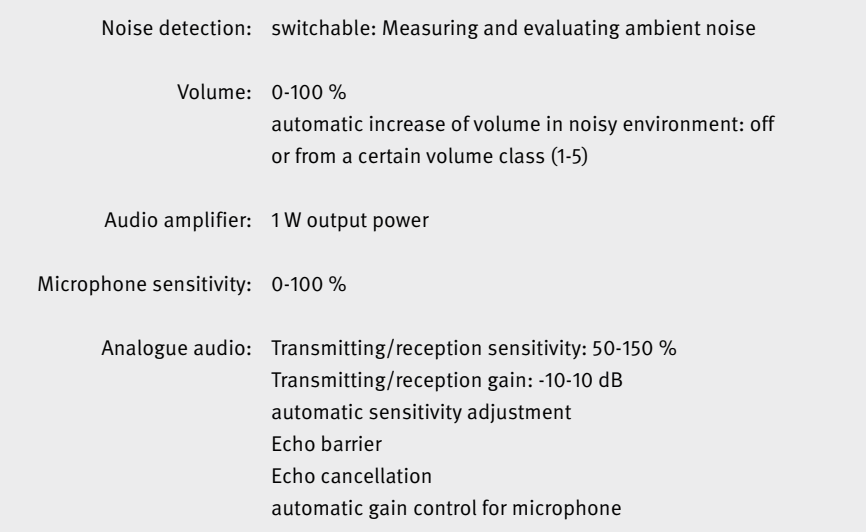

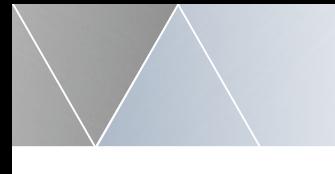

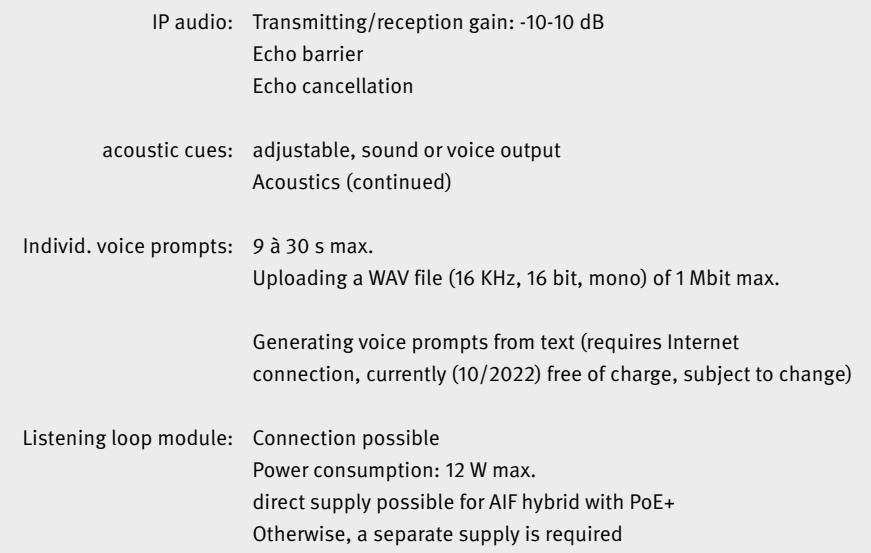

#### System

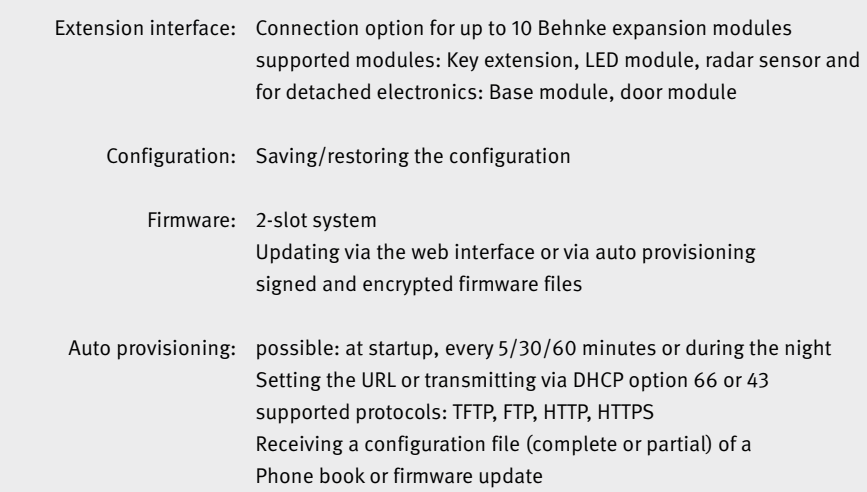

**GB Specifications**

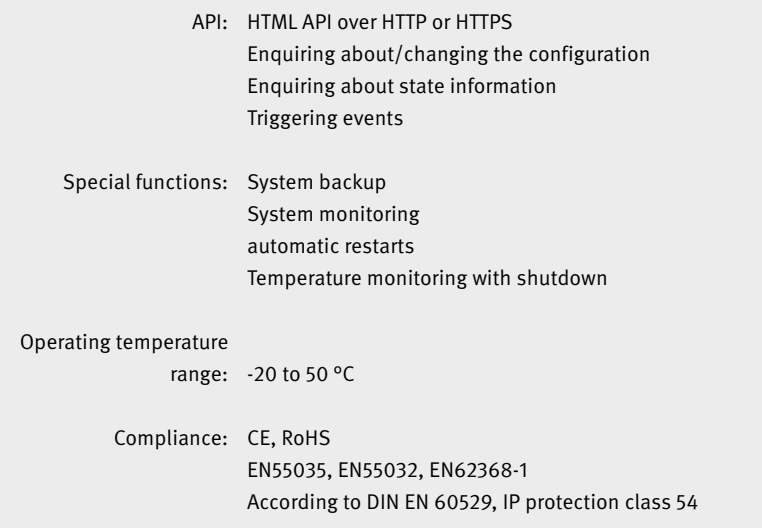

#### **Legal information**

1. We reserve the right to change our products, without notice, for technical progress. As a result of continuous development, the products illustrated may look different from the products actually delivered.

2. Reprints of texts, images or pictures or copies from these instructions in any media – given in full or as extracts – require our express written consent.

3. Design and layout of these instructions are copyright protected. We do not assume any liability for possible errors, contents errors and misprints (including technical data or within images and technical diagrams).

#### **Information with regard to product liability:**

1. All products in this manual may only be used for the intended purpose and their installation needs to follow the instructions provided by Behnke. In case of doubts, please contact a competent specialist or our services department (cf. telephone numbers).

2. Products with a power supply (especially those plugged in to 230 V) must be unplugged before opening or during installation.

3. Damage and consequential damage resulting from altering or meddling with our products or their improper use are excluded from product liability. This also applies to improper storage or external influences.

4. The respective guidelines for working on power supplies with 230 V or batteries equally apply to working with our products, e.g. directives regarding electromagnetic compatibility or the Low Voltage Directive. Please leave corresponding work to trained specialists familiar with the matter.

5. Our products meet all technical guidelines and telecommunications regulations currently applicable in Germany and the EU.

6. Bildquellen und Urheber © stock.adobe.com A male electrician works in a switchboard with an electrical connecting cable © puhimec / Modern home facade with entrance, front door and view to the garden - 3D rendering © Wilm Ihlenfeld / Hardware tools including cordless drill and monkey spanner © monticellllo

**Electromagnetic Compatibility Low Voltage Directive**

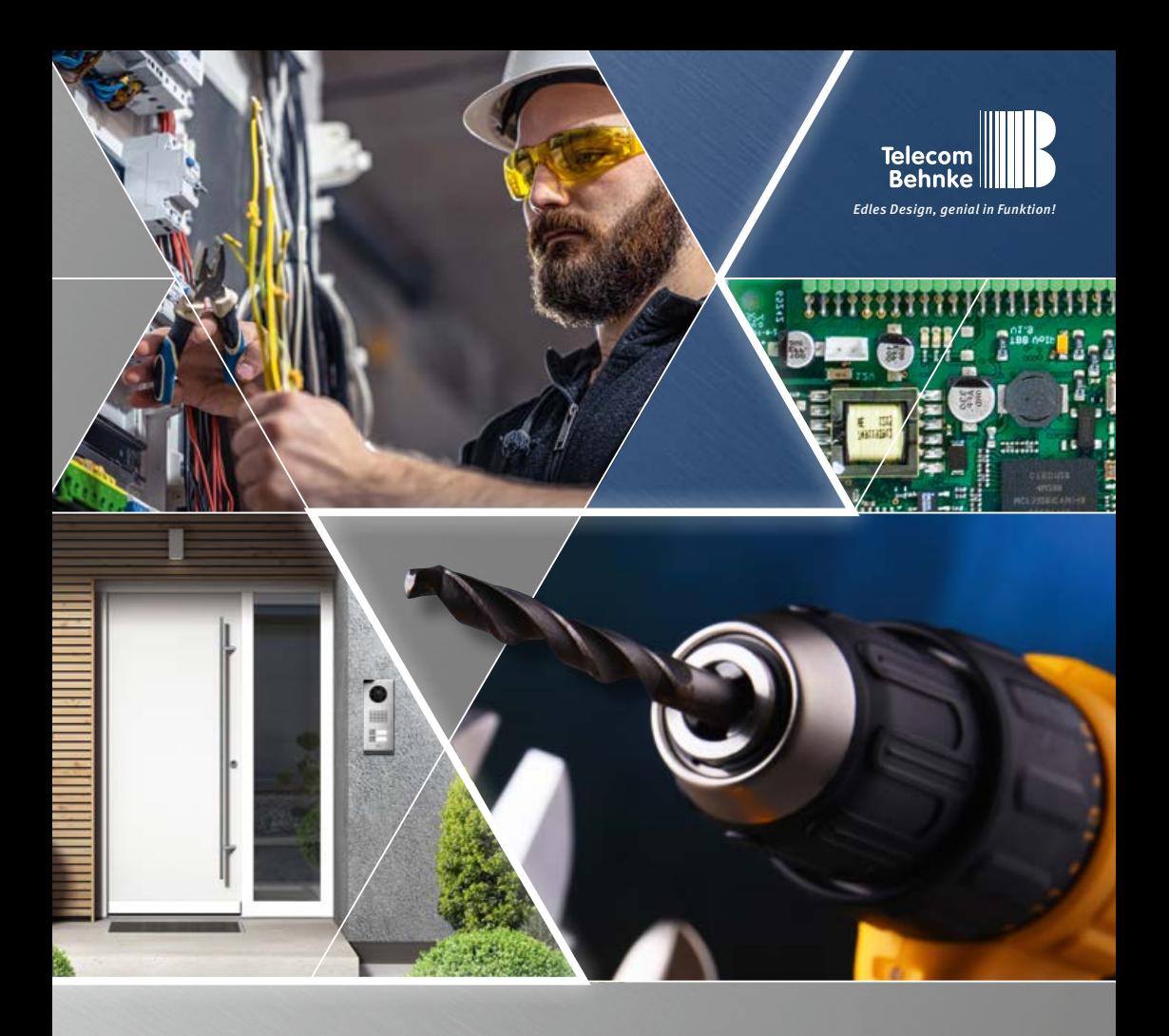

**Version 1.4**

<span id="page-68-0"></span>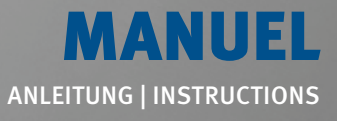

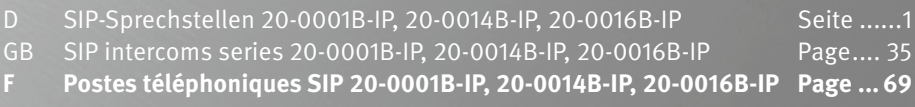

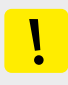

#### **Remarques importantes**

Veuillez vous assurer que les dispositifs et accessoires Behnke ne sont installés et entretenus que par des électriciens, informaticiens et techniciens réseau agréés et respectant les normes et régulations en vigueur. Avant d'effectuer des travaux d'entretien ou de réparation, toujours débrancher les appareils des réseaux électrique (bloc d'alimentation), informatique et téléphonique et respecter les règles de sécurité en vigueur.

Une exposition directe et prolongée au soleil peut entraîner un échauffement important de l'appareil, en particulier pour les appareils ayant une façade sombre ou les appareils installés dans des parois isolées. Dans ce cas, laisser l'appareil refroidir suffisamment longtemps avant de le démonter. Il convient d'être en particulier prudent lorsque vous touchez le boîtier électronique ! Veuillez remettre ces instructions avec les informations correspondant au poste à votre client.

Vous trouverez d'autres informations légales dans les caractéristiques techniques à partir de la page 103.

# **CONTACT**

# **Infoligne**

Pour des informations détaillées concernant nos produits, nos projets et nos services : **+49 (0) 68 41/81 77- 700**

### $\mathcal{F}$  Hotline SAV 24h/24h

Vous avez besoin d'aide ? Nous sommes à votre service 24h/24 et vous proposons des conseils et solutions pour toutes vos questions d'ordre technique, ainsi qu'une aide à la mise en service :

**+49 (0) 68 41/81 77- 777**

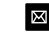

# **E** Telecom Behnke GmbH Gewerbepark "An der Autobahn" Robert-Jungk-Straße 3 66459 Kirkel Allemagne

e-mail et adresse internet www.behnke-online.de info@behnke-online.de

# **SOMMAIRE**

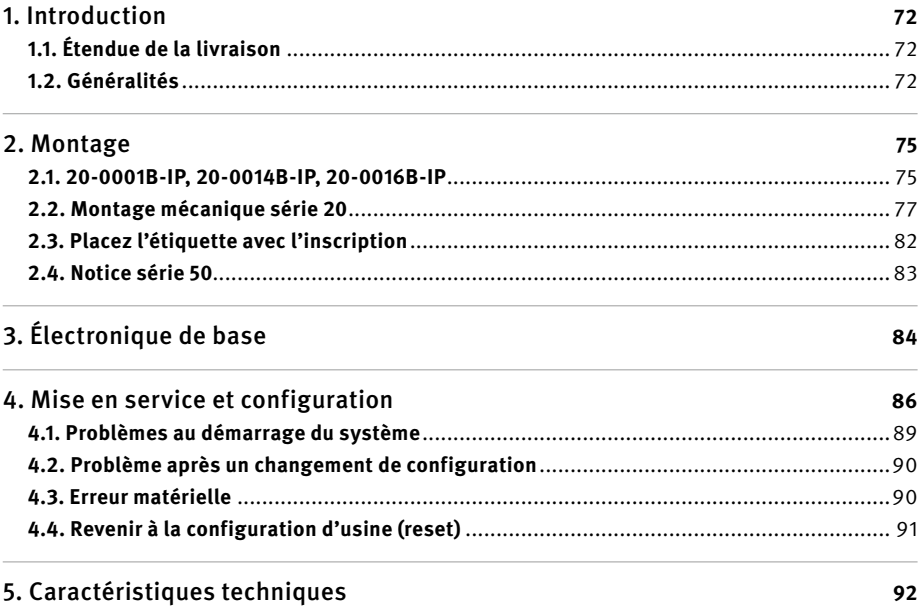

# <span id="page-71-0"></span>1. Introduction

# 1.1. Étendue de la livraison

- **▸** Électronique de base Behnke 20-0001B-IP, 20-0014B-IP, 20-0016B-IP
- **▸** À propos de ce manuel
- **▸** Inserts pour étiquettes nominatives

# 1.2. Généralités

#### **Caractéristiques de fonctionnement**

Les postes SIP de Behnke des séries 20, 40 et 50 ainsi que les versions spécifiques de ces appareils sont des postes VoIP de haute qualité intégrant une suppression de l'écho acoustique pour une conversation mains libres en duplex d'excellente qualité. Les modules tels que les haut-parleurs, microphones, claviers numériques et touches d'appel ainsi que l'électronique sont logés dans un boîtier à double paroi formant une unité compacte. L'interchangeabilité des modules permet une flexibilité exceptionnelle lors de la conception et de l'installation.

Avec son électronique de base 20-0016B-IP, un montage délocalisé courte distance de l'électronique est possible, en tenant compte de la connectique comme décrit plus loin dans ce manuel.

La communication s'effectue par Voice over IP (VoIP) suivant le standard SIP et via la connexion Ethernet LAN, soit à l'aide d'une installation téléphonique compatible SIP, d'un fournisseur SIP, soit par sélection directe d'une adresse IP. La configuration ainsi que les mises à jour logicielles se font à partir d'un navigateur web. L'alimentation du produit passe par le câble LAN (PoE). Les postes possèdent deux relais avec des sorties de commutation à potentiel isolé librement configurables pour l'ouverture de la porte, l'affichage d'appels ou d'autres fonctions de commutation. Des modules d'extension permettent d'ajouter d'autres fonctions, comme par exemple jusqu'à 75 touches d'appel direct, un détecteur de mouvement radar ou des fonctions similaires via le système de bus Behnke du poste.

#### **Configuration système requise**

Pour l'installation du poste SIP Behnke, veuillez respecter la configuration ci-dessous :

- **▸** Infrastructure réseau avec PoE jusqu'à la station Behnke
- **▸** PC compatible réseau dans ce réseau
- **▸** Compte SIP, serveur SIP
- **▸** En cas de fonctionnement sans compte SIP, serveur SIP : terminaux compatibles avec une sélection d'adresses IP et permettant le fonctionnement sans compte SIP, serveur SIP, terminaux SIP permettant une communication par H.264. Le fonctionnement doit être vérifié au préalable par l'entreprise spécialisée chargée de l'installation.

#### **Conditions de montage**

**▸** La hauteur de montage optimale est atteinte, lorsque la distance d'utilisation du portier téléphonique est de 30 à 50 cm et que l'utilisateur peut confortablement parler dans le microphone qui se trouve à sa hauteur. Il en va de même pour l'utilisation d'une caméra
dans cette station.

- **▸** Essayez d'assurer une distance maximale entre le microphone et le haut-parleur. De cette manière, la communication en fullduplex sera optimale.
- **▸** Pour les modules à montage arrière (= montage derrière une paroi frontale existante), assurez-vous que les fentes d'entrée et de sortie du son au niveau du microphone et du haut-parleur sont suffisamment larges (au moins 75 % de la surface de la membrane du haut-parleur pour la sortie du son et 75 % pour l'ouverture d'entrée du son au niveau du microphone). Consultez impérativement nos plans à l'échelle sur **www.behnke-online.de/ downloads**
- **▸** Pour des raisons acoustiques, il est impératif de toujours monter les modules à montage arrière directement (sans espace) et de manière fixe avec le dos de la paroi frontale. Les joints fournis avec nos modules à montage arrière doivent impérativement être installés entre le module et le dos de la paroi frontale. L'entrée et la sortie du son doivent être assurées sans obstacle.

#### **Montage en extérieur**

- **▸** Lors d'une installation dans un lieu exposé aux intempéries, les portiers téléphoniques des séries 20, 30 et 40 doivent être encastrés avec un châssis anti-pluie (attention à ce que le joint fourni soit monté correctement).
- **▸** Lors du montage des portiers téléphoniques dans les boîtiers en saillie, le passage des câbles peut se faire par en-dessous ou par l'arrière du boîtier. Utilisez les raccords à vis fournis avec les boîtiers.
- **▸** Le passage de câbles non utilisé doit être

fermé avec le bouchon fourni. Le passage de câble se fait par le presse-étoupe.

- **▸** Dans le cas d'un montage encastré et pour tous les portiers mentionnés dans cette notice, assurez-vous que l'arête supérieure du portier téléphonique est bien étanche contre la saleté et la pluie, en particulier lorsque le support est irrégulier (utilisez par ex. du silicone). Laissez le milieu de l'arête inférieure du portier téléphonique ouverte afin de laisser l'eau s'écouler. Lors de l'utilisation de caches, ces derniers doivent être pressés contre le boîtier encastrable ou contre la surface lors d'un montage cloison creuse, et étanchéifié avec un mastic ou le joint inclus.
- **▸** Lors d'un montage sur des colonnes ou des boîtiers autres que celles et ceux de Behnke, veuillez prendre les mesures nécessaires afin de vous assurer qu'il n'y aura pas de condensation dans la colonne ou le boîtier !

#### **Joints d'étanchéité**

Pour protéger de l'humidité, assurez-vous que les joints d'étanchéité fournis sont bien positionnés lors du montage du portier téléphonique. Le joint doit être proprement posé sur le cadre du boîtier en saillie ou encastré ou, dans le cas d'un montage cloison creuse, sur la surface plane de la base du montage ! Les boîtiers encastrables sont conçus pour un montage dans un mur ou dans du placo-plâtre. Les consignes de montage les plus importantes sont reprises à l'intérieur des boîtiers. Pour un montage dans du placo-plâtre, veuillez également commander le kit de montage (réf. 20-5216).

Pour un montage sur un mur creux, s'assurer que la surface est plane et que le sol est porteur pour que le poste puisse être fixé.

# **Câblage pour un montage délocalisé courte distance (20-0016B-IP)**

- **▸** Lors du montage, utilisez uniquement les câbles de raccordement Behnke **20-9303- BS** pour raccorder par exemple des boutons-poussoirs d'autres marques**.**
- **▸** Pour rallonger le câble de raccordement, utiliser le câble de rallonge **20-9305-BS**

#### **Entretien et nettoyage**

Vous avez installé des produits Behnke de haute qualité avec des plaques avant fabriquées à partir de différents matériaux. Pour tous les matériaux, il est nécessaire de procéder à un nettoyage régulier, à intervalles suffisamment courts, en utilisant un produit nettoyant adapté au matériaux. Ainsi, vous éviterez un vieillissement précoce des surfaces et une formation de patine sur celles-ci. Vous trouverez les consignes d'entretien appropriées pour les surfaces fournies par Behnke sur notre page d'accueil à l'adresse suivante : www.behnke-online.de/downloads/ pflegehinweise (en allemand)

#### **Pièces originales Behnke**

N'utilisez que des accessoires ou pièces de rechange Behnke, ceci vaut également pour les injecteurs PoE ! Seulement dans ce cas pouvons-nous garantir un bon fonctionnement. Ne montez et n'installez les composants électroniques que dans les boîtiers fournis. Lors du montage du circuit électrique dans des boîtiers autres que ceux fournis par Behnke, le

fonctionnement et l'homologation ne sont plus garantis.

### **Configuration**

La configuration du poste SIP se fait par l'interface web (configuration système requise, cf. page [72\)](#page-71-0). Il est également possible de configurer certains paramètres comme le volume etc. par téléphone avec multifréquence ou avec le clavier Behnke. Vous trouverez des informations sur l'utilisation, la configuration, les données techniques dans le manuel technique détaillé de la station Behnke. Pour ce faire, sélectionnez l'option de menu appropriée dans l'interface web de la station d'appel. Vous trouverez d'autres informations importantes concernant la configuration en suivant le symbole ?

#### **Réglementation en vigueur**

Veuillez respecter la réglementation en vigueur pour l'installation de systèmes électroniques et de télécommunication, ainsi que les normes et lois actuelles relatives à la technologie des réseaux !

# 2. Montage

**Remarque :** vous trouverez les cotations et les schémas de montage à l'adresse www.behnke-online.de/bemassung (en allemand)

# 2.1. 20-0001B-IP, 20-0014B-IP, 20-0016B-IP

**Remarque :** pour des raisons d'optique et de protection contre l'humidité veillez au sens du brossage de l'aluminium lors du montage : attention au détrompeur d'orientation ! Le portier téléphonique ne doit être monté qu'avec un cadre adapté au système (série). Evitez la formation de condensation à l'intérieur de l'appareil ! Montez le portier téléphonique de manière à ce que de l'eau ne puisse pas rester sur la plaque avant. En cas de montage dans des colonnes ou boîtiers d'autres fabricants, portez une attention particulière à l'aération et à la ventilation de la colonne ou du boîtier afin d'éviter la formation de condensation dans la station d'appel ou dans la colonne (poteau de clôture ou autre) ou boîtier.

En cas de **montage délocalisé courte distance** de l'électronique, le boîtier de l'électronique (20-0016B-IP) est remplacé par une contreplaque ouverte correspondant au cadre avant. Lors du montage arrière de composants, respecter les instructions de montage correspondantes.

#### **Raccordez les câbles dans l'ordre suivant :**

- **1.** Raccorder l'électronique de base aux **touches (RT)** ▸ connecteurs HPI de T1 à T8 marqués par la bague jaune (T) Lors du raccordement de claviers d'un autre fabricant, faites attention à ce que les claviers soient bien homologués. Les « tableaux de sonnettes » ne le sont généralement pas. Utilisez à cet effet le câble de raccordement de touches Behnke 20-9303-BS. Les claviers doivent avoir un potentiel isolé. Dans l'interface Web du poste SIP, ils sont désignés comme touches d'appel direct. Touche 1, touche 2, etc.
- **2. Haut-parleur (LP)** ▸ Relier le connecteur HPI marqué d'un anneau bleu à la prise du hautparleur sur l'électronique de base.
- **3. Microphone (Mik)** ▸ Relier le connecteur HPI marqué d'un anneau blanc à la prise Microphone de l'électronique de base.
- **4. Bloc de sélection des touches** ▸ Relier les contacts HPI marqués A/B/C/D aux connecteurs A/B/C/D sur l'électronique de base
- **5. Caméra IP / Caméra USB Behnke** ▸ Relier la caméra IP Behnke au port USB de l'électronique de base SIP et à l'alimentation en tension (adaptateur de port d'extension USB) au moyen de l'adaptateur LAN/USB. Raccorder la caméra USB Behnke directement avec le port USB du poste SIP. Attention : pour plus d'informations, veuillez consulter le mode d'emploi correspondant à ce produit. Le poste SIP doit être hors tension lors du raccordement de ce composant.

**6.** Au besoin, connectez la gâche au relais 1. (Relais = contact hors tension : ne fait commuter que le circuit électrique de la gâche, ne l'alimente pas en courant électrique. Pour cela, utilisez le contact de fermeture). La gâche nécessite un circuit électrique propre. Le relais 2 sert à activer des fonctions de commutation supplémentaires. Activation du relais 1 dans l'état à la livraison du poste SIP : 0#

**F**

**Important : les longueurs de câble des composants raccordés tels que le haut-parleur, le microphone, les touches et le bloc de touches ne doivent pas dépasser une longueur de 2,50 m.**

En cas de rallonge du câble de raccordement, utiliser les câbles de rallonge Behnke 20-9305-BS, 20-9311 (clavier) adaptés.

Connectez le poste SIP avec votre infrastructure réseau dans le respect des normes et règles relatives aux technologies des réseaux. Plus d'informations à ce sujet à partir du point 4 de ce guide.

**Attention : PoE class0 est nécessaire !**

# 2.2. Montage mécanique série 20

1 **Vérifiez que tous les composants nécessaires à vos postes sont présents. Vérifiez que tous les éléments sont complets dès leur réception (par exemple, pour votre cadre, le paquet de vis).**

<sup>a</sup> Pour le montage, poser le cadre avec la face avant sur un support approprié qui ne raye pas.

b Placez vos modules dans les encoches prévues à cet effet, comme indiqué sur le schéma. Les modules doivent être encastrés à fleur dans le cadre.

**Remarque :** lors de l'utilisation des types de haut-parleurs 20-1107-BS/21-1107-BS/20-1109-BS/21-1109-BS ainsi que 43-9915-BS, veiller à ce que les haut-parleurs soient placés à proximité immédiate du relais de l'électronique de base.

Lorsque vous insérez les modules, veillez au bon sens de la **protection contre la torsion** et la bonne tenue des modules. Pour des raisons acoustiques, essayez toujours d'avoir la distance la plus grande possible entre le haut-parleur et le microphone. **!**

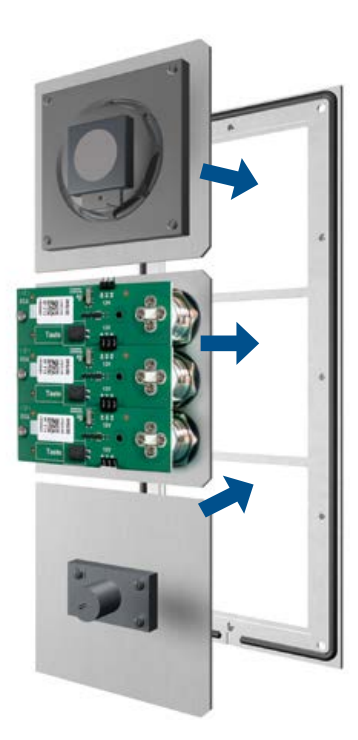

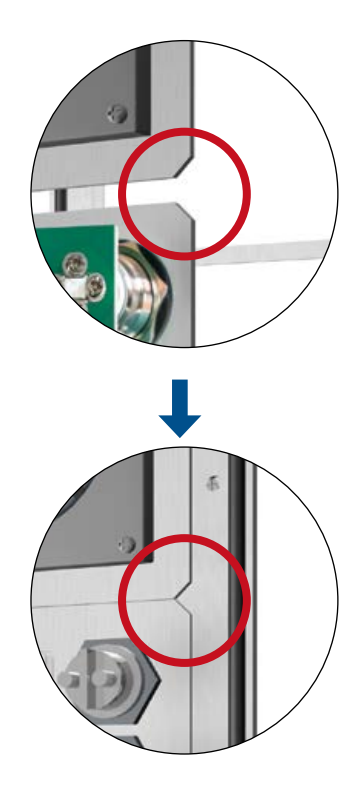

<sup>2</sup> **Déballer et démonter l'électronique de base 20-0001B-IP, 20-0014B-IP. Dès réception, vérifiez si toutes les pièces nécessaires (instructions, inserts pour badges) sont présentes.**

Pour le montage ultérieur de vos stations d'appel, le boîtier électronique et le boîtier modulaire doivent être séparés. Pour cela, procéder comme décrit ci-dessous. Respectez impérativement le croquis.

Retirer avec précaution le boîtier électronique du boîtier du module à l'aide d'un tournevis adapté et le déposer sur un support approprié. Le boîtier électronique ne doit pas être ouvert. Détacher le couvercle du boîtier du module à la main et le poser sur une surface appropriée. Pour l'électronique de base 20-0014B-IP, il n'y a pas de couvercle du boîtier du module.

**! Les 4 vis** ( $\mathsf{X}$ ) du boîtier électronique **ne doivent pas être desserrées !** Ne pas ouvrir le boîtier électronique, ceci pourrait détruire l'appareil !

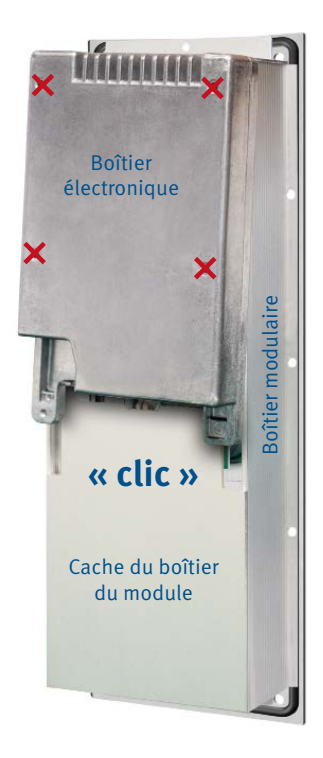

# 3 **Fixer les modules dans le cadre à l'aide du boîtier de module**

Fixer les modules dans le cadre à l'aide du boîtier de module. Pour les cadres plus grands que leur électronique de base, par exemple pour le montage de modules spéciaux tels que le module d'interrupteur à clé Behnke, le cache-code Behnke ou autres, des plaques de renforcement ouvertes supplémentaires sont nécessaires. Par exemple, pour un cadre triple en combinaison avec une électronique de base double (20-0014B-IP), une plaque de renforcement supplémentaire 20-4908 est nécessaire. Il faut absolument le vérifier au préalable et

n'utiliser que des plaques appropriées. En cas de montage délocalisé courte distance, avec l'électronique de base 20-0016B-IP, une plaque de renforcement ouverte de taille adaptée au cadre utilisé est toujours nécessaire. Pour l'électronique de base délocalisée courte distance (20-0016B-IP), aucun boîtier de module n'est compris dans la livraison.

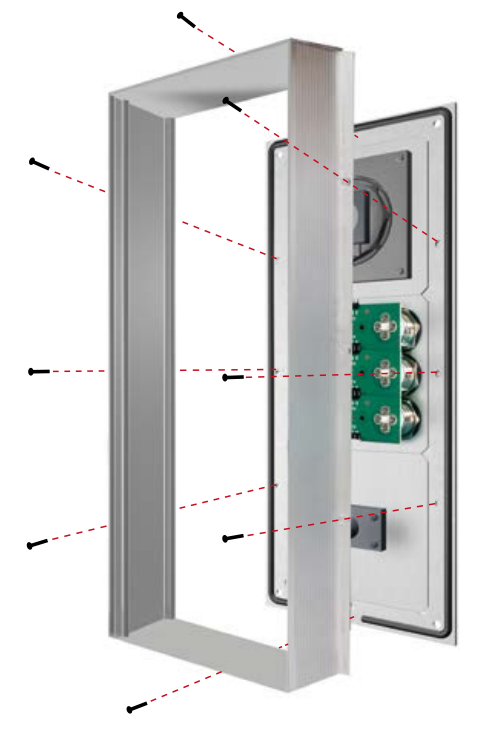

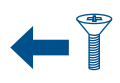

Vis M 2,5 x 4 mm à tête fraisée. Incluses dans le sachet de vis annexe. Ce dernier contient également : clé Allen 2,5 mm 4 vis M 4 x 20 mm pour fixer le poste dans un boîter en saillie Behnke, un boîtier encastré Behnke ou une colonne Behnke.

# 4 **Relier les composants de connexion de la station d'appel à son électronique de base.**

Relier les composants de connexion tels que le haut-parleur le clavier et le tronique de ba Pour le raccord caméra USB, v des produits c

Exemple : relie et les 3 boutor base

soit installée dans une zone protégée contre

# **Affectation des fiches du câble de raccordement Séries 20, 40 et 50**

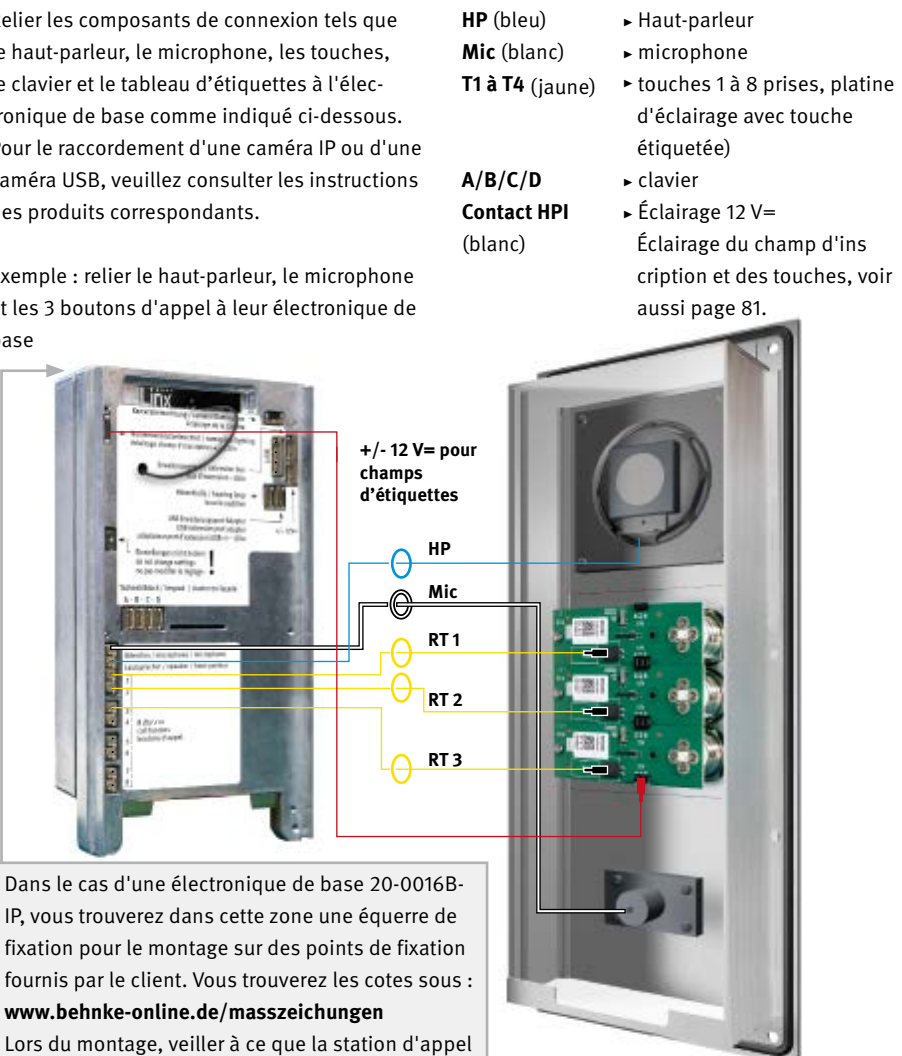

l'humidité.

**STORES E STEPSON** 

**Manuel d'utilisation Behnke 20-0001B-IP, 20-0014B-IP, 20-0016B-IP Montage** 

**En option : si l'on utilise plus d'un module avec des touches et des champs d'étiquettes ou avec des touches, les caches des modules sont reliés entre eux comme le montre le schéma ci-dessous.**

К٣

boîtier du module. Pas de couvercle du boîtier du module pour 20-0014B-IP.

Veillez à ne coincer aucun câble de raccordement lors du montage. Fixer les câbles de raccordement, par exemple avec un serre-câble, et les poser dans le boîtier du module.

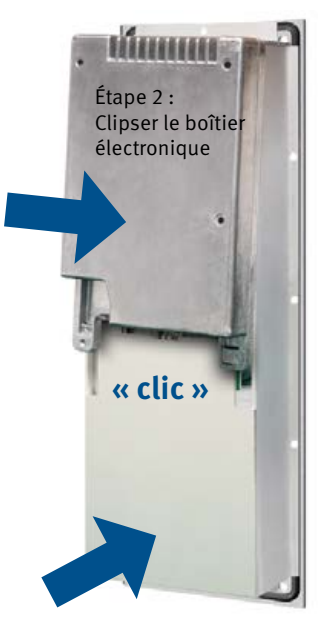

Étape 1 : clipser le couvercle du boîtier du module

\* inclus dans la livraison du module correspondant.

5 **Poser le boîtier électronique sur son cadre frontal, y compris le boîtier modulaire vissé.**  Remettez d'abord le couvercle du boîtier du module, puis le boîtier électronique sur le

Câble de connexion \*

<sup>6</sup> **Placer le poste avec les raccordements réseau (cf. à partir de la page 16) dans le boîtier destiné à cet usage ou dans la colonne.**

+/- 12 V= pour les champs d'inscription

 $+/-12$  V= pour les champs d'inscription

# 2.3. Placez l'étiquette avec l'inscription

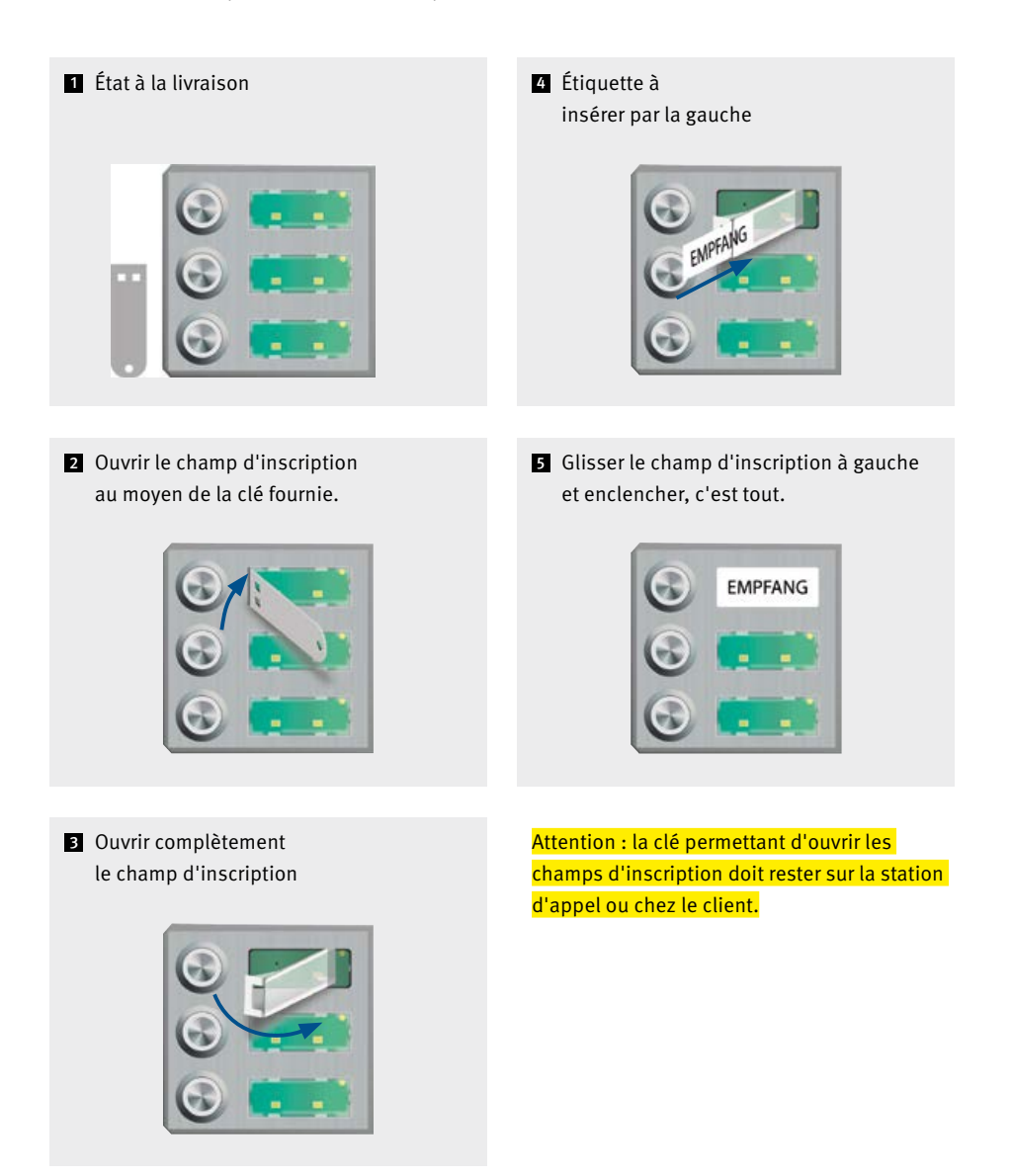

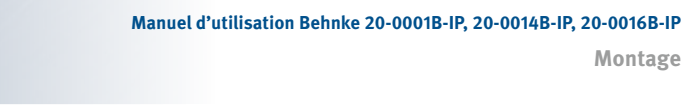

# 2.4. Notice série 50

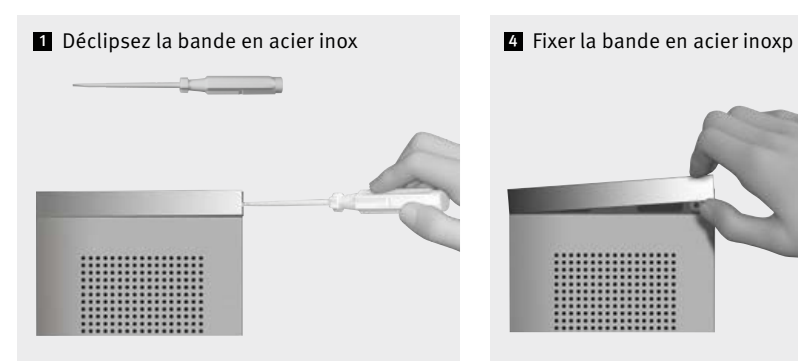

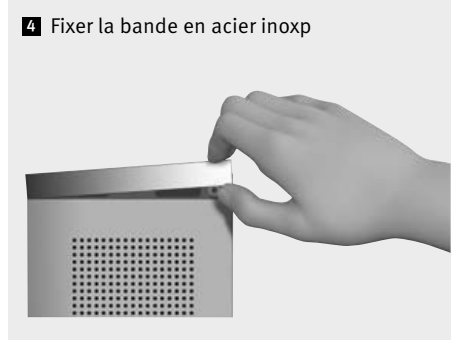

**2** Retirez la bande en acier inox

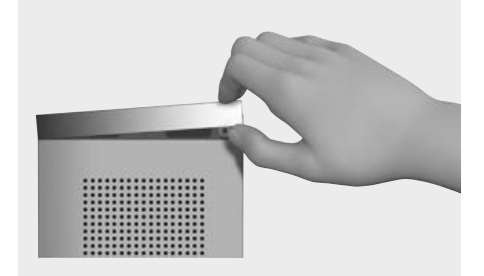

Les portiers téléphoniques des séries 50 sont livrés déjà montés. Pour l'installation, procédez en vous basant sur ce qui suit. Vous trouverez des consignes pour le montage électrique sur les pages suivantes.

**3** Raccordez puis fixez le portier téléphonique

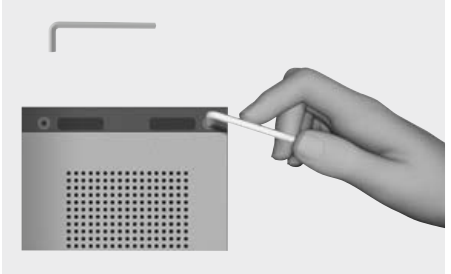

**Montage** 

**Électronique de base**

**F**

# 3. Électronique de base

(Boîtier électronique pour 20-0014B-IP, 20-0001B-IP, 20-0016B-IP)

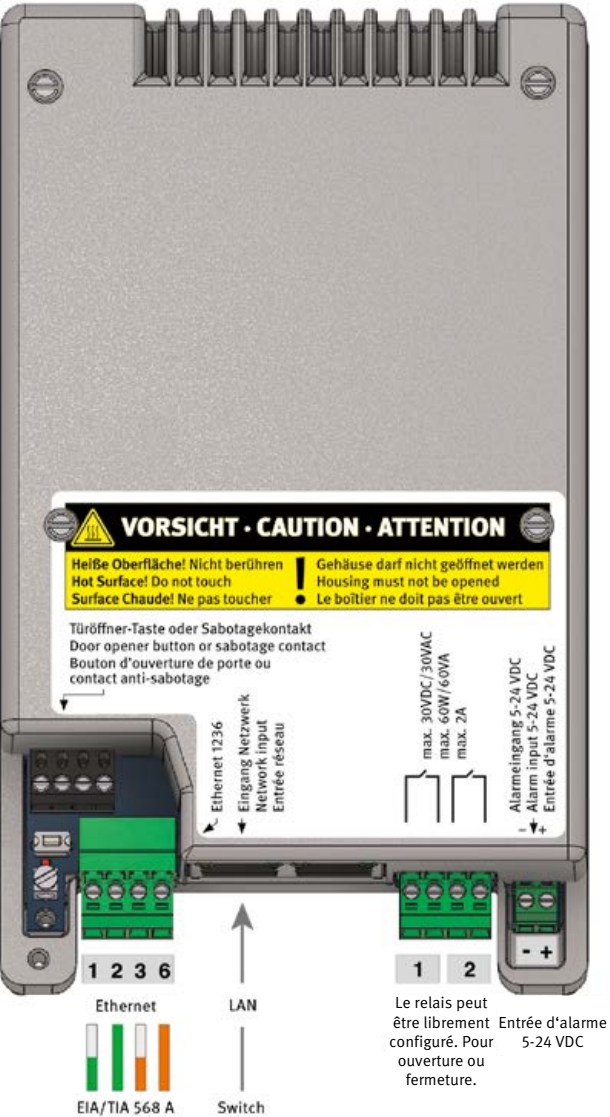

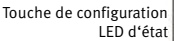

La mise à la terre est nécessaire pour un circuit TNV-1/ES1, c'est à dire lorsque l'appareil est monté dans une colonne et qu'il n'y a pas de raccordement direct au bâtiment.

**Électronique de base**

**F**

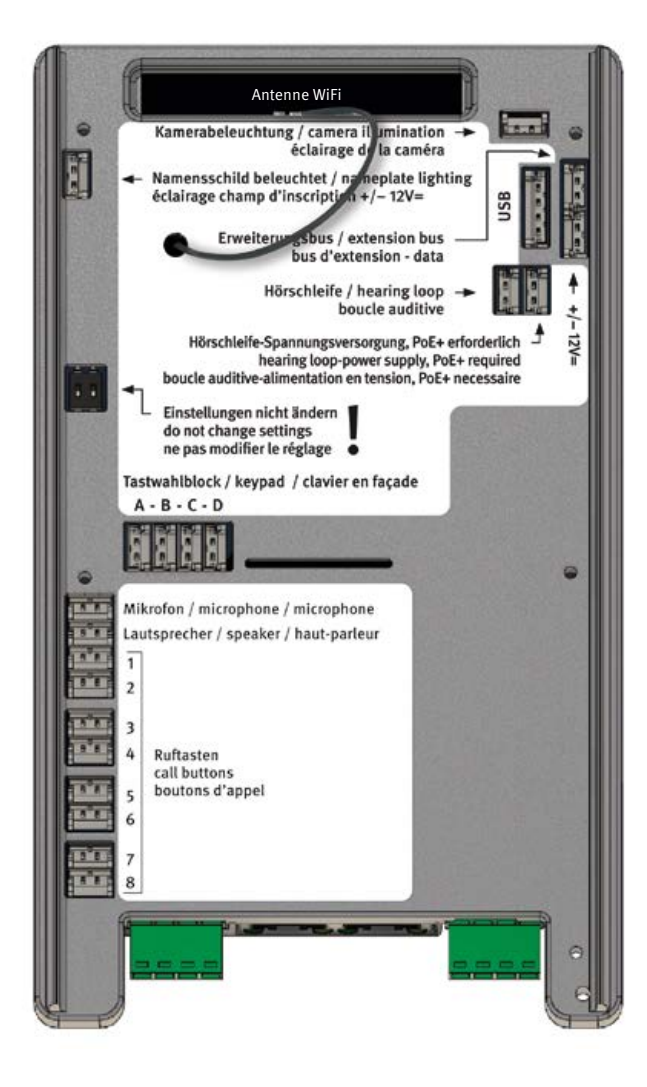

**Mise en serviceet configuration**

# 4. Mise en service et configuration

# 1 **Connexion au réseau**

#### **Préparation**

- **▸** Monter la station d'appel comme décrit dans les pages précédentes du manuel
- **▸** Connexion de la station SIP à un réseau local Ethernet 100 Mbit (Ethernet 100BaseT selon IEEE 802.3) via la prise RJ-45 (port Ethernet) ou les bornes à vis 1236 (respecter la norme EIA/TIA, tenir compte de l'alimentation PoE du switch), voir 84
- **▸** Alimentation électrique via Power over Ethernet (PoE selon IEEE 802.3af)

L'interphone SIP Behnke est **configuré en usine** sur la configuration IP automatique via **DHCP.** Il obtient son adresse IP automatiquement par le serveur DHCP, dans la mesure où il est disponible. **!**

Si aucun serveur DHCP n'est trouvé sur le réseau, l'appareil s'attribue lui-même une adresse IP sur le réseau local de liaison 169.254.0.0/16. Notez que si l'appareil s'est attribué lui-même une adresse IP, vous pouvez aussi attribuer à votre ordinateur une adresse IP sur le réseau local 169.254.0.0/16 afin de pouvoir accéder à l'appareil. En outre, l'appareil et l'ordinateur doivent se trouver dans le même segment de réseau pour qu'une connexion soit possible.

### 2 **Démarrage de la station d'appel**

#### **Procédure de démarrage**

Le processus de démarrage commence dès que l'appareil est connecté au réseau (Ethernet 100BaseT selon IEEE 802.3) et à l'alimentation électrique (PoE selon IEEE 802.3af), veuillez tenir compte ici de votre infrastructure réseau. Peu après, la LED d'état s'allume et reste rouge. Après environ 20 secondes, le logiciel est lancé et un bip aigu est émis dans le haut-parleur de la station d'appel. Pour les stations d'appel avec écran, le logo Behnke s'affiche.

#### Le réseau est activé.

**Dès que l'appareil a obtenu une adresse IP du serveur DHCP, celle-ci est annoncée pour les appareils disposant de la configuration d'usine. Notez l'adresse IP pour pouvoir accéder à l'interface web de la station d'appel lors de la mise en service. Les stations d'appel qui ne sont plus configurées comme en usine émettent un son grave. Pour les appareils avec écran, l'adresse IP s'affiche brièvement.**

Pour accéder à l'adresse IP, il est également possible d'appuyer sur la touche de configuration du poste SIP. Pour cela, reportez-vous au point 3 Configuration du poste.

Lorsque le processus de démarrage est terminé, la LED d'état change. La LED clignote en rouge, voir également les états suivants de la LED d'état.

**Mise en serviceet configuration**

**F**

#### **LED d'état**

La LED d'état se trouve sur la platine de raccordement en bas à gauche, juste en dessous de la touche de configuration (voir aussi voir 84 de ce manuel). Elle s'allume ou clignote dans certaines couleurs en fonction du mode de fonctionnement et de l'état de l'appareil.

- Phase de démarrage
- **HIIII** Redémarrage
- $\sim 100$ Téléphone SIP : tous les téléphones configurés. Comptes SIP enregistrés
- . . . Téléphone SIP : comptes SIP configurés seulement partiellement enregistré
- n n n Téléphone SIP : pas de compte SIP enregistré
- Téléphone SIP pour les appels directs **Contract** SIP
- **THE** Téléphone SIP pour les appels directs SIP sans réseau
- **The Co** arrêt temporaire en raison d'une température élevée
- **TILL** Actualiser le logiciel interne
- **HIIII** Erreur matérielle, voir la section Problèmes au démarrage du système en annexe.

#### <sup>3</sup> **Configuration de la station d'appel**

Pour les stations d'appel disposant toujours de la configuration d'usine, le réglage de base de la station d'appel s'effectue à l'aide de la touche de configuration. D'autres demandes, comme par exemple l'affichage de l'adresse IP, peuvent également être effectuées ultérieurement avec cette touche de configuration. Voir à ce sujet les informations sur la touche de configuration **(au point 5.** Touche de configuration pour un appareil déjà configuré)

#### **Touche de configuration**

La touche de configuration se trouve sur la carte de connexion, en bas à gauche, au-dessus de la borne de terre. (voir aussi la page 84 de cette notice)

#### **Configuration d'un poste SIP à la livraison**

Attendre le démarrage du poste SIP. La LED doit clignoter en rouge, appuyer 1 fois sur la touche de configuration, vous êtes ainsi d'abord invité à sélectionner la langue.

Allemand : appuyer deux fois Français : appuyer trois fois Anglais : appuyer quatre fois

Ensuite, sélectionnez le mode de fonctionnement souhaité pour votre poste SIP. Pour cela, suivez les instructions données par l'annonce.

Téléphone SIP : appuyer 3 fois Mode interphone : appuyer 4 fois, cette fonction n'est possible qu'avec une station intérieure Behnke (dernière génération).

En cas d'utilisation comme interphone, il faut encore définir le groupe d'interphones. Tous les appareils du même groupe forment ensemble une installation d'interphonie. Dans des cas simples, tous les appareils appartiennent au groupe d'interphones 1. Pour les cas plus complexes, les appareils peuvent être répartis en différents groupes.

Pour procéder au réglage du groupe d'interphones souhaité, appuyez sur la touche

1 fois pour le groupe d'interphones 1 2 fois pour le groupe d'interphones 2 :

9 fois pour le groupe d'interphones 9

Après avoir sélectionné le mode de fonctionnement ou le groupe d'interphones, les paramètres sélectionnés sont sauvegardés. Ces réglages ne peuvent plus être effectués via la touche de configuration, à moins que l'appareil ne soit réinitialisé aux réglages d'usine.

Il est toujours possible de modifier les paramètres sélectionnés via l'interface web ou le mode de configuration.

Cette fonction n'est possible qu'avec une station intérieure Behnke de la dernière génération.

Votre poste SIP est maintenant prêt pour la mise en service. Vous pouvez obtenir d'autres informations sur le poste SIP, comme par exemple l'adresse IP, via la touche de configuration, **voir à ce sujet le point 5 Touche de configuration pour un appareil déjà configuré.**

# <sup>4</sup> **Configuration du poste SIP via son interface web**

Pour accéder à l'interface web, entrez l'adresse IP de l'appareil dans la ligne d'adresse

de votre navigateur web. **L'adresse IP est annoncée lors de la première mise en service (voir configuration d'une station SIP à la livraison) ou peut être demandée pour les stations SIP déjà en service comme décrit au point 5.**

Le mot de passe par défaut de l'administrateur est **admin** !

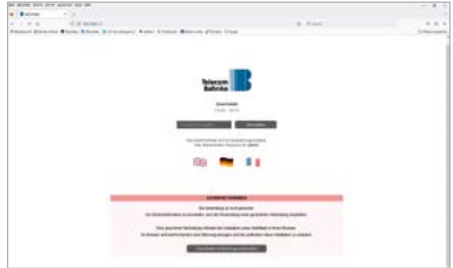

Pour plus d'informations sur la configuration et la mise en service de votre poste SIP, veuillez consulter les ? des paramètres correspondants ou le manuel technique disponible dans l'interface web du poste SIP.

# <sup>5</sup> **Touche de configuration pour un appareil déjà configuré**

Le poste SIP a démarré et est prêt à fonctionner. Appuyer 1 fois sur la touche de configuration Les options sont annoncées.

Annonce de l'adresse IP : appuyer deux fois

Démarrer/arrêter le mode de configuration du réseau : appuyer trois fois.

Si l'accès à la station SIP n'est plus possible sur

le réseau, le lancement de cette fonction permet d'obtenir une adresse IP via DHCP. Si cela n'est pas possible, une adresse IP est attribuée dans la zone link local. N'oubliez pas que si l'appareil s'est attribué une adresse IP, vous devez également attribuer à votre ordinateur une adresse IP sur le réseau local de liaison 169.254.0.0/16 pour pouvoir accéder à l'appareil. En outre, l'appareil et l'ordinateur doivent se trouver dans le même segment de réseau pour qu'une connexion soit possible.

En plus, le poste SIP installe un réseau WiFi pendant 10 minutes et permet ainsi une configuration via ce réseau WiFi **(le poste SIP ne peut pas être utilisé comme poste WiFi, ceci est uniquement possible à des fins de configuration temporaire).** 

Pour plus d'informations sur la configuration via WiFi, **appuyez 4 fois surla touche de configuration**

Explication sur l'accès au poste SIP par WiFi : Appuyer quatre fois.

**Nom du réseau WiFi : behnke-station Mot de passe WiFi : behnke-station Accès par navigateur : http://behnke-station**

**L'accès à l'interface web se fait comme décrit au point 4. Si l'appareil ne démarre pas comme décrit ici, consultez la section « Problèmes au démarrage du système ».**

# 4.1. **Problèmes au démarrage du système**

**F**

**En cas d'erreur, il se peut que l'appareil ne démarre pas, comme décrit dans la section Procédure de démarrage.**

# **Problème après la mise à jour du logiciel interne**

Si l'appareil ne démarre pas correctement après une mise à jour du logiciel interne, il est possible de revenir à la version du logiciel interne utilisée précédemment en procédant comme suit :

- Débrancher l'appareil de l'alimentation en énergie (câble réseau / injecteur PoE)
- attendre un peu, puis rebrancher le système
- appuyer immédiatement sur la touche de configuration et la maintenir avant que la LED d'état ne s'allume
- La LED d'état s'allume en rouge
- relâcher immédiatement la touche de configuration puis appuyer 2 fois brièvement
- La LED d'état s'allume en jaune
	- L'appareil démarre, active le logiciel interne sur le slot inactif et redémarre

# 4.2. Problème après un changement de configuration

Si l'appareil ne démarre plus correctement en raison d'une mauvaise configuration, il convient de le réinitialiser aux paramètres d'usine comme suit.

- Débrancher l'appareil de l'alimentation en énergie (câble réseau / injecteur PoE)
	- attendre un peu, puis rebrancher l'alimentation
- appuyer immédiatement sur la touche de configuration et la maintenir avant que la LED d'état ne s'allume
	- La LED d'état s'allume en rouge
- Maintenir la touche de configuration enfoncée
- pendant au moins 5 secondes
	- La LED d'état s'allume en blanc
- relâcher immédiatement la touche de configuration puis appuyer 2 fois brièvement
- L'appareil démarre et règle la configuration de l'appareil aux réglages d'usine

### 4.3. Erreur matérielle

En cas d'erreur matérielle, l'appareil tente, si ceci est encore possible, d'attribuer un numéro d'erreur via la LED d'état, le haut-parleur ou l'écran, le cas échéant.

- 2 Erreur d'initialisation
- 3 Erreur IO
- 4 Erreur du matériel réseau
- 5 Erreur de l'adaptateur réseau
- 6 Erreur d'adaptateur audio
- 7 Erreur d'adaptateur de ligne
- 8 Erreur matérielle USB
- 9 Erreur AIF
- 10 Aucune électronique déportée détectée

L'affichage du numéro d'erreur par la LED d'état se fait de la manière suivante.

- La LED d'état s'allume en rouge pendant environ 20 secondes La LED d'état s'éteint brièvement La LED d'état clignote plusieurs fois en jaune : **Common** pour afficher le numéro d'erreur
	- L'appareil redémarre

En cas d'erreur matérielle, veuillez contacter notre hotline : +49 (0) 68 41/81 77- 777

**F**

# 4.4. Revenir à la configuration d'usine (reset)

Connecter le poste SIP au réseau. Attendre que le poste SIP démarre (cf. point 2 Démarrage du poste). Appuyer une fois sur la touche de configuration et suivre les instructions vocales (pour revenir à la configuration d'usine, maintenir la touche de configuration enfoncée pendant au moins 5 secondes).

### Généralités

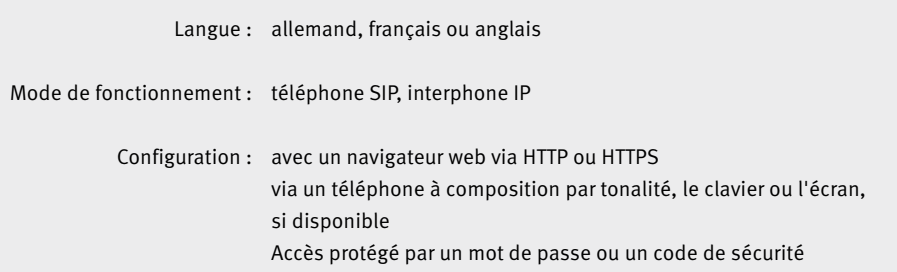

### Réseau

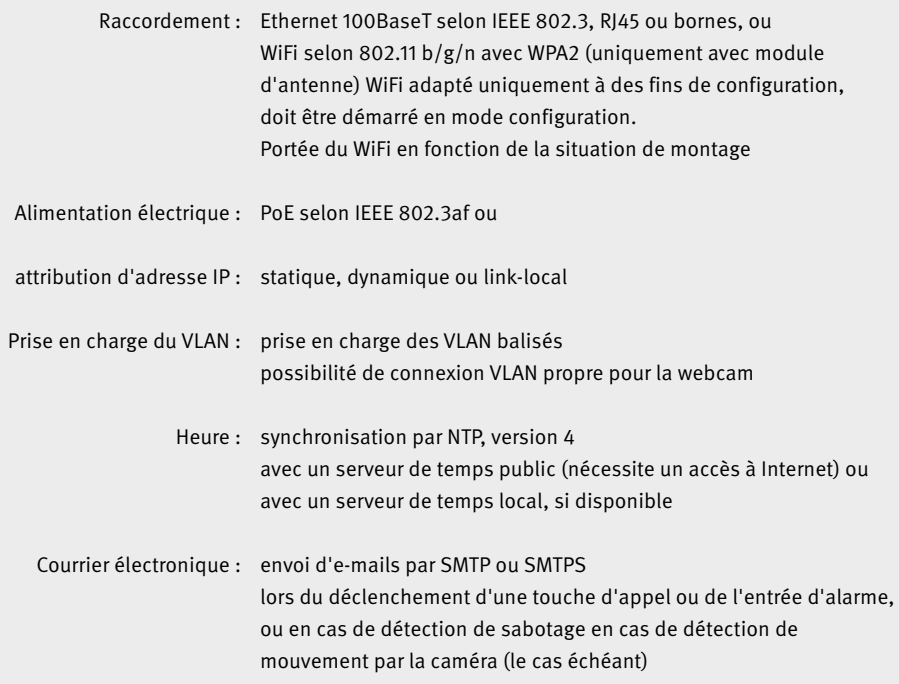

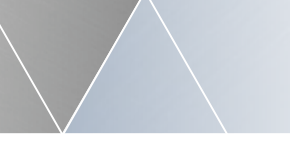

### Réseau

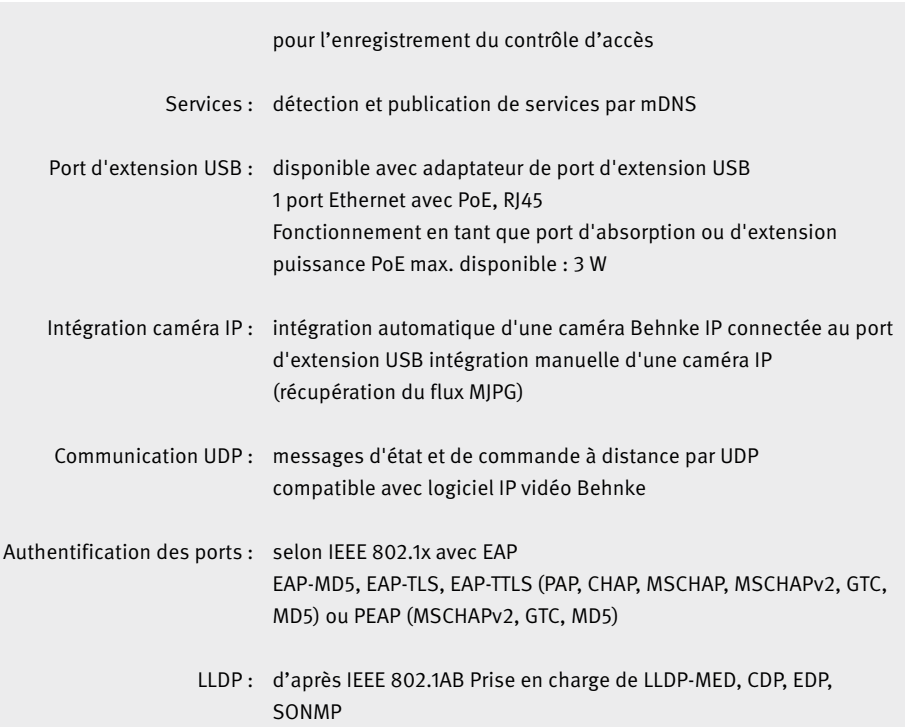

# Téléphone SIP

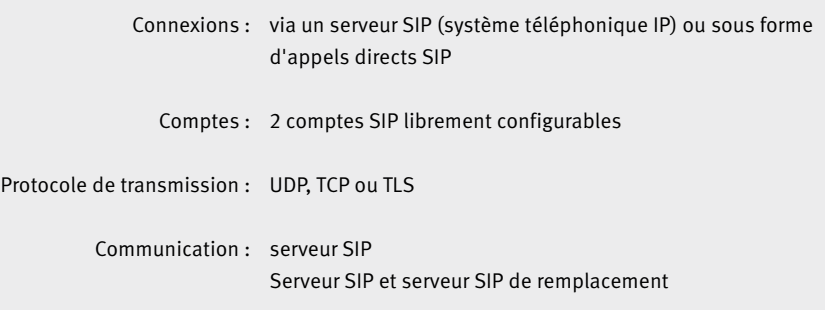

**F**

Registraire SIP et proxy SIP Interroger le serveur SIP via DNS NAPTR/SRV

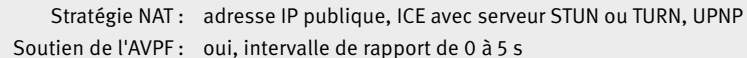

Cryptage des médias : SRTP, ZRTP ou DTLS

Codecs vocaux : G.711 A-law (PCMA), G.711 μ-law (PCMU), G.722, G.729, GSM, iLBC, Speex (8 kHz) ou Speex (16 kHz)

Codecs vidéo : H.264 ou VP8

Early Media : réglable pour les appels sortants

- Gestion des médias : early offer ou late offer
	- Mise en paquets : ptime selon le codec ou réglable, 10-200 ms
		- Vidéo : entrant (si l'écran est disponible) et/ou sortant (si la caméra disponible)
	- Résolution vidéo : QCIF, QVGA, CIF, VGA, 4CIF ou SVGA
- Transmission DTMF : SIP INFO ou RFC 2833
	- DSCP : classification réglable individuellement pour le protocole SIP, la transmission audio et vidéo
	- Compensation de la gigue : pour l'audio et la vidéo, 0-200 ms

#### Caméra (si utilisée)

Caméras prises en charge : caméras USB Behnke, caméras IP Behnke, resp. caméras IP d'autres fabricants via la récupération MJPG (sous

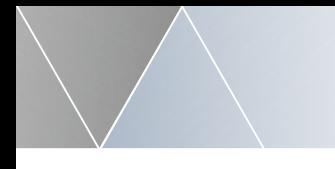

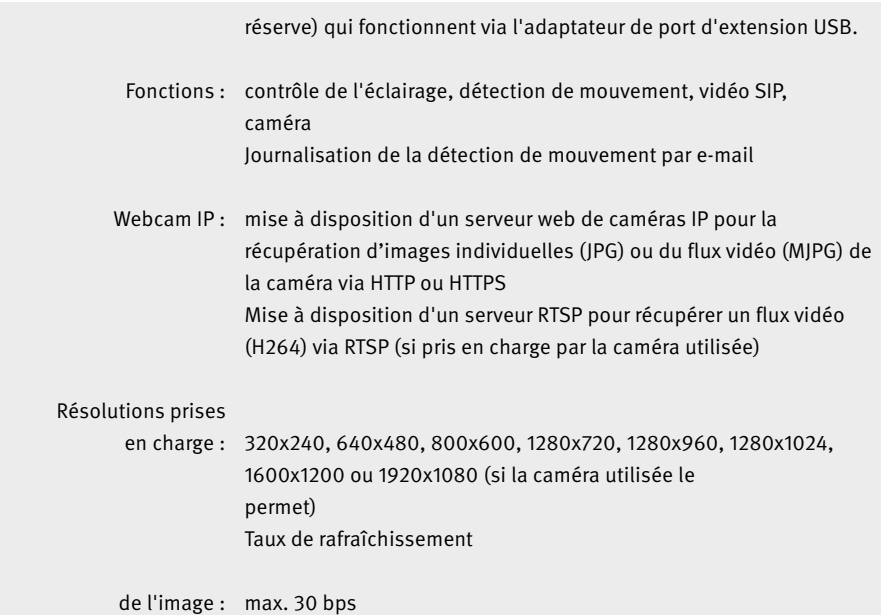

# Écran (si utilisé)

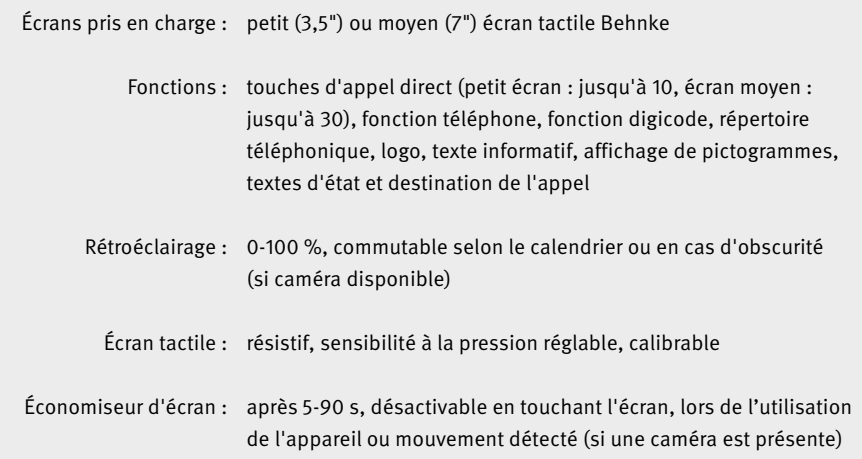

**F**

Fonction téléphone : appel de n'importe quel numéro de téléphone Fonction digicode : saisie d'un code pour commander un relais Annuaire téléphonique : max. 300 entrées Possibilité de regrouper les entrées taille de la police, orientation du texte et ordre d'affichage réglables Instructions d'utilisation Regroupement des entrées commençant par la même lettre Recherche de la première lettre Exportation/importation de l'annuaire téléphonique et mise à disposition sous forme de téléchargement Synchronisation de l'annuaire téléphonique avec un serveur LDAP Fonctions lors de la sélection d'une entrée : Appel, appel de groupe avec 2-4 numéros (pas pour le téléphone analogique), chaîne d'appel avec 2-4 numéros, Appel programmé, porte toujours ouverte ou programmée, émission d'une annonce vocale individuelle Logo : téléchargement d'un fichier image au format JPG, PNG, GIF ou BMP avec max. 10 Mo, taille d'affichage réglable, optimisation automatique de l'image, Possibilité de déclencher une fonction en touchant Texte d'information : jusqu'à 8 lignes, taille de police réglable, couleur de police et alignement du texte, possibilité de déclencher une fonction au toucher

#### Connexion

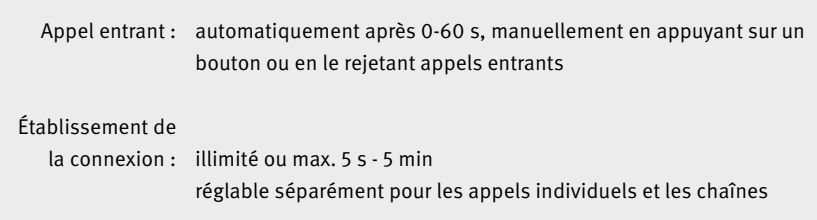

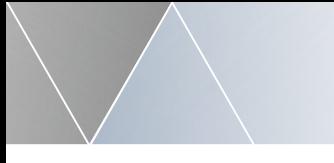

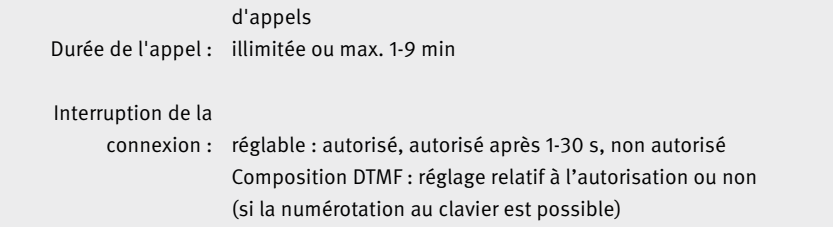

#### Touches

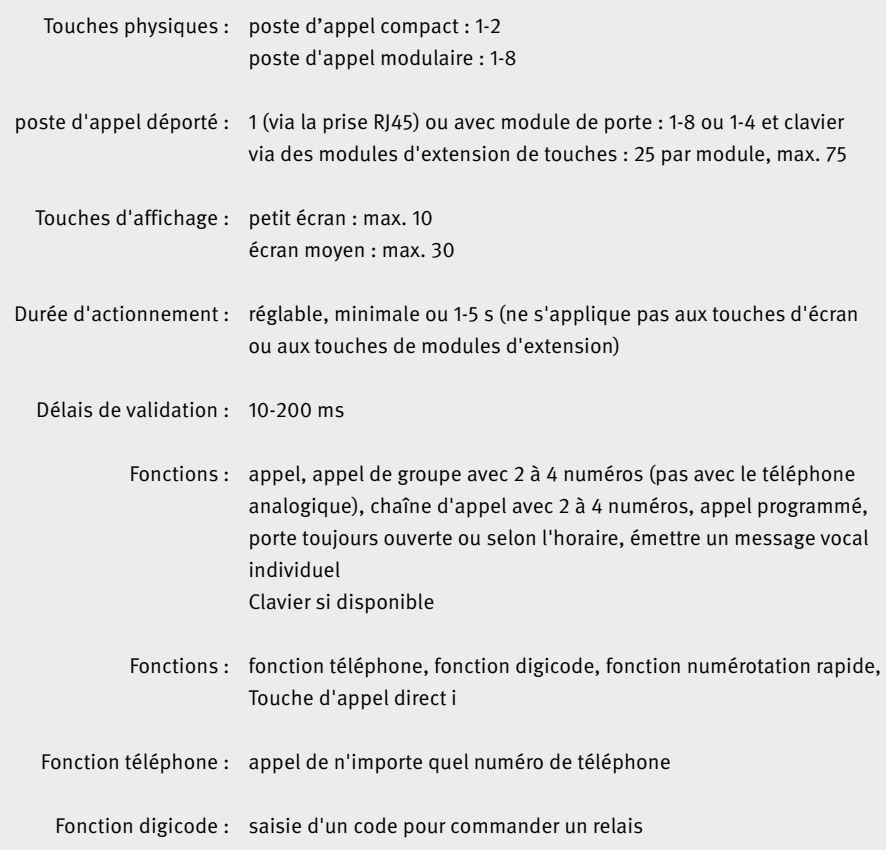

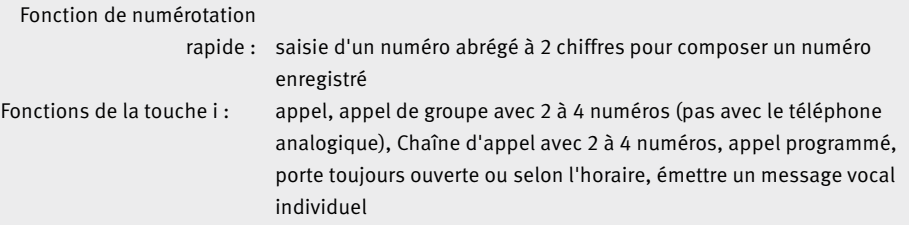

#### Relais

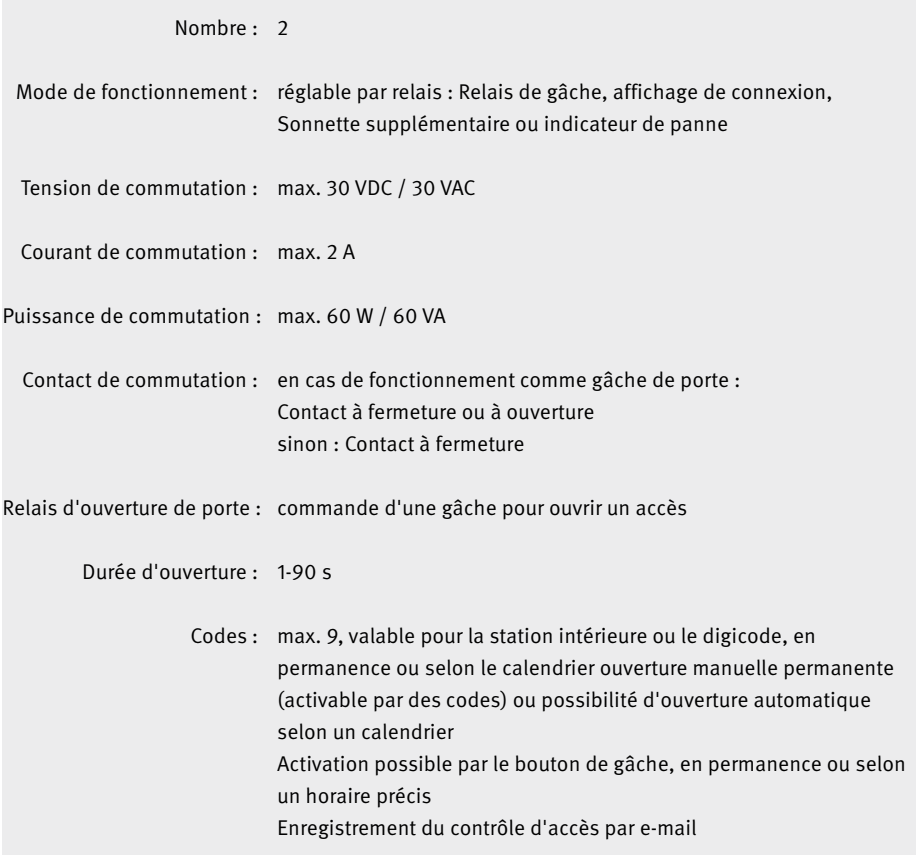

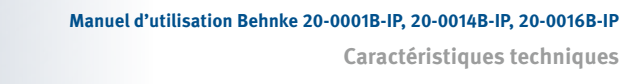

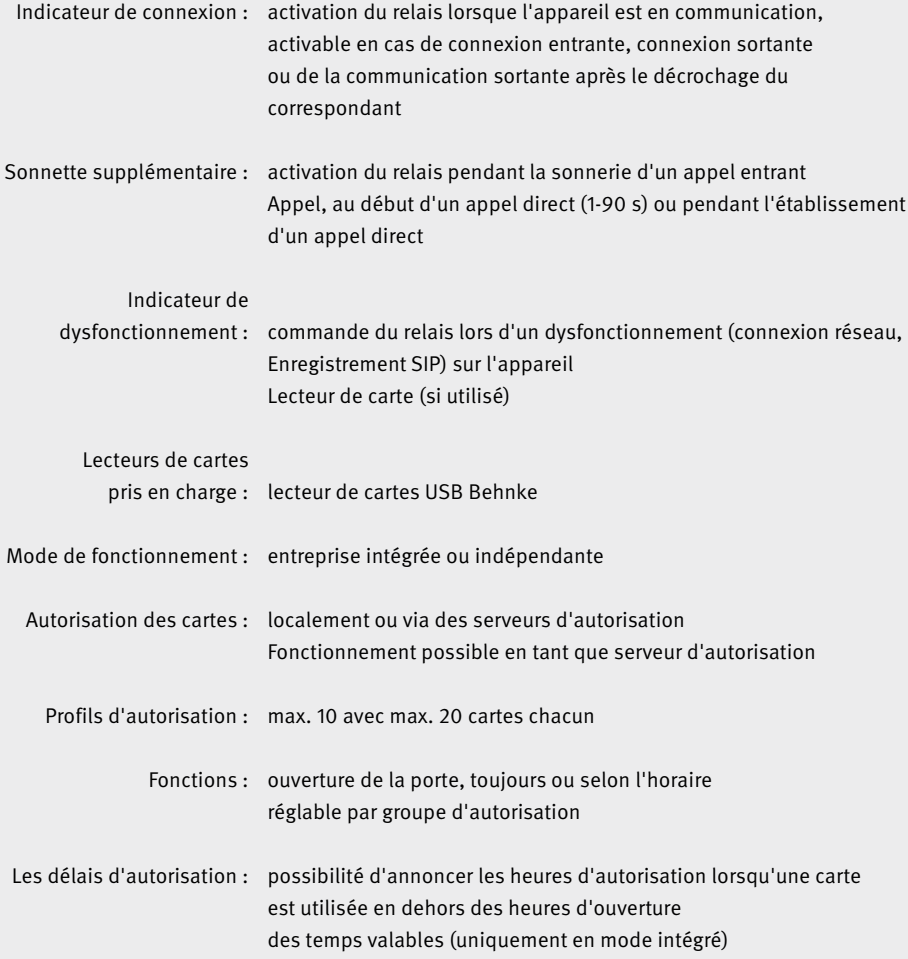

# Déclencheur

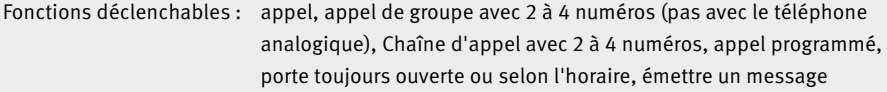

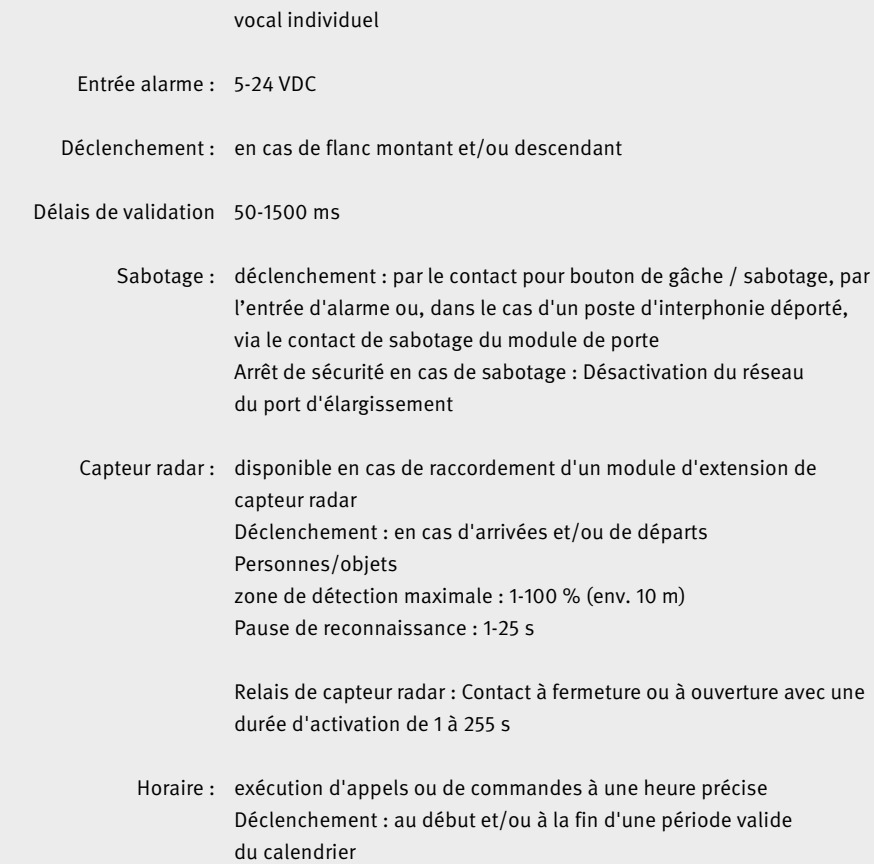

# Acoustique

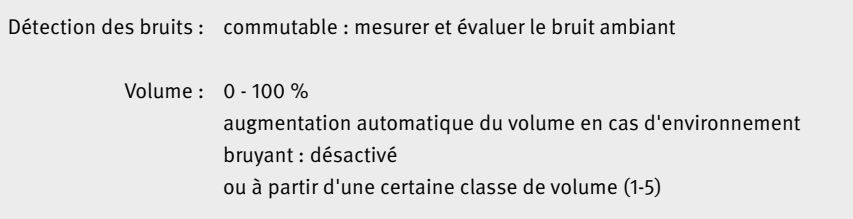

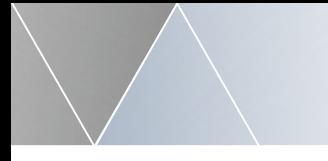

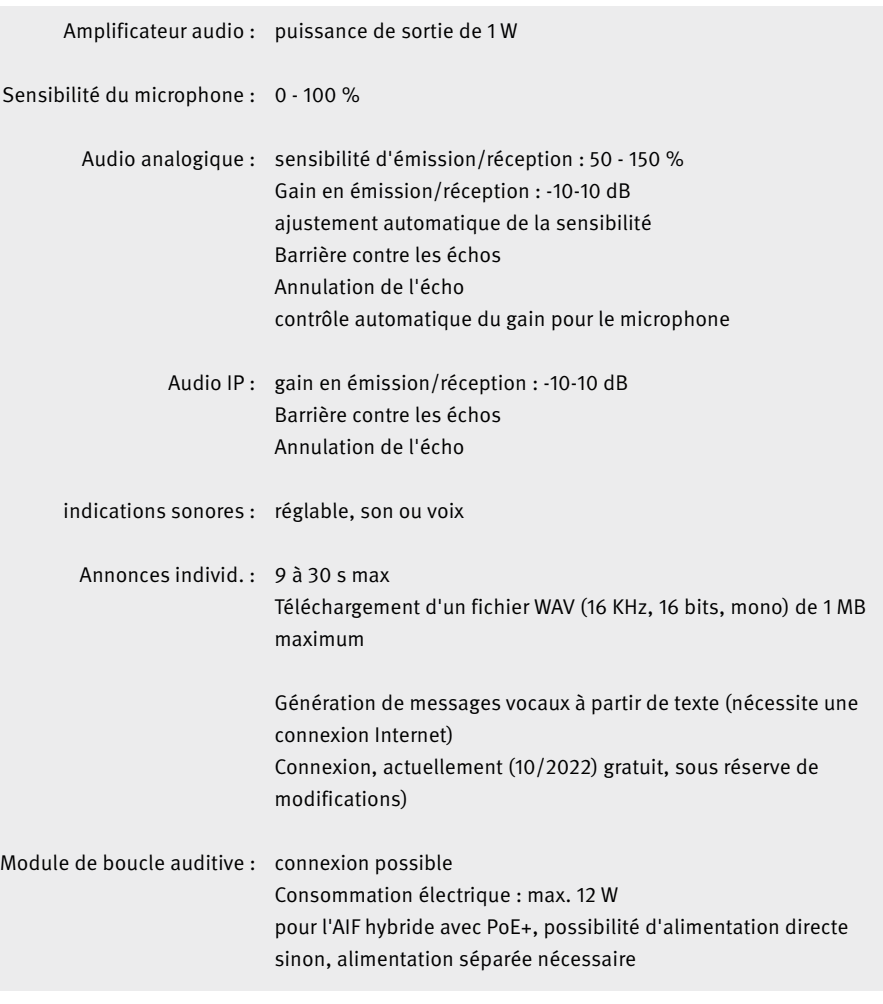

# Système

Interface d'extension : possibilité de connecter jusqu'à 10 modules d'extension Behnke modules pris en charge : Extension des touches, module LED, capteur radar et en cas d'électronique déportée : Module de

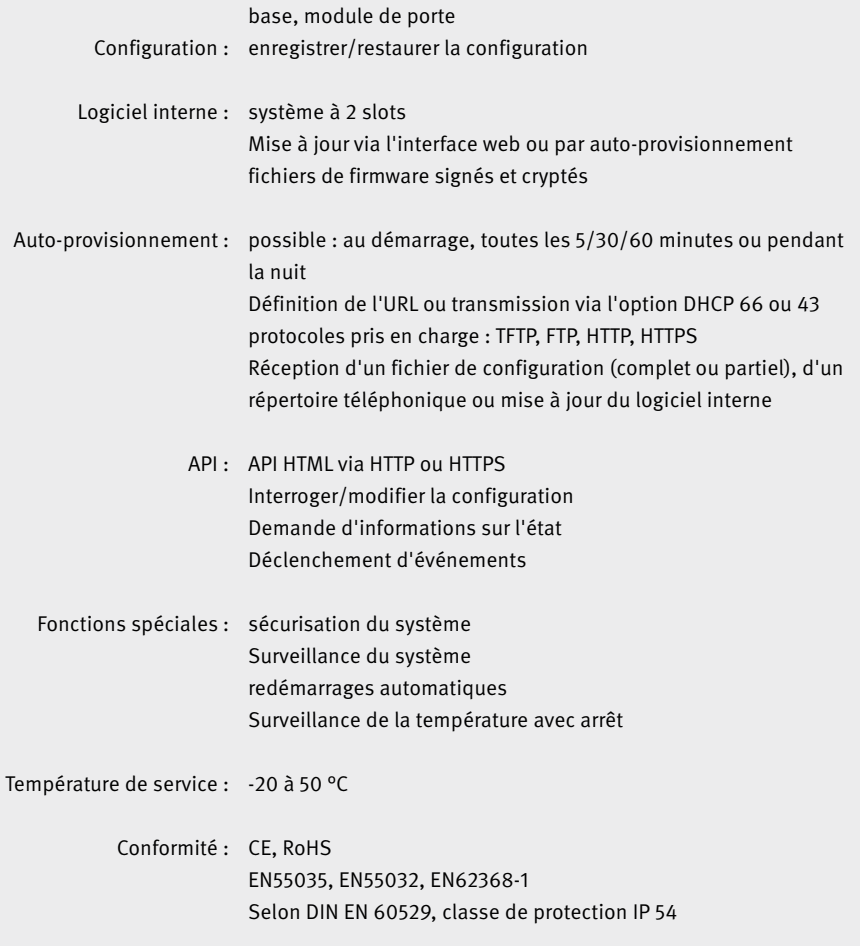

**Informations légales**

#### **Informations légales**

1. Nous nous réservons le droit de modifier nos produits en vertu des progrès techniques. En raison de l'évolution technique, les produits livrés peuvent avoir une apparence différente de ceux présentés sur ce manuel.

2. Toute reproduction ou reprise, même partielle, des textes, illustrations et photos de ces instructions est interdite sans notre autorisation écrite préalable.

3. Cette documentation est protégée par les droits d'auteur. Nous déclinons toute responsabilité quant à d'éventuelles erreurs de contenu ou d'impression (y compris les caractéristiques techniques ou dans les graphiques et dessins techniques).

#### **Informations relatives à la loi sur la responsabilité du fait des produits :**

1. Tous les produits de notre gamme doivent être utilisés conformément à l'usage prévu. En cas de doutes, il est impératif de demander conseil à un professionnel ou à notre SAV (voir numéro de la Hotline).

2. Débrancher tous les appareils sous tension (et plus particulièrement en cas d'alimentation secteur 230 V), avant de les ouvrir ou de raccorder des câbles.

3. Les dommages directs ou indirects provenant d'interventions ou de modifications apportées à nos produits, ou résultant d'une utilisation non conforme sont exclus de la garantie. Ceci vaut également pour les dommages causés par un stockage inapproprié ou par toute autre influence .<br>extérieure.

4. Lors de la manipulation de produits raccordés au réseau 230V ou fonctionnant sur batterie, il convient de tenir compte des directives en vigueur, par exemple des directives concernant la compatibilité électromagnétique ou la basse tension. Les travaux correspondants doivent uniquement être confiés à un professionnel conscient des normes et risques.

5. Nos produits sont conformes à toutes les directives techniques en vigueur, allemandes et européennes, ainsi qu'aux lois sur la télécommunication.

6. Sources des images et auteurs © stock.adobe.com A male electrician works in a switchboard with an electrical connecting cable © puhimec / Modern home facade with entrance, front door and view to the garden - 3D rendering © Wilm Ihlenfeld / Hardware tools including cordless drill and monkey spanner © monticellllo

**Compatibilité électromagné-**CE **tique Directive basse tension**

# TELECOM BEHNKE GMBH

Gewerbepark "An der Autobahn" Robert-Jungk-Straße 3 66459 Kirkel Deutschland/Germany

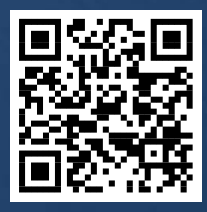

www.behnke-online.de